## **QCX**

Ausgabe: 04.05.2024

## Dieses Dokument wurde erzeugt mit Seite von BlueSpice

## **Inhaltsverzeichnis**

- $\bullet$  1. OCX
- [2. Benutzer:OE1OPW](#page-5-0)
- [3. Benutzer:Oe1kbc](#page-7-0)
- [4. CW-QRP](#page-9-0)
- [5. QCX/QCX AGC](#page-19-0)
- 6. OCX/OCX Bauanleitung oe1opw
- 7. OCX/OCX Bauanleitung teil2 oe1opw
- [8. QCX/QCX Bauanleitung teil3 oe1opw](#page-42-0)
- [9. QCX/QCX Bauteiltoleranzen](#page-52-0)
- [10. QCX/QCX+ Ideensammlung für den Materialbedarf](#page-56-0)
- $11. WSPR$  $11. WSPR$

# **QCX**

[Versionsgeschichte interaktiv durchsuchen](https://wiki.oevsv.at) [VisuellWikitext](https://wiki.oevsv.at)

### **[Version vom 11. April 2021, 09:04 Uhr](#page-14-0) [\(Quelltext anzeigen](#page-14-0))**

[Oe1kbc](#page-7-0) ([Diskussion](https://wiki.oevsv.at/w/index.php?title=Benutzer_Diskussion:Oe1kbc&action=view) | [Beiträge](https://wiki.oevsv.at/wiki/Spezial:Beitr%C3%A4ge/Oe1kbc)) [Markierung:](https://wiki.oevsv.at/wiki/Spezial:Markierungen) [Visuelle Bearbeitung](https://wiki.oevsv.at/w/index.php?title=Project:VisualEditor&action=view)  [Zum vorherigen Versionsunterschied](#page-14-0)

(14 dazwischenliegende Versionen von 4 Benutzern werden nicht angezeigt) Zeile 16: Zeile 16:

==QCX+ Projekt Hinweise zum Betrieb auf anderen Bändern.  $=$ 

Ein QCX+ mit Bestückung für das 40m Band funktioniert (ohne Modifikation!) auch am 60m Band. Einfach eine "Preset " Frequenz in den QCX Settings anlegen, z.B. 5352 kHz, dann muss man nicht endlos am Drehschalter kurbeln um von 7000 kHz nach 5352 kHz zu kommen.

**Aktuelle Version vom 26. Januar 2024 [24 Uhr](#page-14-0) ([Quelltext anzeigen](#page-14-0))** [OE1OPW](#page-5-0) ([Diskussion](https://wiki.oevsv.at/w/index.php?title=Benutzer_Diskussion:OE1OPW&action=view) | [Beiträge](https://wiki.oevsv.at/wiki/Spezial:Beitr%C3%A4ge/OE1OPW)) K (Text erweitert) [Markierung:](https://wiki.oevsv.at/wiki/Spezial:Markierungen) [Visuelle Bearbeitung](https://wiki.oevsv.at/w/index.php?title=Project:VisualEditor&action=view)

 $=QCX+$  Projekt Hinweise zum Betri anderen Bändern.==

Ein QCX+ mit Bestückung für das 40m Band funktioniert (ohne Modifikation am 60m Band. Einfach eine "Preset" Frequenz in den QCX Settings anlege 5352 kHz, dann muss man nicht endlos Drehschalter kurbeln um von 7000 kHz  $5352$  kHz zu kommen. Auf dem 60m verliert der OCX+ auf diese Weise nu 2 dB Sendeleistung und es gibt etwa 5

+ Einbuße in der Empfangsempfindlich weitere Details finden sich in "[http://docplayer.org/200215176-Qcxtransceiver-multiband-betrieb-und-we modifikationen.html OCX CW Transc

Ein QCX+ mit Bestückung für das 40m Band funktioniert zwar auch am 80m Band, aber man muss die Oberwellen, die der QCX+ erzeugt, mit einem zusätzlichen Tiefpass unterdrücken.

Ein QCX+ mit Bestückung für das 40m Band funktioniert '''nicht''' am 30m Band, weil das eingebaute [https://www.qrplabs.com/images/lpfkit/gqrplpf.pdf Tiefpassfilter zur Unterdrückung der Oberwellen] (C28, L1, C25, L2, C26, L3, C27) das verhindert: dessen 3dB Grenzfrequenz ist 9,04 MHz.

Multiband-Betrieb und weitere Modifikationen]" von Manfred Heusy [https://www.qrz.com/db/DJ3KK DJ3 und Wolfgang Schwarz [https://www. /db/DK4RW DK4RW],

Ein QCX+ mit Bestückung für das 40m Band funktioniert zwar auch am 80m aber man muss die Oberwellen, die de QCX+ erzeugt, mit einem zusätzlichen Tiefpass unterdrücken.

Ein QCX+ mit Bestückung für das 40m Band funktioniert "'nicht" am 30m Ba weil das eingebaute [https://www.qrpcom/images/lpfkit/gqrplpf.pdf Tiefpas zur Unterdrückung der Oberwellen] (C L1, C25, L2, C26, L3, C27) das verhinder. dessen 3dB Grenzfrequenz ist 9,04 M

+ werden. Man bestellt einen QCX+ für 17m  $Ein OCX+ kann$  auch für das 15m gebaut und ein LPF Satz für 15m. Ein OCX+ 15m liefert derzeit 4,5W.

+

+

 $+$ 

+ Betrieb:  $21T + 3T + 3T + 3T$ Wicklungsdetails für T1 für 15m (T=Turns=Wicklungen)

+ genannt QMX auf dem Markt gebracht.<br>+ umfoast die Feetures eines QDV und t 2023 wurde von QRPLabs eine neue S umfasst die Features eines ODX und Q mini und kann mehrer Bänder.

 $+$  $+$ 

 $=QCX+$  Projekt Modifikationen und Erweiterungen= $=QCX+$  Projekt Modifikationen und Erweiterungen==

> + AGC) ... <span style="color: rgb(51, 51 \*[[QCX/QCX AGC|Drei Entwürfe für automatische Lautstärkeregelung (Aud

 $>$ Designs von VU2ESE, W4JED und /span>]].

 $\langle \text{br} \rangle$   $\langle \text{br} \rangle$ Zeile 34: Zeile 42:

 $\langle \text{br} \rangle$   $\langle \text{br} \rangle$  $=$ Ideensammlung <del>für den</del> Materialbedarf= $=$   $+$   $=$  $QCX+$  Projekt Bauanleitung OE10</sub></u>

\*[[QCX/QCX AGC|Zwei Entwürfe für automatische

51)">Designs von VU2ESE und AJ8S</span>]].

Lautstärkeregelung (AGC) ... <span style="color: rgb(51, 51,

+ \*[[QCX/QCX Bauanleitung oe1opw|( /QCX Bauanleitung 1. Teil]] + \*[[QCX/QCX Bauanleitung teil2 oe1opw|QCX/QCX Bauanleitung 2. T + <u>oe1opw|QCX/QCX Bauanleitung 3. T</u> \*[[QCX/QCX Bauanleitung teil3  $2<sub>or</sub>  $\rightarrow$$  $+$ +  $\leq$ br  $\geq$ Ideensammlung zum Aufbau und Materialbedarf  $^{+}$ ""Bitte Bauanleitung (Anleitung gib e auf Deutsch!) im Vorfeld durchlesen = Fragen bei Unklarheiten stellen!'''''

 $\pm$ 

http://qrp-labs.com/images/qcxp /QCXplus\_Manual\_deutsch\_Rev.1.03 \_DK5FN\_2020-08-11.pdf

+ Die aktuelle Version 1.08 gibt es nur i Englisch. Die aktuelle englische Versi 1.08 hat natürlich schon Änderungen

- gegenüber der deutschen Version 1.03  $^{+}$
- + http://www.qrp-labs.com/images/qcxp /manual108.pdf

Das gilt speziell für das Wickeln des T Es ist zu empfehlen, obwohl das im M als erster angeführt ist, mal mit den Widerständen zu beginnen, falls man nicht so geübt im Löten ist. Da genug ist, kann man den T1 Kern machen wann man gut genug ist …

Hier der Link: [[QCX/QCX+

+ Ideensammlung für den Materialbedar Ideensammlung für den Materialbedar

 $+\frac{B}{a}$ : 2Watt beim QCX+ ist nur durch Falls wer mit dem  $QCX + WSPR$  mach will ist es dazu notwendig den  $OCX<sub>+</sub>$ mit der vollen Leistung (5W) WSPR z betreiben, da die drei Endstufentransis dafür nicht ausgelegt sind (2 Minuten Dauerträger). Eine Leitungsreduzierung

Spannungsverringerung möglich (z.B. 10-

'''''Bitte Bauanleitung (Anleitung gib es auch auf Deutsch!) im Vorfeld durchlesen => Fragen bei Unklarheiten stellen!'''''

http://qrp-labs.com/images/qcxp /QCXplus\_Manual\_deutsch\_Rev.1.03\_DK5FN\_2020-08-11. pdf

Die aktuelle Version 1.04 gibt es nur in Englisch. Werde prüfen, was der Unterschied ist.

Das gilt speziell für das Wickeln des Trafos. Es ist zu empfehlen, obwohl das im Manual als erster angeführt ist, mal mit den Widerständen zu beginnen, falls man noch nicht so geübt im Löten ist. Da genug Platz ist, kann man den T1 Kern machen wann man gut genug ist …

 $=[[QCX/QCX + Ideensammlung für den Materialbedarff]]$ 

\_\_HIDETITLE\_\_ +  $\overline{\text{KEIN}}$  INHALTSVERZEICHNIS  $+$  <br/>  $\left\langle \text{Br}\right/ \right\rangle$ 

ABSCHNITTE\_NICHT\_BEARBEITEN\_\_\_\_HIDETITLE\_\_ + ====Sonstige Tips====

- =====
- 
- 

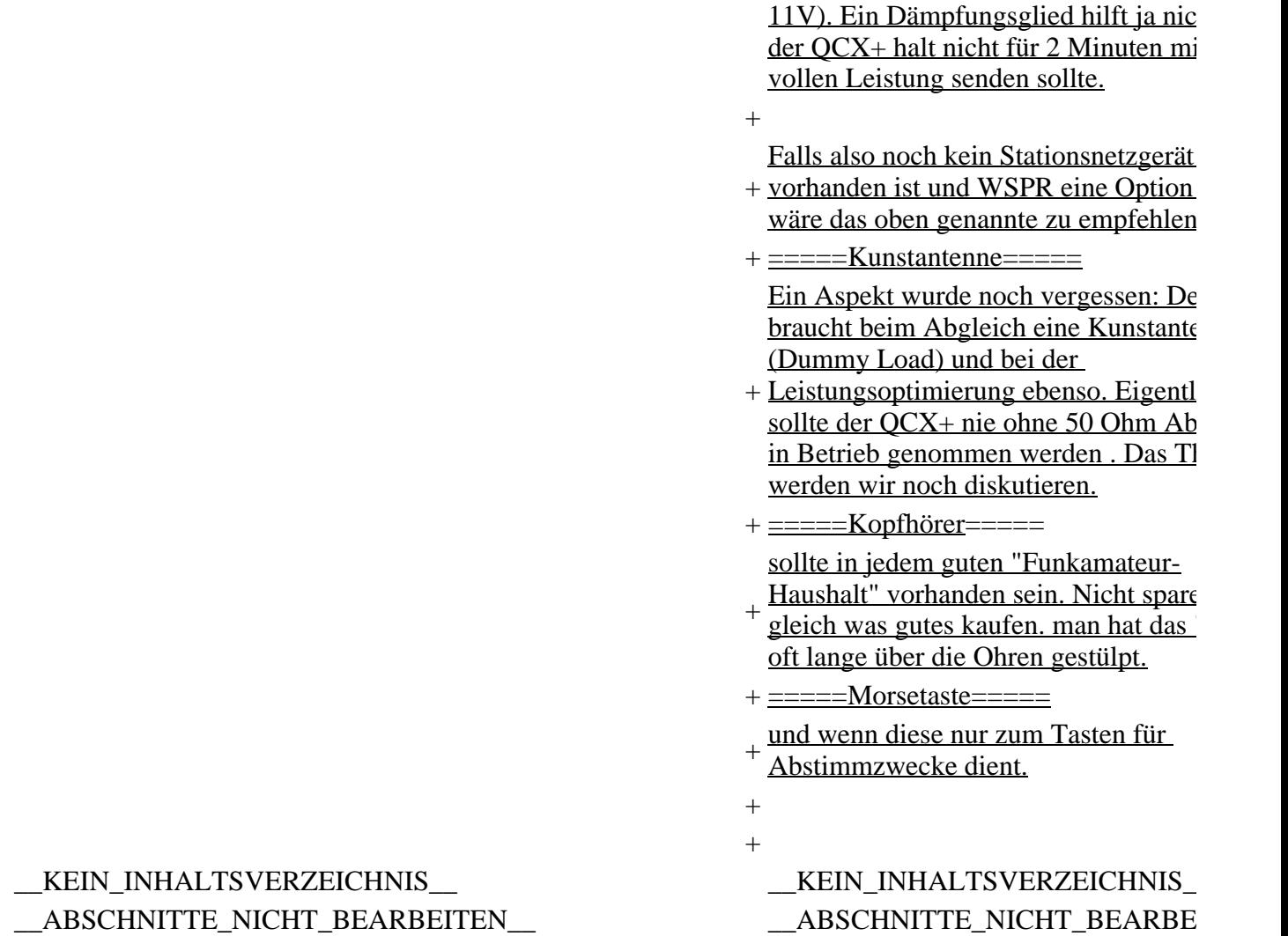

## **Aktuelle Version vom 26. Januar 2024, 09:24 Uhr**

## **QCX+**

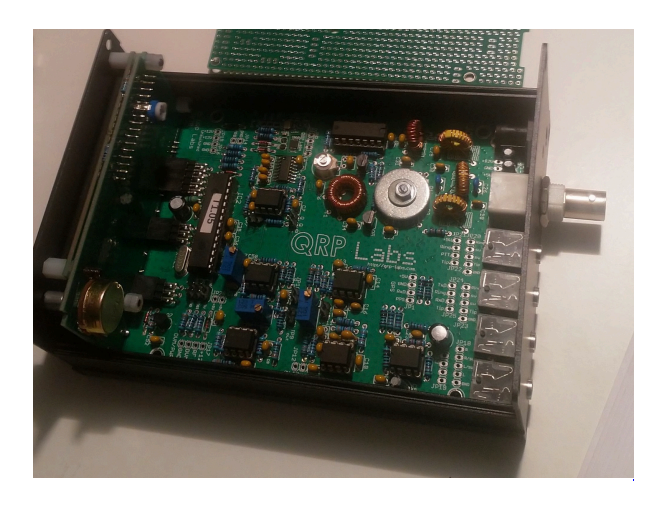

Der [QCX](https://wiki.oevsv.at)+ (**Q**RP **C**W **X**cvr **+**) ist ein monobandiger 5W, Morse-Transceiver als Bausatz mit eingebauter [WSPR](#page-64-0) Bake, sowie Abgleichhilfe und Systemtest. Der Bausatz ist erhältlich für 80, 60, 40, 30, 20 oder 17m Band. Neben dem ursprünglichen [QCX](https://www.qrp-labs.com/qcx.html) Bausatz (2017) gibt es zwei weitere Varianten: [QCX+](https://www.qrp-labs.com/qcxp.html) (seit Juni 2020) und [QCX-mini](https://www.qrp-labs.com/qcxmini.html) (seit Dezember 2020). Siehe [QRP-Labs Webseite.](https://qrp-labs.com/) Siehe auch [CW-QRP](#page-9-0) und den Bericht von Peter, [OE1OPW](http://www.qrz.com/db/oe1opw), über seine [CQWW 2020 Teilnahme mit](https://qrzblog.wordpress.com/2020/12/01/peter-oe1opw-contesting-on-20m-qrp/)  [QCX für 20m.](https://qrzblog.wordpress.com/2020/12/01/peter-oe1opw-contesting-on-20m-qrp/)

## **QCX+ Projekt Hinweise zum Betrieb auf anderen Bändern.**

Ein QCX+ mit Bestückung für das 40m Band funktioniert (ohne Modifikation!) auch am 60m Band. Einfach eine "Preset" Frequenz in den QCX Settings anlegen, z.B. 5352 kHz, dann muss man nicht endlos am Drehschalter kurbeln um von 7000 kHz nach 5352 kHz zu kommen. Auf dem 60m Band verliert der QCX+ auf diese Weise nur etwa 2 dB Sendeleistung und es gibt etwa 5 dB Einbuße in der Empfangsempfindlichkeit, weitere Details finden sich in ["QCX CW Transceiver Multiband-Betrieb](http://docplayer.org/200215176-Qcx-cw-transceiver-multiband-betrieb-und-weitere-modifikationen.html)  [und weitere Modifikationen](http://docplayer.org/200215176-Qcx-cw-transceiver-multiband-betrieb-und-weitere-modifikationen.html)" von Manfred Heusy **DJ3KK** und Wolfgang Schwarz **DK4RW**,

Ein QCX+ mit Bestückung für das 40m Band funktioniert zwar auch am 80m Band, aber man muss die Oberwellen, die der QCX+ erzeugt, mit einem zusätzlichen Tiefpass unterdrücken.

Ein QCX+ mit Bestückung für das 40m Band funktioniert **nicht** am 30m Band, weil das eingebaute [Tiefpassfilter zur Unterdrückung der Oberwellen](https://www.qrp-labs.com/images/lpfkit/gqrplpf.pdf) (C28, L1, C25, L2, C26, L3, C27) das verhindert: dessen 3dB Grenzfrequenz ist 9,04 MHz.

Ein QCX+ kann auch für das 15m gebaut werden. Man bestellt einen QCX+ für 17m und ein LPF Satz für 15m. Ein QCX+ für 15m liefert derzeit 4,5W.

Wicklungsdetails für T1 für 15m Betrieb: 21T + 3T + 3T +3T (T=Turns=Wicklungen)

2023 wurde von QRPLabs eine neue Serie genannt QMX auf dem Markt gebracht. Er umfasst die Features eines QDX und QCX mini und kann mehrer Bänder.

### **QCX+ Projekt Modifikationen und Erweiterungen**

[Drei Entwürfe für automatische Lautstärkeregelung \(Audio AGC\) ... Designs von VU2ESE,](#page-19-0)  [W4JED und AJ8S](#page-19-0).

## **QCX+ Projekt Aufbauhinweise**

[Bauteiltoleranzen von Tom OE1TKT](#page-52-0)

## **QCX+ Projekt Bauanleitung OE1OPW**

- OCX/OCX Bauanleitung 1. Teil
- OCX/OCX Bauanleitung 2. Teil

• OCX/OCX Bauanleitung 3. Teil

Ideensammlung zum Aufbau und Materialbedarf

### *Bitte Bauanleitung (Anleitung gib es auch auf Deutsch!) im Vorfeld durchlesen => Fragen bei Unklarheiten stellen!*

http://grp-labs.com/images/gcxp/OCXplus\_Manual\_deutsch\_Rev.1.03\_DK5FN\_2020-08-11.pdf

Die aktuelle Version 1.08 gibt es nur in Englisch. Die aktuelle englische Version 1.08 hat natürlich schon Änderungen gegenüber der deutschen Version 1.03.

<http://www.qrp-labs.com/images/qcxp/manual108.pdf>

Das gilt speziell für das Wickeln des Trafos. Es ist zu empfehlen, obwohl das im Manual als erster angeführt ist, mal mit den Widerständen zu beginnen, falls man noch nicht so geübt im Löten ist. Da genug Platz ist, kann man den T1 Kern machen wann man gut genug ist …

Hier der Link: [Ideensammlung für den Materialbedarf](#page-56-0)

### **Sonstige Tips**

Falls wer mit dem QCX+ WSPR machen will ist es dazu notwendig den QCX+ nicht mit der vollen Leistung (5W) WSPR zu betreiben, da die drei Endstufentransistoren dafür nicht ausgelegt sind (2 Minuten Dauerträger). Eine Leitungsreduzierung auf z.B:. 2Watt beim QCX+ ist nur durch Spannungsverringerung möglich (z.B. 10-11V). Ein Dämpfungsglied hilft ja nicht, da der QCX+ halt nicht für 2 Minuten mit der vollen Leistung senden sollte.

Falls also noch kein Stationsnetzgerät vorhanden ist und WSPR eine Option ist, wäre das oben genannte zu empfehlen.

#### **Kunstantenne**

Ein Aspekt wurde noch vergessen: Der QCX braucht beim Abgleich eine Kunstantenne (Dummy Load) und bei der Leistungsoptimierung ebenso. Eigentlich sollte der QCX+ nie ohne 50 Ohm Abschluss in Betrieb genommen werden . Das Thema werden wir noch diskutieren.

#### **Kopfhörer**

sollte in jedem guten "Funkamateur-Haushalt" vorhanden sein. Nicht sparen gleich was gutes kaufen. man hat das "Ding" oft lange über die Ohren gestülpt.

#### **Morsetaste**

<span id="page-5-0"></span>und wenn diese nur zum Tasten für Abstimmzwecke dient.

## **QCX und Benutzer:OE1OPW: Unterschied zwischen den Seiten**

[VisuellWikitext](https://wiki.oevsv.at)

**[Version vom 11. April 2021, 09:04 Uhr](#page-14-0) [\(Quelltext anzeigen](#page-14-0))** [Oe1kbc](#page-7-0) ([Diskussion](https://wiki.oevsv.at/w/index.php?title=Benutzer_Diskussion:Oe1kbc&action=view) | [Beiträge](https://wiki.oevsv.at/wiki/Spezial:Beitr%C3%A4ge/Oe1kbc)) [Markierung:](https://wiki.oevsv.at/wiki/Spezial:Markierungen) [Visuelle Bearbeitung](https://wiki.oevsv.at/w/index.php?title=Project:VisualEditor&action=view)

**[Aktuelle](#page-5-0)  [Version](#page-5-0)  [vom 22.](#page-5-0)  [Februar](#page-5-0)  [2022, 12:](#page-5-0) [37 Uhr](#page-5-0) ( [Quelltext](#page-5-0)  [anzeigen](#page-5-0))** [OE1OPW](#page-5-0) ( [Diskussion](https://wiki.oevsv.at/w/index.php?title=Benutzer_Diskussion:OE1OPW&action=view) | [Beiträge\)](https://wiki.oevsv.at/wiki/Spezial:Beitr%C3%A4ge/OE1OPW) (create user page)

Zeile 1: Zeile 1:  $\{Katecorie:Selbstbau\}$  + { $\{User\}$ } [[Kategorie:Morsen]] [[Kategorie:Kurzwelle]]

#### $=$  $\angle$ CX+ $=$

[[Datei:IMG 20201010 190521.jpg|links|rahmenlos|QCX+ 40 Meter mit Gehäuse]] Der [[QCX]]+ (<B>Q</B>RP <B>C</B>W <B>X</B>cvr '''+''') ist ein monobandiger 5W, Morse-Transceiver als Bausatz mit eingebauter [[WSPR]] Bake, sowie Abgleichhilfe und Systemtest. Der Bausatz ist erhältlich für 80, 60, 40, 30, 20 oder 17m Band. Neben dem ursprünglichen [https://www.qrp-labs.com/qcx.html QCX] Bausatz (2017) gibt es zwei weitere Varianten: [https://www.qrp-labs.com/qcxp.html QCX+] (seit Juni 2020) und [https://www.qrp-labs.com/qcxmini.html QCX-mini] (seit Dezember 2020). Siehe [https://qrp-labs.com/ QRP-Labs Webseite].

Siehe auch [[CW-QRP]] und den Bericht von Peter, [http://www.qrz.com/db/oe1opw OE1OPW], über seine [https://qrzblog.wordpress.com/2020/12/01/peter-oe1opwcontesting-on-20m-qrp/ CQWW 2020 Teilnahme mit QCX für 20m].

 $\leftarrow$ 

==QCX+ Projekt Hinweise zum Betrieb auf anderen Bändern.==

Ein QCX+ mit Bestückung für das 40m Band funktioniert (ohne Modifikation!) auch am 60m Band. Einfach eine "Preset" Frequenz in den QCX Settings anlegen, z.B. 5352kHz, dann muss man nicht endlos am Drehschalter kurbeln um von 7000 kHz nach 5352 kHz zu kommen.

Ein QCX+ mit Bestückung für das 40m Band funktioniert zwar auch am 80m Band, aber man muss die Oberwellen, die der QCX+ erzeugt, mit einem zusätzlichen Tiefpass unterdrücken.

Ein QCX+ mit Bestückung für das 40m Band funktioniert '''nicht''' am 30m Band, weil das eingebaute [https://www.qrp-labs.com/images/lpfkit/gqrplpf.pdf Tiefpassfilter zur Unterdrückung der Oberwellen] (C28, L1, C25, L2, C26, L3, C27) das verhindert: dessen 3dB Grenzfrequenz ist 9,04 MHz.

==QCX+ Projekt Modifikationen und Erweiterungen==

\*[[QCX/QCX AGC|Zwei Entwürfe für automatische Lautstärkeregelung (AGC) ... <span style="color: rgb(51, 51, 51)">Designs von VU2ESE und AJ8S</span>]].

 $\leftrightarrow$ 

==QCX+ Projekt Aufbauhinweise==

\*[[QCX/QCX Bauteiltoleranzen|Bauteiltoleranzen von Tom OE1TKT]]

 $\leftarrow$ 

==Ideensammlung für den Materialbedarf==

'''''Bitte Bauanleitung (Anleitung gib es auch auf Deutsch!) im Vorfeld durchlesen => Fragen bei Unklarheiten stellen!'''''

http://qrp-labs.com/images/qcxp/QCXplus\_Manual\_deutsch\_Rev.1.03\_DK5FN\_2020- 08-11.pdf

Die aktuelle Version 1.04 gibt es nur in Englisch. Werde prüfen, was der Unterschied ist.

Das gilt speziell für das Wickeln des Trafos. Es ist zu empfehlen, obwohl das im Manual als erster angeführt ist, mal mit den Widerständen zu beginnen, falls man noch nicht so geübt im Löten ist. Da genug Platz ist, kann man den T1 Kern machen wann man gut genug ist …

 $=$ [[QCX/QCX+ Ideensammlung für den Materialbedarf]]=  $-$ HIDETITLE $-$ \_\_KEIN\_INHALTSVERZEICHNIS\_\_ \_\_ABSCHNITTE\_NICHT\_BEARBEITEN\_\_\_\_HIDETITLE\_\_ \_\_KEIN\_INHALTSVERZEICHNIS\_\_ \_\_ABSCHNITTE\_NICHT\_BEARBEITEN\_\_

### **Aktuelle Version vom 22. Februar 2022, 12:37 Uhr**

<span id="page-7-0"></span>[Vorlage:User](https://wiki.oevsv.at/w/index.php?title=Vorlage:User&action=edit&redlink=1)

## **QCX und Benutzer:Oe1kbc: Unterschied zwischen den Seiten**

[VisuellWikitext](https://wiki.oevsv.at)

**[Version vom 11. April 2021, 09:04 Uhr](#page-14-0) [\(Quelltext anzeigen](#page-14-0))** [Oe1kbc](#page-7-0) ([Diskussion](https://wiki.oevsv.at/w/index.php?title=Benutzer_Diskussion:Oe1kbc&action=view) | [Beiträge](https://wiki.oevsv.at/wiki/Spezial:Beitr%C3%A4ge/Oe1kbc)) [Markierung:](https://wiki.oevsv.at/wiki/Spezial:Markierungen) [Visuelle Bearbeitung](https://wiki.oevsv.at/w/index.php?title=Project:VisualEditor&action=view)

**[Aktuelle](#page-7-0)  [Version](#page-7-0)  [vom 21.](#page-7-0)  [Oktober](#page-7-0)  [2021, 09:](#page-7-0) [07 Uhr](#page-7-0) ( [Quelltext](#page-7-0)  [anzeigen](#page-7-0))** [Oe1kbc](#page-7-0) ( [Diskussion](https://wiki.oevsv.at/w/index.php?title=Benutzer_Diskussion:Oe1kbc&action=view) | [Beiträge](https://wiki.oevsv.at/wiki/Spezial:Beitr%C3%A4ge/Oe1kbc)) (create user page)

Zeile 1: Zeile 1:  $\{Kategorie:Selbstbau\}$ [[Kategorie:Morsen]] [[Kategorie:Kurzwelle]]

 $=$  $\overline{Q}$ CX+ $=$ 

[[Datei:IMG 20201010 190521.jpg|links|rahmenlos|QCX+ 40 Meter mit Gehäuse]] Der [[QCX]]+ (<B>Q</B>RP <B>C</B>W <B>X</B>cvr '''+''') ist ein monobandiger 5W, Morse-Transceiver als Bausatz mit eingebauter [[WSPR]] Bake, sowie Abgleichhilfe und Systemtest. Der Bausatz ist erhältlich für 80, 60, 40, 30, 20 oder 17m Band. Neben dem ursprünglichen [https://www.qrp-labs.com/qcx.html QCX] Bausatz (2017) gibt es zwei weitere Varianten: [https://www.qrp-labs.com/qcxp.html QCX+] (seit Juni 2020) und [https://www.qrp-labs.com/qcxmini.html QCX-mini] (seit Dezember 2020). Siehe [https://qrp-labs.com/ QRP-Labs Webseite].

Siehe auch [[CW-QRP]] und den Bericht von Peter, [http://www.qrz.com/db/oe1opw OE1OPW], über seine [https://qrzblog.wordpress.com/2020/12/01/peter-oe1opwcontesting-on-20m-qrp/ CQWW 2020 Teilnahme mit QCX für 20m].

 $\leftrightarrow$ 

==QCX+ Projekt Hinweise zum Betrieb auf anderen Bändern.== Ein QCX+ mit Bestückung für das 40m Band funktioniert (ohne Modifikation!) auch am 60m Band. Einfach eine "Preset" Frequenz in den QCX Settings anlegen, z.B. 5352 kHz, dann muss man nicht endlos am Drehschalter kurbeln um von 7000 kHz nach 5352 kHz zu kommen.

Ein QCX+ mit Bestückung für das 40m Band funktioniert zwar auch am 80m Band, aber man muss die Oberwellen, die der QCX+ erzeugt, mit einem zusätzlichen Tiefpass unterdrücken.

Ein QCX+ mit Bestückung für das 40m Band funktioniert '''nicht''' am 30m Band, weil das eingebaute [https://www.qrp-labs.com/images/lpfkit/gqrplpf.pdf Tiefpassfilter zur Unterdrückung der Oberwellen] (C28, L1, C25, L2, C26, L3, C27) das verhindert: dessen 3dB Grenzfrequenz ist 9,04 MHz.

=QCX+ Projekt Modifikationen und Erweiterungen=

\*[[QCX/QCX AGC|Zwei Entwürfe für automatische Lautstärkeregelung (AGC) ... <span style="color: rgb(51, 51, 51)">Designs von VU2ESE und AJ8S</span>]].

 $\leftarrow$ 

==QCX+ Projekt Aufbauhinweise==

\*[[QCX/QCX Bauteiltoleranzen|Bauteiltoleranzen von Tom OE1TKT]]

 $\leftarrow$ 

==Ideensammlung für den Materialbedarf==

'''''Bitte Bauanleitung (Anleitung gib es auch auf Deutsch!) im Vorfeld durchlesen => Fragen bei Unklarheiten stellen!'''''

http://qrp-labs.com/images/qcxp/QCXplus\_Manual\_deutsch\_Rev.1.03\_DK5FN\_2020- 08-11.pdf

Die aktuelle Version 1.04 gibt es nur in Englisch. Werde prüfen, was der Unterschied ist.

Das gilt speziell für das Wickeln des Trafos. Es ist zu empfehlen, obwohl das im Manual als erster angeführt ist, mal mit den Widerständen zu beginnen, falls man noch nicht so geübt im Löten ist. Da genug Platz ist, kann man den T1 Kern machen wann man gut genug ist …

=[[QCX/QCX+ Ideensammlung für den Materialbedarf]]= \_\_HIDETITLE\_\_ \_\_KEIN\_INHALTSVERZEICHNIS\_\_ \_\_ABSCHNITTE\_NICHT\_BEARBEITEN\_\_\_\_HIDETITLE\_\_ \_\_KEIN\_INHALTSVERZEICHNIS\_\_ \_\_ABSCHNITTE\_NICHT\_BEARBEITEN\_\_

## **Aktuelle Version vom 21. Oktober 2021, 09:07 Uhr**

<span id="page-9-0"></span>[Vorlage:User](https://wiki.oevsv.at/w/index.php?title=Vorlage:User&action=edit&redlink=1)

## **QCX und CW-QRP: Unterschied zwischen den Seiten**

### [VisuellWikitext](https://wiki.oevsv.at)

### **[Version vom 11. April 2021, 09:04 Uhr](#page-14-0) [\(Quelltext anzeigen](#page-14-0))**

[Oe1kbc](#page-7-0) ([Diskussion](https://wiki.oevsv.at/w/index.php?title=Benutzer_Diskussion:Oe1kbc&action=view) | [Beiträge](https://wiki.oevsv.at/wiki/Spezial:Beitr%C3%A4ge/Oe1kbc)) [Markierung:](https://wiki.oevsv.at/wiki/Spezial:Markierungen) [Visuelle Bearbeitung](https://wiki.oevsv.at/w/index.php?title=Project:VisualEditor&action=view)

[[Kategorie:Morsen]] +

[[Kategorie:Kurzwelle]] +

 $=$ OCX $+$ 

 $H$ Datei:IMG 20201010 190521.jpg|links|rahmenlos| $OCX+40$ Meter mit Gehäusell

Der [[QCX]]+ (<B>Q</B>RP <B>C</B>W <B>X</B>cvr '''+''') ist ein monobandiger 5W, Morse-Transceiver als Bausatz mit eingebauter [[WSPR]] Bake, sowie Abgleichhilfe und Systemtest. Der Bausatz ist erhältlich für 80, 60, 40, 30, 20 oder 17m Band. Neben dem ursprünglichen [https://www.qrplabs.com/qcx.html QCX] Bausatz (2017) gibt es zwei weitere Varianten: [https://www.qrp-labs.com/qcxp.html QCX+] (seit Juni 2020) und [https://www.qrp-labs.com/qcxmini.html QCXmini] (seit Dezember 2020). Siehe [https://qrp-labs.com/ QRP-Labs Webseite].

Siehe auch HCW-QRPH und den Bericht von Peter, [http://www.qrz.com/db/oe1opw OE1OPW], über seine [https://qrzblog.wordpress.com/2020/12/01/peter-oe1opwcontesting-on-20m-qrp/ CQWW 2020 Teilnahme mit QCX für 20m].

**Aktuelle Version vom 5. Januar 2024,** 

**[Uhr](#page-9-0) ([Quelltext anzeigen](#page-9-0))** [OE7FTJ](https://wiki.oevsv.at/wiki/Benutzer:OE7FTJ) ([Diskussion](https://wiki.oevsv.at/w/index.php?title=Benutzer_Diskussion:OE7FTJ&action=view) | [Beiträge](https://wiki.oevsv.at/wiki/Spezial:Beitr%C3%A4ge/OE7FTJ)) K [Markierung:](https://wiki.oevsv.at/wiki/Spezial:Markierungen) [Visuelle Bearbeitung](https://wiki.oevsv.at/w/index.php?title=Project:VisualEditor&action=view)

Zeile 1: Zeile 1:

+ [[Kategorie:Morsen]] [[Kategorie:Selbstbau]] [[Kategorie:Selbstbau]]

Ein wirkungsvolle Kombination ist C ORP (kleine Sendeleistung). Der Sign /Störabstand ist bei den geringen Bandbreiten wie sie im CW Betrieb m sind optimal. In weiterer Verbindung Freizeit und Urlaub steigt der Erfolgs-

 $+$  Spaßfaktor gewaltig an. Eine komplet Kurzwellen CW Funkstation mit Ante hat geringes Gewicht und Transportvolumen Daher kann sie überall leicht mitgenom werden. Eine einfache Drahtantenne u guter Standort ermöglichen Interkonti Verbindungen.

 $\leftarrow$ 

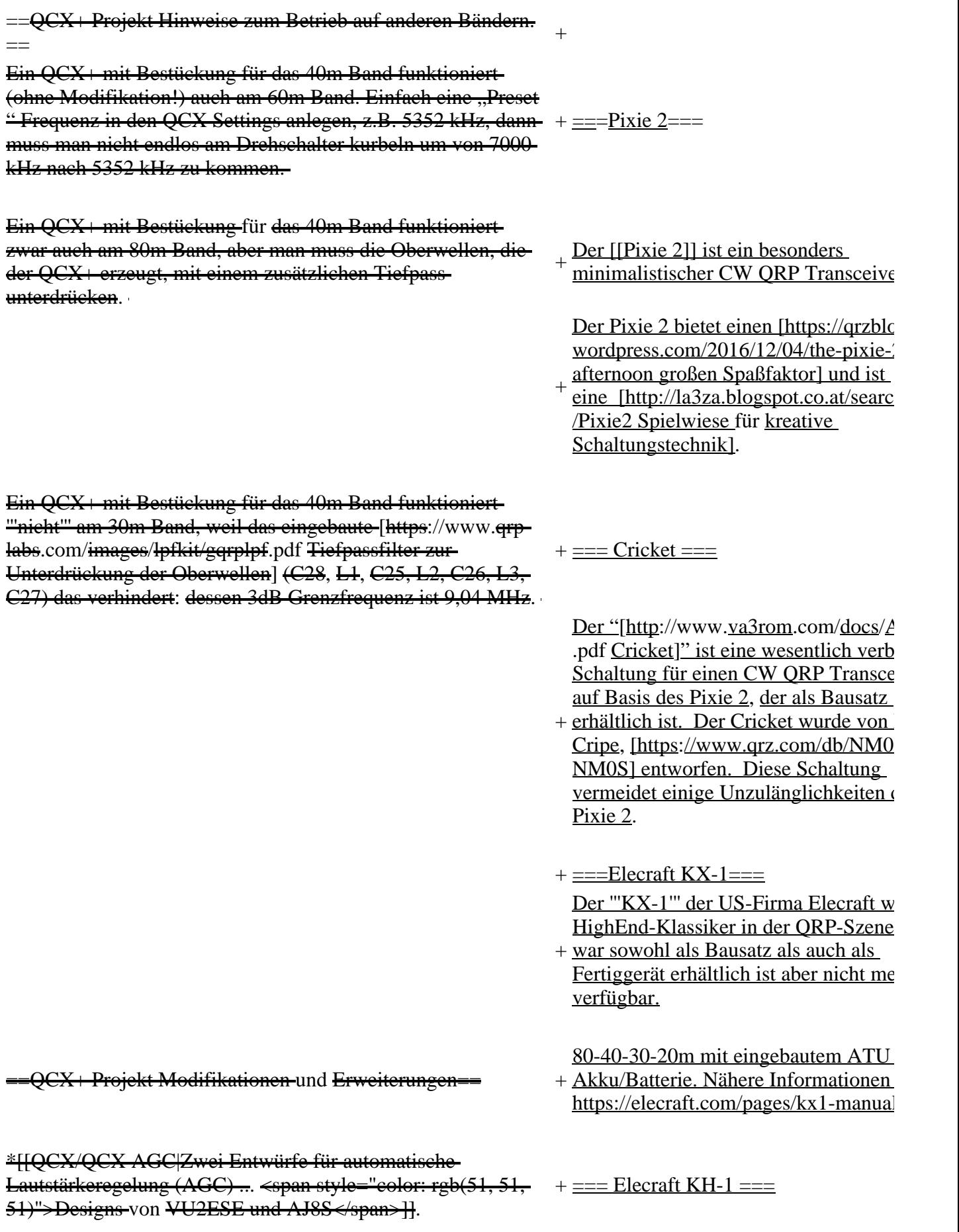

von Amateurfunkgeräten gesetzt.  $\left\langle \frac{1}{2} \right\rangle$  + Nähere Informationen hier https://elec com/collections/kh-line-transceivers  $=QCX+$  Projekt Aufbauhinweise==  $+ =KeyChain QRP$ == \*[[QCX/QCX Bauteiltoleranzen|Bauteiltoleranzen von Tom OE1TKTI  $+\frac{\text{etsy.com/de/shop/QuirkyQRPHamRa}}{KovChoinOPPL}\$ Ein miniaturisierter CW ORP Sender ohne Empfänger!) ist der sog. [https:// KeyChainQRP], der in verschiedenen Varianten kommerziell erworben werd kann.  $\leftarrow$  + ===0RP-Labs=== ==Ideensammlung für den Materialbedarf== '''''Bitte Bauanleitung (Anleitung gib es auch auf Deutsch!) im Vorfeld durchlesen => Fragen bei Unklarheiten stellen!''''' http://qrp-labs.com/images/qcxp/ adding the comparison of the comparison of the comparison of the comparison of the comparison of the extent of the comparison of the extent of the extent of the comparison of the extent of the comparison of the extent of t Der [[OCX]] ist ein 5W, Morse-Trans als Bausatz mit eingebauter WSPR Bake CW Keyer sowie Abgleichhilfe und Systemtest. Der Bausatz ist erhältlich 60, 40, 30, 20 oder 17m Band. Siehe [https:// oder [https://translate.google.com/tran  $sl=en\&tl=de\&js=v\&prev=tdxhl=de\&$ -8&u=https%3A%2F%2Fqrp-labs.com <u>2Fqcx.html&edit-text= deren Übersetz</u> von Google. Die aktuelle Version 1.04 gibt es nur in Englisch. Werde prüfen, was der Unterschied ist. <sup>+</sup> Derzeit gibt es 3 Versionen des QCX Classic - nicht mehr lieferbar,  $Q\overline{CX+1}$ QCX Mini). Die Schaltung der drei G ist nahezu gleich und ebenso die Firm Das gilt speziell für das Wickeln des Trafos. Es ist zu empfehlen, obwohl das im Manual als erster angeführt ist, mal mit den Widerständen zu beginnen, falls man noch nicht so geübt im Löten ist. Da genug Platz ist, kann man den T1 Kern machen wann man gut genug ist …  $+$ Mit dem aktuellen (Herbst 2023) Mod QMX hat QRPlabs einen QRP 5 Band-Transceiver entwickelt, der die selbe Q wie das Monobandgerät QCXmini hat.  $-$ [[QCX/QCX+ Ideensammlung für den Materialbedarf]] ===== + >'work\_in\_progress'''' und wird Step b <small>Der Inhalt dieser Seite ist '''<nowiki/ aktualisiert/ergänzt.</small> \_\_HIDETITLE\_\_ KEIN INHALTSVERZEICHNIS

 $+$  Mit dem "'KH-1"' hat die Fa. Elecraft 2023 einen Meilenstein in der Portabil

- \_\_ABSCHNITTE\_NICHT\_BEARBEITEN\_\_\_\_HIDETITLE\_\_
- \_\_KEIN\_INHALTSVERZEICHNIS\_\_
- \_\_ABSCHNITTE\_NICHT\_BEARBEITEN\_\_

## **Aktuelle Version vom 5. Januar 2024, 18:20 Uhr**

Ein wirkungsvolle Kombination ist CW mit QRP (kleine Sendeleistung). Der Signal/Störabstand ist bei den geringen Bandbreiten wie sie im CW Betrieb möglich sind optimal. In weiterer Verbindung mit Freizeit und Urlaub steigt der Erfolgs- und Spaßfaktor gewaltig an. Eine komplette Kurzwellen CW Funkstation mit Antenne hat geringes Gewicht und Transportvolumen. Daher kann sie überall leicht mitgenommen werden. Eine einfache Drahtantenne und ein guter Standort ermöglichen Interkontinentale Verbindungen.

## **Inhaltsverzeichnis**

- 1 [Pixie 2](#page-13-0)
- 2 [Cricket](#page-13-1)
- 3 [Elecraft KX-1](#page-13-2)
- 4 [Elecraft KH-1](#page-13-3)
- 5 KeyChainORP
- $\bullet$  6 ORP-Labs

### <span id="page-13-0"></span>**Pixie 2**

Der [Pixie 2](https://wiki.oevsv.at/wiki/Pixie_2) ist ein besonders minimalistischer CW QRP Transceiver. Der Pixie 2 bietet einen [großen](https://qrzblog.wordpress.com/2016/12/04/the-pixie-2-afternoon)  [Spaßfaktor](https://qrzblog.wordpress.com/2016/12/04/the-pixie-2-afternoon) und ist eine [Spielwiese für kreative Schaltungstechnik.](http://la3za.blogspot.co.at/search/label/Pixie2)

### <span id="page-13-1"></span>**Cricket**

Der ["Cricket"](http://www.va3rom.com/docs/ATD035.pdf) ist eine wesentlich verbesserte Schaltung für einen CW QRP Transceiver auf Basis des Pixie 2, der als Bausatz erhältlich ist. Der Cricket wurde von Dave Cripe, [NM0S](https://www.qrz.com/db/NM0S) entworfen. Diese Schaltung vermeidet einige Unzulänglichkeiten des Pixie 2.

### <span id="page-13-2"></span>**Elecraft KX-1**

Der **KX-1** der US-Firma Elecraft war ein HighEnd-Klassiker in der QRP-Szene. Er war sowohl als Bausatz als auch als Fertiggerät erhältlich ist aber nicht mehr verfügbar.

80-40-30-20m mit eingebautem ATU und Akku/Batterie. Nähere Informationen hier [https://elecraft.](https://elecraft.com/pages/kx1-manuals) [com/pages/kx1-manuals](https://elecraft.com/pages/kx1-manuals)

### <span id="page-13-3"></span>**Elecraft KH-1**

Mit dem **KH-1** hat die Fa. Elecraft Mitte 2023 einen Meilenstein in der Portabilität von Amateurfunkgeräten gesetzt.

Nähere Informationen hier <https://elecraft.com/collections/kh-line-transceivers>

### <span id="page-13-4"></span>**KeyChainQRP**

Ein miniaturisierter CW QRP Sender (also ohne Empfänger!) ist der sog. [KeyChainQRP](https://www.etsy.com/de/shop/QuirkyQRPHamRadios), der in verschiedenen Varianten kommerziell erworben werden kann.

### <span id="page-14-1"></span>**QRP-Labs**

Der OCX ist ein 5W, Morse-Transceiver als Bausatz mit eingebauter WSPR Bake, CW Keyer sowie Abgleichhilfe und Systemtest. Der Bausatz ist erhältlich für 80, 60, 40, 30, 20 oder 17m Band. Siehe [QCX-Webseite](https://qrp-labs.com/qcx.html) oder [deren Übersetzung](https://translate.google.com/translate?sl=en&tl=de&js=y&prev=_t&hl=de&ie=UTF-8&u=https%3A%2F%2Fqrp-labs.com%2Fqcx.html&edit-text=) von Google.

Derzeit gibt es 3 Versionen des QCX (QCX Classic - nicht mehr lieferbar, QCX+ und QCX Mini). Die Schaltung der drei Geräte ist nahezu gleich und ebenso die Firmware.

Mit dem aktuellen (Herbst 2023) Modell QMX hat QRPlabs einen QRP 5 Band-Transceiver entwickelt, der die selbe Größe wie das Monobandgerät QCXmini hat.

Der Inhalt dieser Seite ist **'work\_in\_progress'** und wird Step by Step aktualisiert/ergänzt.

## <span id="page-14-0"></span>**QCX: Unterschied zwischen den Versionen**

[Versionsgeschichte interaktiv durchsuchen](https://wiki.oevsv.at) [VisuellWikitext](https://wiki.oevsv.at)

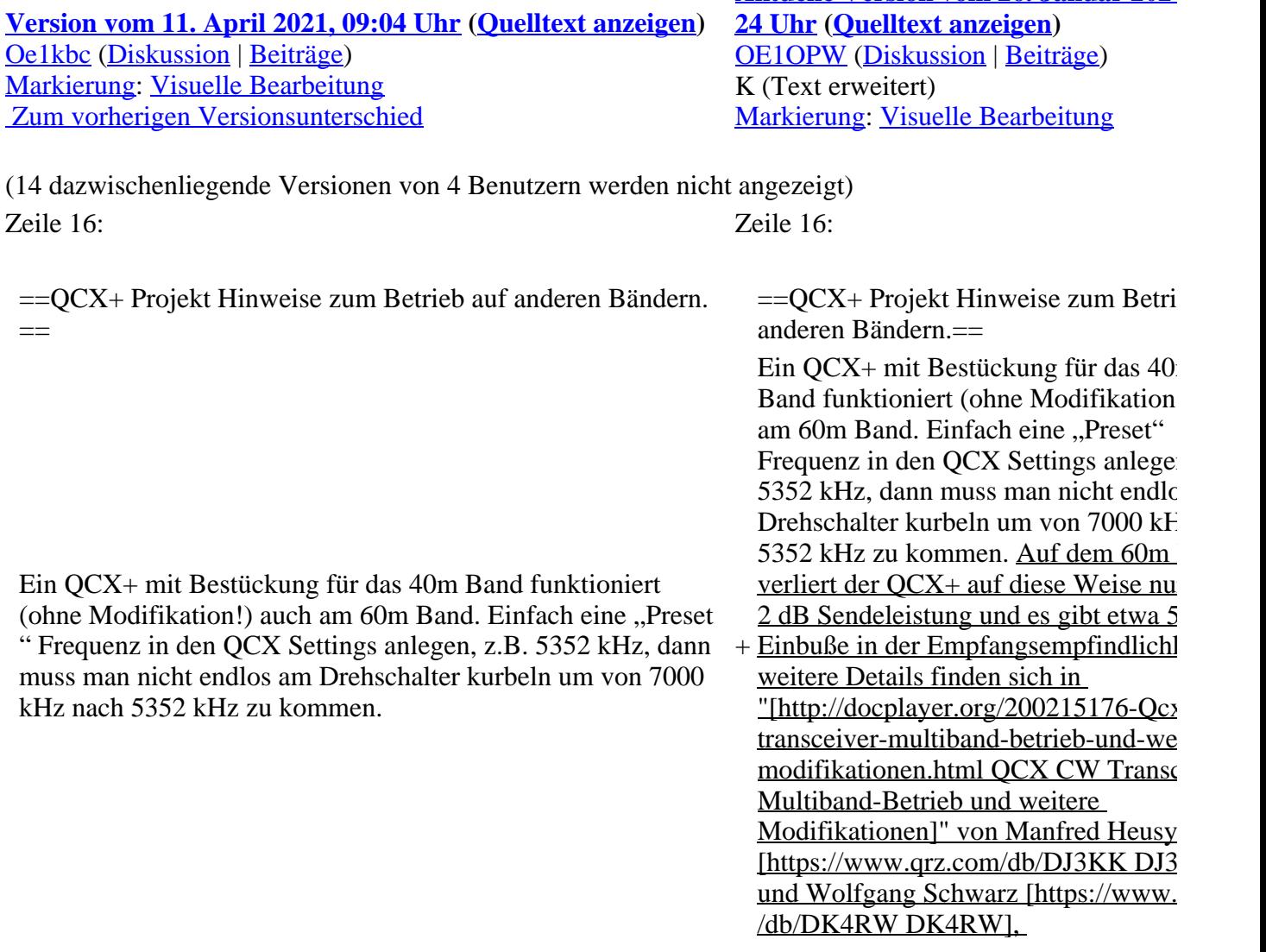

**Aktuelle Version vom 26. Januar 2024** 

Ein QCX+ mit Bestückung für das 40m Band funktioniert zwar auch am 80m Band, aber man muss die Oberwellen, die der QCX+ erzeugt, mit einem zusätzlichen Tiefpass unterdrücken.

Ein QCX+ mit Bestückung für das 40m Band funktioniert '''nicht''' am 30m Band, weil das eingebaute [https://www.qrplabs.com/images/lpfkit/gqrplpf.pdf Tiefpassfilter zur Unterdrückung der Oberwellen] (C28, L1, C25, L2, C26, L3, C27) das verhindert: dessen 3dB Grenzfrequenz ist 9,04 MHz.

aber man muss die Oberwellen, die der QCX+ erzeugt, mit einem zusätzlichen Tiefpass unterdrücken.

Ein QCX+ mit Bestückung für das 40m Band funktioniert "'nicht" am 30m Ba weil das eingebaute [https://www.qrpcom/images/lpfkit/gqrplpf.pdf Tiefpas zur Unterdrückung der Oberwellen] (C L1, C25, L2, C26, L3, C27) das verhindert. dessen 3dB Grenzfrequenz ist 9,04 M

 $Ein QCX+ kann auch für das 15m get$ 

+ werden. Man bestellt einen QCX+ für 17m und ein LPF Satz für 15m. Ein QCX+ 15m liefert derzeit 4,5W.

 $+$ 

 $+$ 

Wicklungsdetails für T1 für 15m

- $+$  Betrieb:  $21T + 3T + 3T + 3T$ (T=Turns=Wicklungen)
- +

+ genannt QMX auf dem Markt gebracht.<br>
umfoart die Fostures eines QDV und t 2023 wurde von QRPLabs eine neue S umfasst die Features eines QDX und ( mini und kann mehrer Bänder.

 $+$ 

 $+$ 

 $=QCX+$  Projekt Modifikationen und Erweiterungen= $=QCX+$  Projekt Modifikationen und

\*[[QCX/QCX AGC|Zwei Entwürfe für automatische Lautstärkeregelung (AGC) ... <span style="color: rgb(51, 51, 51)">Designs von VU2ESE und AJ8S</span>]].

 $\langle \text{br} \rangle$   $\langle \text{br} \rangle$ 

 $\langle \text{br} \rangle$   $\langle \text{br} \rangle$ 

Erweiterungen==

+ AGC) ... <span style="color: rgb(51, 51 \*[[QCX/QCX AGC|Drei Entwürfe für automatische Lautstärkeregelung (Aud

>Designs von VU2ESE, W4JED und /span>]].

### Zeile 34: Zeile 42:

- $=$ Ideensammlung <del>für den</del> Materialbedarf= $=$   $+$   $=$  $QCX+$  Projekt Bauanleitung OE10</sub></u>
	- +
		- \*[[QCX/QCX Bauanleitung oe1opw|QCX
		- + /QCX Bauanleitung 1. Teil]]
		- + \*[[QCX/QCX Bauanleitung teil2 oe1opw|OCX/OCX Bauanleitung 2. T

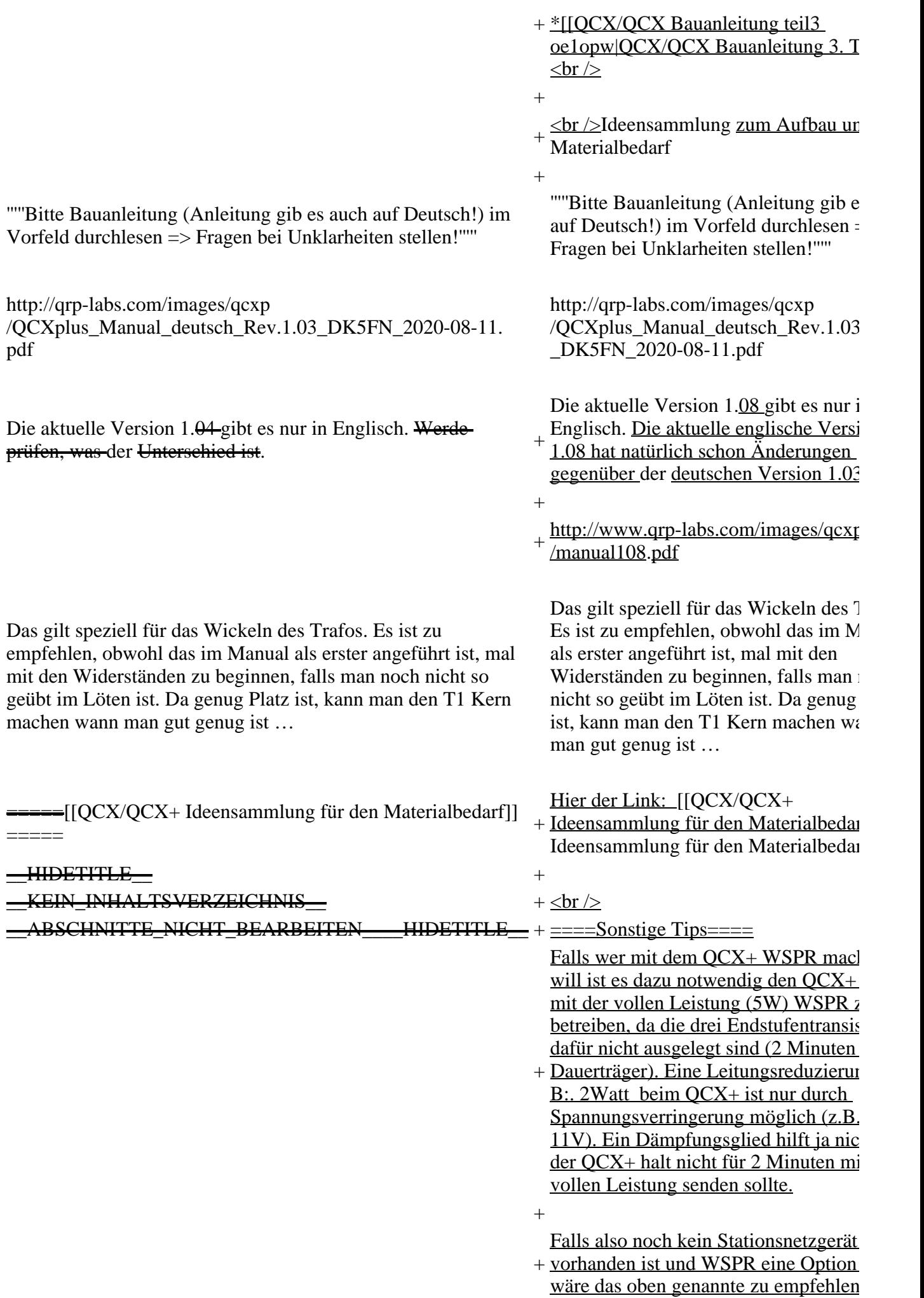

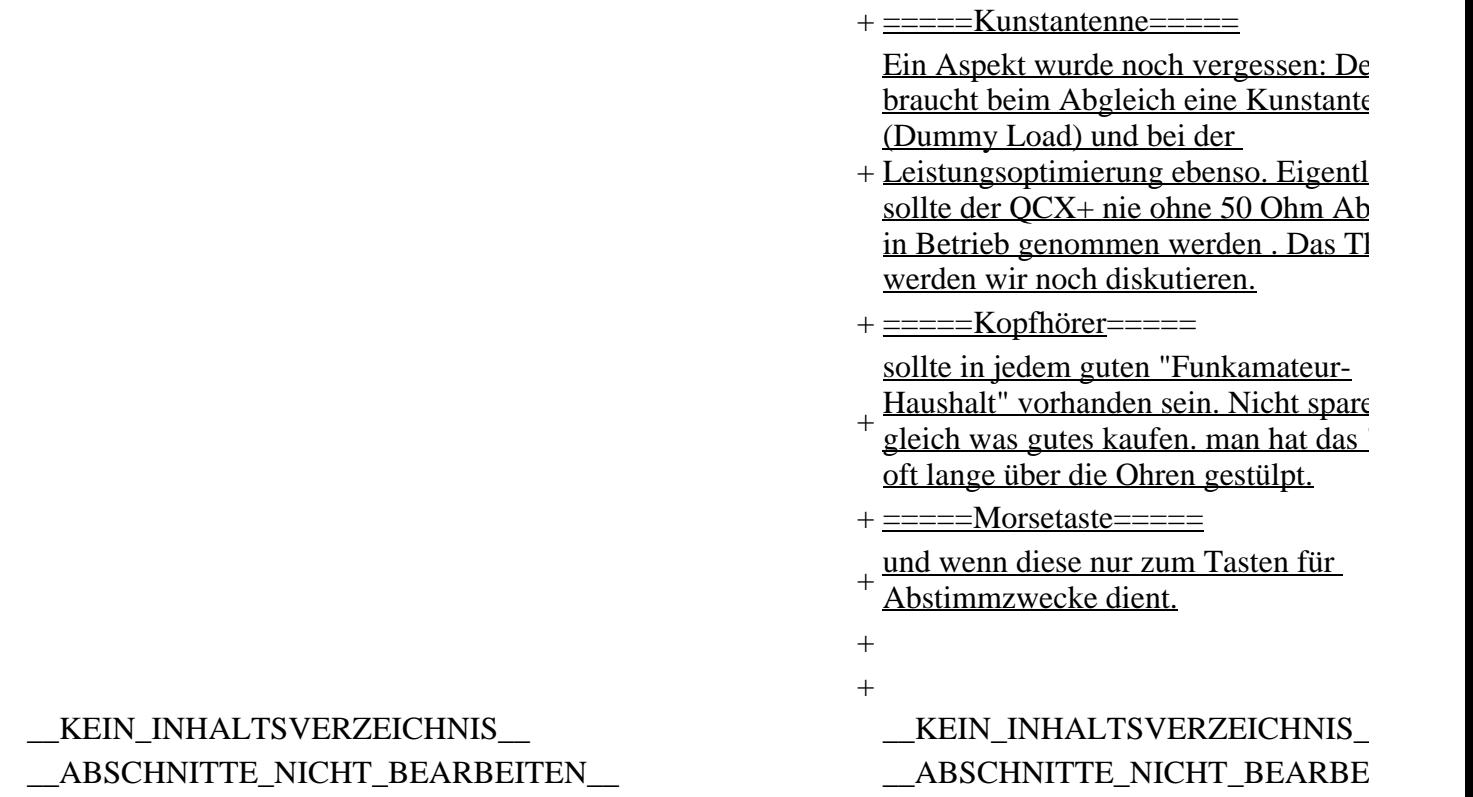

## **Aktuelle Version vom 26. Januar 2024, 09:24 Uhr**

## **QCX+**

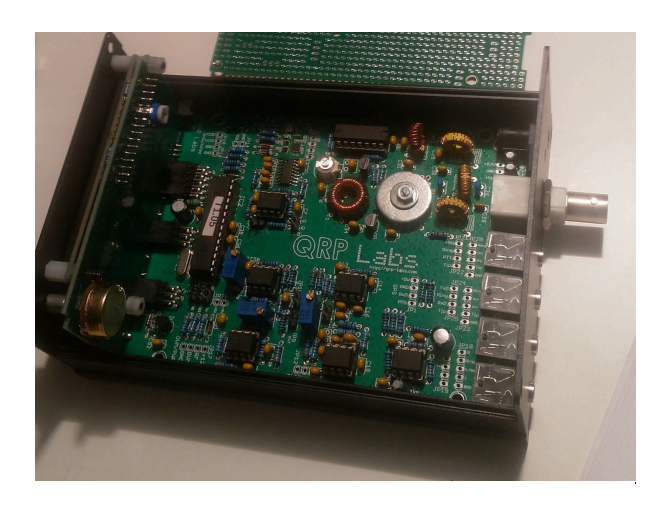

Der [QCX](https://wiki.oevsv.at)+ (**Q**RP **C**W **X**cvr **+**) ist ein monobandiger 5W, Morse-Transceiver als Bausatz mit eingebauter [WSPR](#page-64-0) Bake, sowie Abgleichhilfe und Systemtest. Der Bausatz ist erhältlich für 80, 60, 40, 30, 20 oder 17m Band. Neben dem ursprünglichen [QCX](https://www.qrp-labs.com/qcx.html) Bausatz (2017) gibt es zwei weitere Varianten: [QCX+](https://www.qrp-labs.com/qcxp.html) (seit Juni 2020) und [QCX-mini](https://www.qrp-labs.com/qcxmini.html) (seit Dezember 2020). Siehe [QRP-Labs Webseite.](https://qrp-labs.com/)

Siehe auch [CW-QRP](#page-9-0) und den Bericht von Peter, [OE1OPW](http://www.qrz.com/db/oe1opw), über seine CQWW 2020 Teilnahme mit [QCX für 20m.](https://qrzblog.wordpress.com/2020/12/01/peter-oe1opw-contesting-on-20m-qrp/)

## **QCX+ Projekt Hinweise zum Betrieb auf anderen Bändern.**

Ein QCX+ mit Bestückung für das 40m Band funktioniert (ohne Modifikation!) auch am 60m Band. Einfach eine "Preset" Frequenz in den QCX Settings anlegen, z.B. 5352 kHz, dann muss man nicht endlos am Drehschalter kurbeln um von 7000 kHz nach 5352 kHz zu kommen. Auf dem 60m Band verliert der QCX+ auf diese Weise nur etwa 2 dB Sendeleistung und es gibt etwa 5 dB Einbuße in der Empfangsempfindlichkeit, weitere Details finden sich in ["QCX CW Transceiver Multiband-Betrieb](http://docplayer.org/200215176-Qcx-cw-transceiver-multiband-betrieb-und-weitere-modifikationen.html)  [und weitere Modifikationen](http://docplayer.org/200215176-Qcx-cw-transceiver-multiband-betrieb-und-weitere-modifikationen.html)" von Manfred Heusy [DJ3KK](https://www.qrz.com/db/DJ3KK) und Wolfgang Schwarz [DK4RW,](https://www.qrz.com/db/DK4RW)

Ein QCX+ mit Bestückung für das 40m Band funktioniert zwar auch am 80m Band, aber man muss die Oberwellen, die der QCX+ erzeugt, mit einem zusätzlichen Tiefpass unterdrücken.

Ein QCX+ mit Bestückung für das 40m Band funktioniert **nicht** am 30m Band, weil das eingebaute [Tiefpassfilter zur Unterdrückung der Oberwellen](https://www.qrp-labs.com/images/lpfkit/gqrplpf.pdf) (C28, L1, C25, L2, C26, L3, C27) das verhindert: dessen 3dB Grenzfrequenz ist 9,04 MHz.

Ein QCX+ kann auch für das 15m gebaut werden. Man bestellt einen QCX+ für 17m und ein LPF Satz für 15m. Ein QCX+ für 15m liefert derzeit 4,5W.

Wicklungsdetails für T1 für 15m Betrieb: 21T + 3T + 3T +3T (T=Turns=Wicklungen)

2023 wurde von QRPLabs eine neue Serie genannt QMX auf dem Markt gebracht. Er umfasst die Features eines QDX und QCX mini und kann mehrer Bänder.

## **QCX+ Projekt Modifikationen und Erweiterungen**

[Drei Entwürfe für automatische Lautstärkeregelung \(Audio AGC\) ... Designs von VU2ESE,](#page-19-0)  [W4JED und AJ8S](#page-19-0).

## **QCX+ Projekt Aufbauhinweise**

[Bauteiltoleranzen von Tom OE1TKT](#page-52-0)

## **QCX+ Projekt Bauanleitung OE1OPW**

- **[QCX/QCX Bauanleitung 1. Teil](#page-24-0)**
- **OCX/OCX Bauanleitung 2. Teil**
- OCX/OCX Bauanleitung 3. Teil

Ideensammlung zum Aufbau und Materialbedarf

*Bitte Bauanleitung (Anleitung gib es auch auf Deutsch!) im Vorfeld durchlesen => Fragen bei Unklarheiten stellen!*

Die aktuelle Version 1.08 gibt es nur in Englisch. Die aktuelle englische Version 1.08 hat natürlich schon Änderungen gegenüber der deutschen Version 1.03.

<http://www.qrp-labs.com/images/qcxp/manual108.pdf>

Das gilt speziell für das Wickeln des Trafos. Es ist zu empfehlen, obwohl das im Manual als erster angeführt ist, mal mit den Widerständen zu beginnen, falls man noch nicht so geübt im Löten ist. Da genug Platz ist, kann man den T1 Kern machen wann man gut genug ist …

Hier der Link: [Ideensammlung für den Materialbedarf](#page-56-0)

### **Sonstige Tips**

Falls wer mit dem QCX+ WSPR machen will ist es dazu notwendig den QCX+ nicht mit der vollen Leistung (5W) WSPR zu betreiben, da die drei Endstufentransistoren dafür nicht ausgelegt sind (2 Minuten Dauerträger). Eine Leitungsreduzierung auf z.B:. 2Watt beim QCX+ ist nur durch Spannungsverringerung möglich (z.B. 10-11V). Ein Dämpfungsglied hilft ja nicht, da der QCX+ halt nicht für 2 Minuten mit der vollen Leistung senden sollte.

Falls also noch kein Stationsnetzgerät vorhanden ist und WSPR eine Option ist, wäre das oben genannte zu empfehlen.

#### **Kunstantenne**

Ein Aspekt wurde noch vergessen: Der QCX braucht beim Abgleich eine Kunstantenne (Dummy Load) und bei der Leistungsoptimierung ebenso. Eigentlich sollte der QCX+ nie ohne 50 Ohm Abschluss in Betrieb genommen werden . Das Thema werden wir noch diskutieren.

#### **Kopfhörer**

sollte in jedem guten "Funkamateur-Haushalt" vorhanden sein. Nicht sparen gleich was gutes kaufen. man hat das "Ding" oft lange über die Ohren gestülpt.

#### **Morsetaste**

und wenn diese nur zum Tasten für Abstimmzwecke dient.

## <span id="page-19-0"></span>**QCX und QCX/QCX AGC: Unterschied zwischen den Seiten**

### [VisuellWikitext](https://wiki.oevsv.at)

**[Version vom 11. April 2021, 09:04 Uhr](#page-14-0) [\(Quelltext anzeigen](#page-14-0))** [Oe1kbc](#page-7-0) ([Diskussion](https://wiki.oevsv.at/w/index.php?title=Benutzer_Diskussion:Oe1kbc&action=view) | [Beiträge](https://wiki.oevsv.at/wiki/Spezial:Beitr%C3%A4ge/Oe1kbc)) [Markierung:](https://wiki.oevsv.at/wiki/Spezial:Markierungen) [Visuelle Bearbeitung](https://wiki.oevsv.at/w/index.php?title=Project:VisualEditor&action=view)

**Aktuelle Version vom 1. September 20 [03 Uhr](#page-19-0) ([Quelltext anzeigen](#page-19-0))** [OE1VCC](https://wiki.oevsv.at/wiki/Benutzerin:OE1VCC) ([Diskussion](https://wiki.oevsv.at/w/index.php?title=Benutzerin_Diskussion:OE1VCC&action=view) | [Beiträge](https://wiki.oevsv.at/wiki/Spezial:Beitr%C3%A4ge/OE1VCC)) K

[[Kategorie:Selbstbau]] +

### [[Kategorie:Morsen]] [[Kategorie:Kurzwelle]]

#### $=$  $\angle$ CX+ $=$

 $[$ [[Datei:<del>IMG 20201010 190521</del>.jpg| $\frac{1}{2}$ inks|rahmenlos|OCX+ 40-Meter mit Gehäuse]] Der [[QCX]]+ (<B>Q</B>RP <B>C</B>W <B>X</B>cvr '''+''') ist ein monobandiger 5W, Morse-Transceiver als Bausatz mit eingebauter [[WSPR]] Bake, sowie Abgleichhilfe und Systemtest. Der Bausatz ist erhältlich für 80, 60, 40, 30, 20 oder 17m Band. Neben dem ursprünglichen [https://www.qrplabs.com/qcx.html QCX] Bausatz (2017) gibt es zwei weitere Varianten: [https://www.qrp-labs.com/qcxp.html QCX+] (seit Juni 2020) und [https://www.qrp-labs.com/qcxmini.html QCXmini<sub>t</sub> (seit Dezember 2020). Siehe [https://qrp-labs.com/ QRP-Labs Webseite].

Siehe auch [[CW-QRP]] und den Bericht von Peter, [http://www.qrz.com/db/oe1opw OE1OPW], über seine [https://qrzblog.wordpress.com/2020/12/01/peter-oe1opwcontesting-on-20m-qrp/ CQWW 2020 Teilnahme mit QCX für 20m<sub>l</sub>.

#### [Markierung:](https://wiki.oevsv.at/wiki/Spezial:Markierungen) [Visuelle Bearbeitung](https://wiki.oevsv.at/w/index.php?title=Project:VisualEditor&action=view)

#### Zeile 1: Zeile 1:

[[Datei:AGC QRP Labs.jpg|mini|QCX+ Platine mit AGC ab Version 4]]Den C QCX+ und QCX-mini fehlen eine automatische Lautstärkeregelung (engl.: automatic gain control, AGC) im Emp

Einerseits kommt man so in den Genu Physik der Ausbreitung direkt erfahren können, andererseits können die große Lautstärkeschwankungen sehr anstren sein. Drei Vorschläge für Modifikation

+ /63315 AGC Schaltung] für den QCX \*[[Datei:QCX+ mit eingebauter AJ8S und Firmware Update  $1.08$ .jpg|mini|Q mit eingebautem AGC Bausatz von qr mit Firmware Update 1.08. Der Bausa basiert auf dem Schaltungsentwurf vo AJ8S]]Es gibt ein Design für eine [https://groups.io/g/ORPLabs/message und QCX-mini von Jim [https://www. com/db/aj8s AJ8S] (22. Feb. 2021). D gibt es seit 3. Dez. 2021 als  $[http://ww.$ labs.com/agc.html AGC Bausatz], erh bei [http://www.qrp-labs.com/ qrp-lab

Dokumentation findet sich [http://www.  $\frac{labs.com/images/age/manual}{1}$  00.pd

 $*$ Beim OCX+ PCB Version 4 ist bereits  $*$ 

- + Platz und die Anschlüsse für die AGC Qrp Labs vorgesehen (siehe Bild). Mi Firmware Version 1.08 kann die AGC bzw. ausgeschaltet werden.
	- \*[[Datei:QCX AGC SCHALTUNG. jpg|mini|AGC Schaltungsentwurf nach VU2ESE]][[Datei:QCX AGC VMC.  $ipg|min|OCX+ Jumber JPI2|]Es gibt$ Schaltungsvorschlag für eine Audio A von  $\le$ span style="color: rgb $(51, 51, 51)$ " >Ashhar Farhan,</span> [https://www
- + com/db/vu2ese VU2ESE] (13. Nov. 2 Ursprünglich für den [https://www.hfs com BITX] Transceiver entworfen, ab auch für den QCX brauchbar. Die experimentelle Audio AGC nach dem Design von VU2ESE wird in den OC integriert "in Serie mit Kondensator C über den Jumper JP12, siehe Foto. (An steckt noch eine Steckbrücke drauf). + [https://www.qrz.com/db/DJ3KK DJ3<br>word Welfgang Sebwerz [https://www. \*Siehe "[http://docplayer.org/200215176- Ocx-cw-transceiver-multiband-betrieb weitere-modifikationen.html QCX CW Transceiver Multiband-Betrieb und w Modifikationen]" von Manfred Heusy und Wolfgang Schwarz [https://www. /db/DK4RW DK4RW], darin ist der  $A$ 
	- einer [https://groups.io/g/QRPLabs/message /27067 Audio AGC] nach Jim Daldry [https://www.grz.com/db/W4JED W4 (29. Sep. 2018) beschrieben.

 $\langle \text{br} \rangle$   $\langle \text{br} \rangle$ 

==QCX+ Projekt Hinweise zum Betrieb auf anderen Bändern. ==

Ein QCX+ mit Bestückung für das 40m Band funktioniert (ohne Modifikation!) auch am 60m Band. Einfach eine "Preset " Frequenz in den QCX Settings anlegen, z.B. 5352 kHz, dann muss man nicht endlos am Drehschalter kurbeln um von 7000 kHz nach 5352 kHz zu kommen.

Ein QCX+ mit Bestückung für das 40m Band funktioniert zwar auch am 80m Band, aber man muss die Oberwellen, die der QCX+ erzeugt, mit einem zusätzlichen Tiefpass unterdrücken.

Ein QCX+ mit Bestückung für das 40m Band funktioniert '''nicht''' am 30m Band, weil das eingebaute [https://www.qrplabs.com/images/lpfkit/gqrplpf.pdf Tiefpassfilter zur Unterdrückung der Oberwellen] (C28, L1, C25, L2, C26, L3, C27) das verhindert: dessen 3dB Grenzfrequenz ist 9,04 MHz.

==QCX+ Projekt Modifikationen und Erweiterungen==

\*[[QCX/QCX AGC|Zwei Entwürfe für automatische Lautstärkeregelung (AGC) ... <span style="color: rgb(51, 51, 51)">Designs von VU2ESE und AJ8S</span>]].

 $\leftrightarrow$ 

==QCX+ Projekt Aufbauhinweise==

\*[[QCX/QCX Bauteiltoleranzen|Bauteiltoleranzen von Tom OE1TKTH

 $\leftarrow$ 

==Ideensammlung für den Materialbedarf== '''''Bitte Bauanleitung (Anleitung gib es auch auf Deutsch!) im Vorfeld durchlesen => Fragen bei Unklarheiten stellen!'''''

http://qrp-labs.com/images/qcxp /QCXplus\_Manual\_deutsch\_Rev.1.03\_DK5FN\_2020-08-11. pdf

Die aktuelle Version 1.04 gibt es nur in Englisch. Werde prüfen, was der Unterschied ist.

Das gilt speziell für das Wickeln des Trafos. Es ist zu empfehlen, obwohl das im Manual als erster angeführt ist, mal mit den Widerständen zu beginnen, falls man noch nicht so geübt im Löten ist. Da genug Platz ist, kann man den T1 Kern machen wann man gut genug ist …

=[[QCX/QCX+ Ideensammlung für den Materialbedarf]]

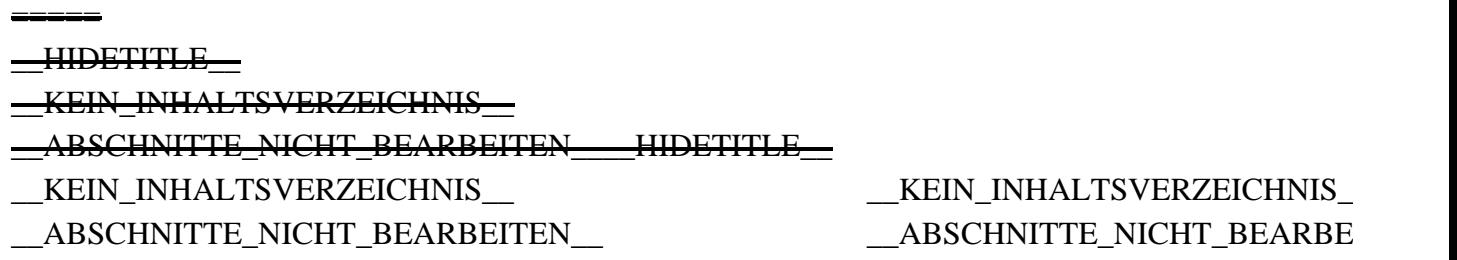

## **Aktuelle Version vom 1. September 2023, 10:03 Uhr**

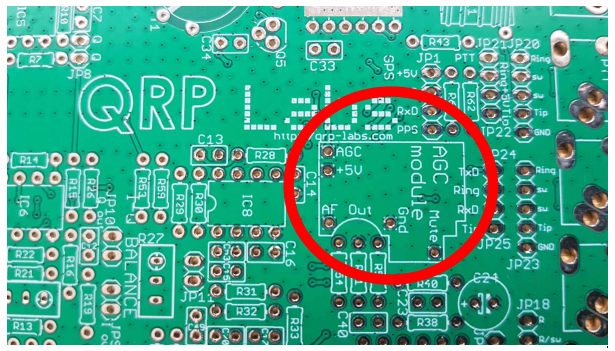

QCX+ Platine mit AGC ab Version 4

Den QCX, QCX+ und QCX-mini fehlen eine automatische Lautstärkeregelung (engl.: automatic gain control, AGC) im Empfänger. Einerseits kommt man so in den Genuss, die Physik der Ausbreitung direkt erfahren zu können, andererseits können die großen Lautstärkeschwankungen sehr anstrengend sein. Drei Vorschläge für Modifikationen:

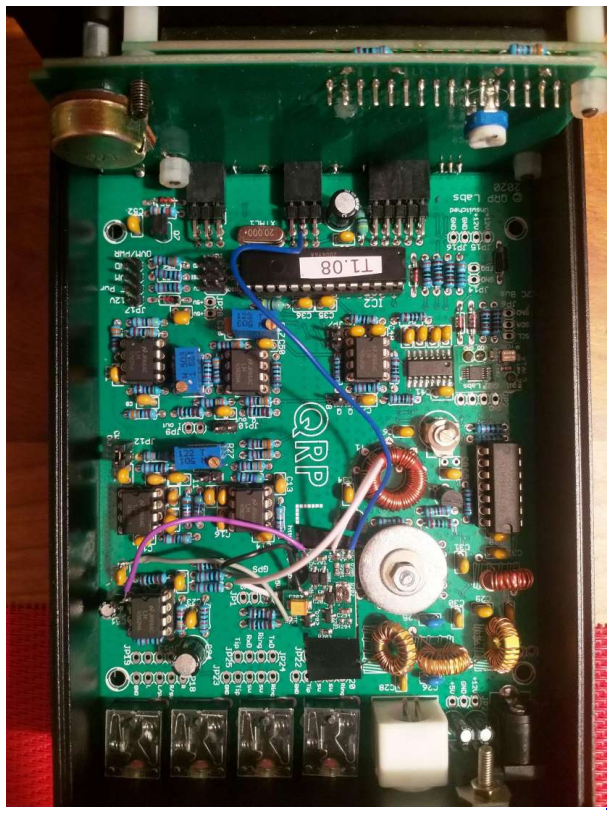

QCX+ mit eingebautem AGC Bausatz von qrp-labs mit Firmware Update 1.08. Der Bausatz basiert auf dem Schaltungsentwurf von Jim AJ8S

Es gibt ein Design für eine [AGC Schaltung](https://groups.io/g/QRPLabs/message/63315) für den QCX/QCX+ und QCX-mini von Jim [AJ8S](https://www.qrz.com/db/aj8s) (22. Feb. 2021). Diesen gibt es seit 3. Dez. 2021 als [AGC Bausatz,](http://www.qrp-labs.com/agc.html) erhältlich bei [qrp-labs](http://www.qrp-labs.com/). Die Dokumentation findet sich [hier.](http://www.qrp-labs.com/images/agc/manual_1_00.pdf)

Beim QCX+ PCB Version 4 ist bereits der Platz und die Anschlüsse für die AGC von Qrp Labs  $\bullet$ vorgesehen (siehe Bild). Mit der Firmware Version 1.08 kann die AGC ein- bzw. ausgeschaltet werden.

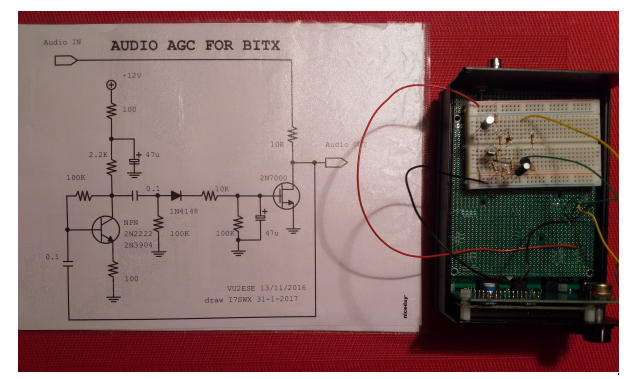

AGC Schaltungsentwurf nach VU2ESE

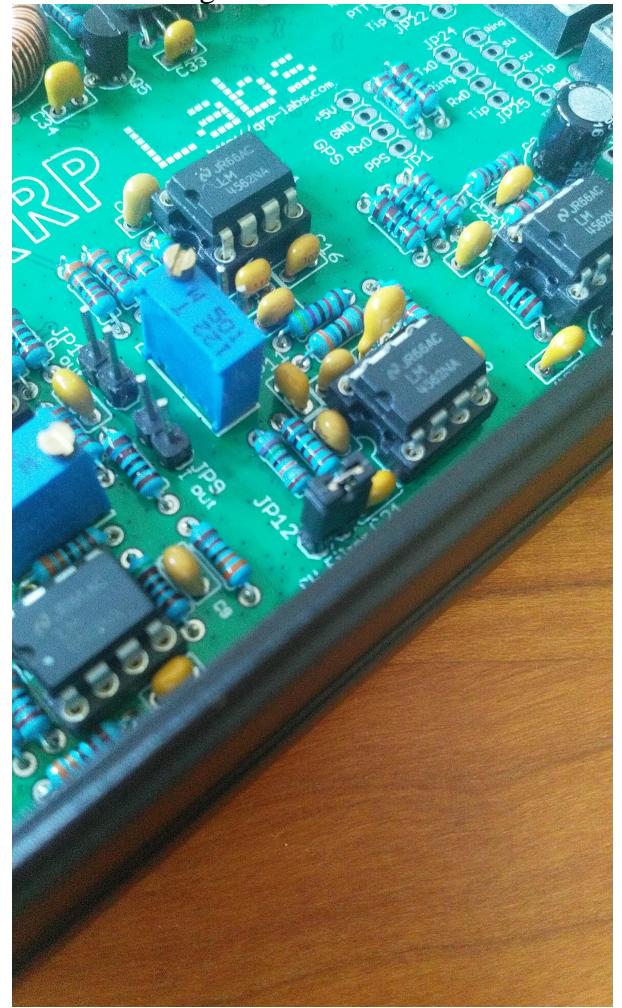

QCX+ Jumper JP12

Es gibt einen Schaltungsvorschlag für eine Audio AGC von Ashhar Farhan, [VU2ESE](https://www.qrz.com/db/vu2ese) (13. Nov. 2016). Ursprünglich für den **BITX** Transceiver entworfen, aber auch für den QCX brauchbar. Die experimentelle Audio AGC nach dem Design von VU2ESE wird in den QCX+ integriert "in Serie mit Kondensator C21" über den Jumper JP12, siehe Foto. (Am Foto steckt noch eine Steckbrücke drauf).

<span id="page-24-0"></span>Siehe "[QCX CW Transceiver Multiband-Betrieb und weitere Modifikationen](http://docplayer.org/200215176-Qcx-cw-transceiver-multiband-betrieb-und-weitere-modifikationen.html)" von Manfred  $\bullet$ Heusy **[DJ3KK](https://www.qrz.com/db/DJ3KK)** und Wolfgang Schwarz **[DK4RW](https://www.qrz.com/db/DK4RW)**, darin ist der Aufbau einer [Audio AGC](https://groups.io/g/QRPLabs/message/27067) nach Jim Daldry [W4JED](https://www.qrz.com/db/W4JED) (29. Sep. 2018) beschrieben.

## **QCX und QCX/QCX Bauanleitung oe1opw: Unterschied zwischen den Seiten**

### [VisuellWikitext](https://wiki.oevsv.at)

**[Version vom 11. April 2021, 09:04 Uhr](#page-14-0) [\(Quelltext anzeigen](#page-14-0))** [Oe1kbc](#page-7-0) ([Diskussion](https://wiki.oevsv.at/w/index.php?title=Benutzer_Diskussion:Oe1kbc&action=view) | [Beiträge](https://wiki.oevsv.at/wiki/Spezial:Beitr%C3%A4ge/Oe1kbc)) [Markierung:](https://wiki.oevsv.at/wiki/Spezial:Markierungen) [Visuelle Bearbeitung](https://wiki.oevsv.at/w/index.php?title=Project:VisualEditor&action=view)

Zeile 1: Zeile 1:

[[Kategorie:Morsen]] [[Kategorie:Kurzwelle]]

#### $=$  $-$ <del>QCX+</del> $=$

[[Datei:IMG 20201010 190521.jpg|links|rahmenlos|QCX+ 40 Meter mit Gehäuse]] Der [[QCX]]+ (<B>Q</B>RP <B>C</B>W <B>X</B>cvr '''+''') ist ein monobandiger 5W, Morse-Transceiver als Bausatz mit eingebauter [[WSPR]] Bake, sowie Abgleichhilfe und Systemtest. Der Bausatz ist erhältlich für 80, 60, 40, 30, 20 oder 17m Band. Neben dem ursprünglichen [https://www.qrplabs.com/qcx.html QCX] Bausatz (2017) gibt es zwei weitere Varianten: [https://www.qrp-labs.com/qcxp.html QCX+] (seit Juni 2020) und [https://www.qrp-labs.com/qcxmini.html QCXmini] (seit Dezember 2020). Siehe [https://qrp-labs.com/ QRP-Labs Webseite].

Siehe auch [[CW-QRP]] und den Bericht von Peter, [http://www.qrz.com/db/oe1opw OE1OPW], über seine [https://qrzblog.wordpress.com/2020/12/01/peter-oe1opwcontesting-on-20m-qrp/ CQWW 2020 Teilnahme mit QCX für 20m].

**Aktuelle Version vom 1. September 20 [03 Uhr](#page-24-0) ([Quelltext anzeigen](#page-24-0))** [OE1VCC](https://wiki.oevsv.at/wiki/Benutzerin:OE1VCC) ([Diskussion](https://wiki.oevsv.at/w/index.php?title=Benutzerin_Diskussion:OE1VCC&action=view) | [Beiträge](https://wiki.oevsv.at/wiki/Spezial:Beitr%C3%A4ge/OE1VCC)) K [Markierung:](https://wiki.oevsv.at/wiki/Spezial:Markierungen) 2017-Ouelltext-Bearbeitun

 $\frac{1}{\text{H} \cdot \text{Kategorie:} \cdot \text{Selbstbau}}$  +  $\frac{1}{\text{Bauan} \cdot \text{Eulute} \cdot \text{Selost} \cdot \text{Selost} \cdot \text{$ 

+ <u>man ja am Laptop mitschauen</u>. <u>So ers</u> Zuerst wird der Bauplatz eingerichtet. sollte genügend Platz vorhanden sein. man das Manual nicht ausdrucken will, kann man sich die vielen Seiten auszudruck (206 Seiten in Farbe !!) und die Druckerpatrone ist auch glücklich.

+ [[Datei:QCX BAUANLEITNG 1. jpg|rahmenlos|500x500px]]

Wie immer wieder betont wird, ist es für

+ Erfolg sehr wichtig, das Manual genau durchzulesen.

+ prüfen. Die beiden ICs mit der Lupe a Am Beginn sollte man die Platine und beiden bereits installierten ICs auf Fel

etwaige Lötfehler (Lötbrücken, Kurzschlüsse) prüfen.

 $+$ 

Jetzt am Besten eine Teileinventur

+ <u>durchführen. Entweder steckt man alle</u> Styropor oder in Ablagefächer.

 $+$ 

Falls man noch nicht geübt ist, kann n dem Einlöten der Kondensatoren oder

+ Widerstände beginnen. Da hier der Al größer ist, können dabei auch Lötfehle leichter behoben werden.

 $+$ 

+ nicht im Bausatz dabei. Bei Conrad ge Ich habe mit den IC-Sockel begonnen. (die mit den Goldkontakten).

 $+$ 

 $^{+}$ [[Datei: QCX BAUANLEITNG 3. jpg|rahmenlos|500x500px]]

 $+$ 

+ Eigentlich sind die Abstände bei den I zwischen den Anschlüssen beim gesam Bausatz hier am kleinsten. Daher sollt schon Übung haben.

 $+$ 

+ Nun kommt der Teil, welcher bei den<br>+ und Nausamern am maisten dieleutier und Newcomern am meisten diskutier

 $+$ 

 $+$  $=$  $=$  $=$  $=$  $Die Instantation$  des Ringkernes =====

+ [[Datei:QCX BAUANLEITNG 4. jpg|rahmenlos|500x500px]]

 $+$ 

Zuerst wickelt man ganz langsam den Draht ab. Daher muss man darauf ach dass der Draht keine Schlingen macht.

 $^{+}$ Immer gleich straff gerade ausrichten. entstehen kleine Knoten und der Drah brechen.

 $+$ 

Nun macht es natürlich keinen Spaß d gesamte Drahtlänge abzuwicklen, wer

 $+\frac{\text{für } \text{T1} \text{ eine gewisse Länge braucht.}}{\text{Alglardem muse men is diese Länges}}$ Außerdem muss man ja diese Länge je Mal durch den Kern ziehen. Die Drah setzt sich folgendermaßen zusammen:

 $+$ 

 $^{+}$ Beispiel ist das  $20m$  Band  $(30 + 3 + 3)$ Wicklungen)

 $+$ 

+ Schleife – 3 Wicklungen – 10cm Schleife – 3 5cm Anfang – 30 Wicklungen – 10cm

Wicklungen – 10cm Schleife –  $3$ Wicklungen - 5 cm Ende)

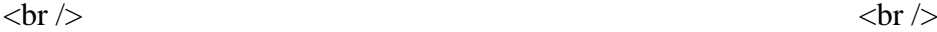

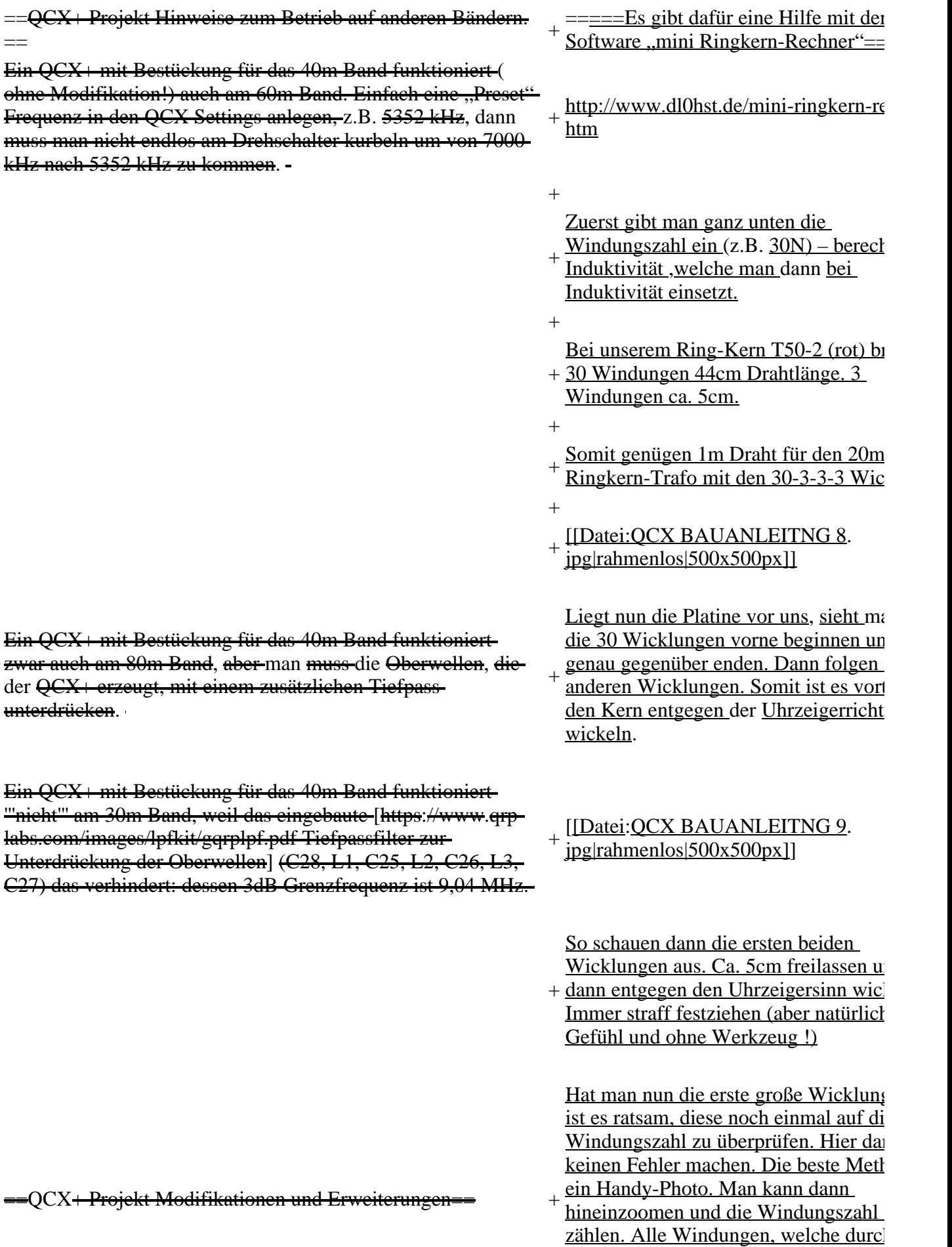

Innenseite des Kerns gehen zählen als Wicklung.

- [[Datei:QCX BAUANLEITNG 2.
- + jpg|ohne|mini|500x500px|Hier das Beispielbild für 30 Windungen. $\langle$ br $\rangle$

### \*[[QCX/QCX AGC|Zwei Entwürfe für automatische Lautstärkeregelung (AGC) ... <span style="color: rgb(51 51)">Designs von VU2ESE und AJ8S</span>]].

 $\langle \text{br} \rangle$  +

"Merksatz:"' Die erste Wicklung begin

+ außen und die letzte endet innen. So w alle 4 Wicklungen auch angeschlossen Außen beginnen und Innen enden !!).

Den Trick mit den Schlaufen, damit der Wicklungssinn beibehalten bleibt, hat

- bewährt. Hier ist die Beschreibung im Manual sehr gut
- [[Datei: OCX BAUANLEITNG 5.
- + jpg|ohne|mini|500x500px|So schaut da Ganze aus.<br />
11

 $+$ 

Zuerst wird die große Wicklung begin mit außen angeschlossen. Das Ende

+ gegenüber innen. Nun die Schlaufen nacheinander lösen und die Wicklung einer Pinzette in die vorgesehenen Löch stecken.

[[Datei: OCX BAUANLEITNG 6.

- $+\frac{jpg|ohne|min|500x500px|An\text{ diesem I}}{gisht\text{ men out does die Wicklungen av}}$ sieht man gut, dass die Wicklungen au beginnen und innen enden]]
- $+$

+

Nun müssen die Wicklungen angelöte werden. Dazu muss natürlich vorerst d Lack entfernt werden. Ich mache das i einem Tapezierer-Messer. Damit kratz

+ <u>die letzten 1cm Lack rundherum vom</u> ab, verzinnen diese Bereich und löte d den Draht an. Hier empfiehlt sich ein größer Lötspitze als sonst bei den ande Teilen.

 $+$ 

 $+$ [[Datei: QCX BAUANLEITNG 10. jpg|rahmenlos|500x500px]]

 $\pm$ 

+ [[Datei:QCX BAUANLEITNG 11. jpg|rahmenlos|488x488px]]

Nun mit einen Messgerät (Vielfachme – auf akustischen Ton bei Kurzschluss gestellt) überprüfen, ob alle Verbindung

=OCX+ Projekt Aufbauhinweise

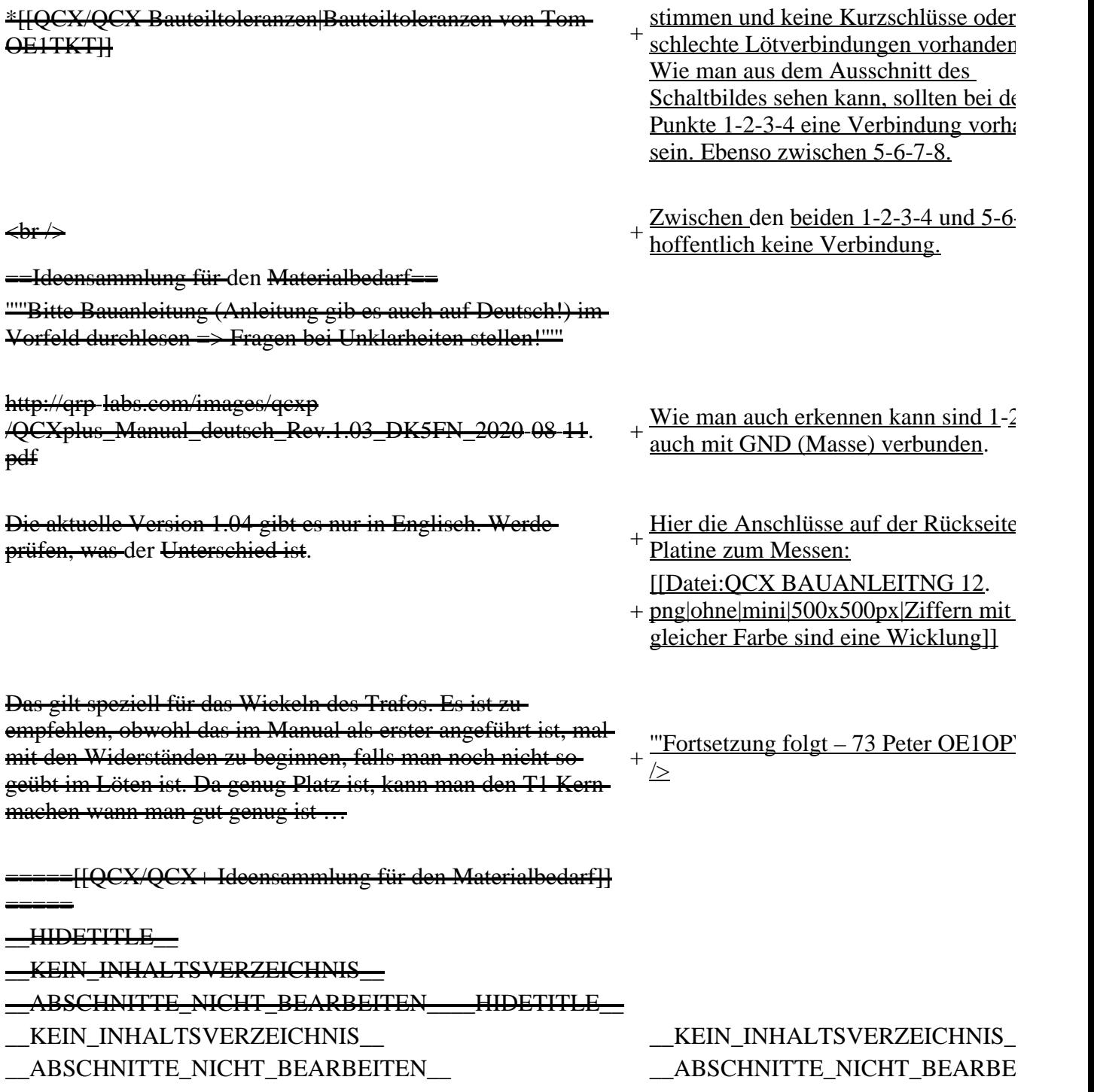

## **Aktuelle Version vom 1. September 2023, 10:03 Uhr**

## **Bauanleitung QCX+ (Teil 1)**

Zuerst wird der Bauplatz eingerichtet. Es sollte genügend Platz vorhanden sein. Falls man das Manual nicht ausdrucken will, kann man ja am Laptop mitschauen. So erspart man sich die vielen Seiten auszudrucken (206 Seiten in Farbe !!) und die Druckerpatrone ist auch glücklich.

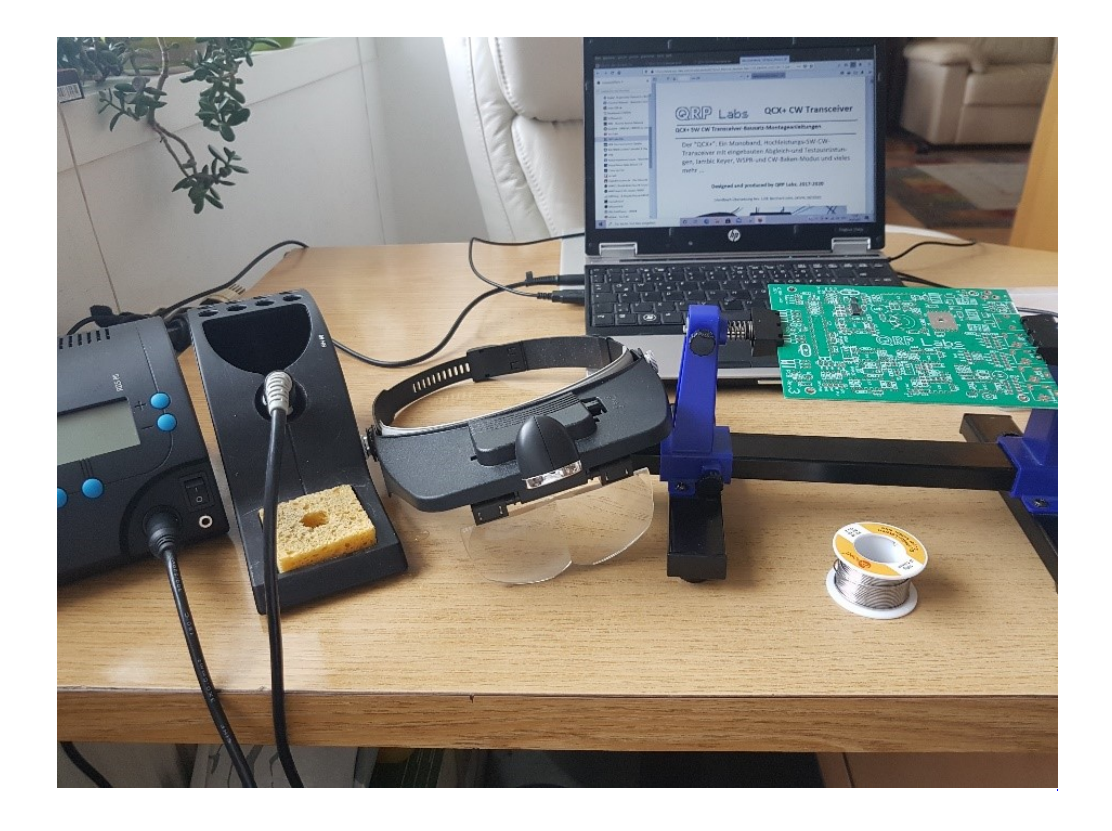

Wie immer wieder betont wird, ist es für den Erfolg sehr wichtig, das Manual genau durchzulesen.

Am Beginn sollte man die Platine und die beiden bereits installierten ICs auf Fehler prüfen. Die beiden ICs mit der Lupe auf etwaige Lötfehler (Lötbrücken, Kurzschlüsse) prüfen.

Jetzt am Besten eine Teileinventur durchführen. Entweder steckt man alles in Styropor oder in Ablagefächer.

Falls man noch nicht geübt ist, kann man mit dem Einlöten der Kondensatoren oder Widerstände beginnen. Da hier der Abstand größer ist, können dabei auch Lötfehler leichter behoben werden.

Ich habe mit den IC-Sockel begonnen. Sind nicht im Bausatz dabei. Bei Conrad gekauft (die mit den Goldkontakten).

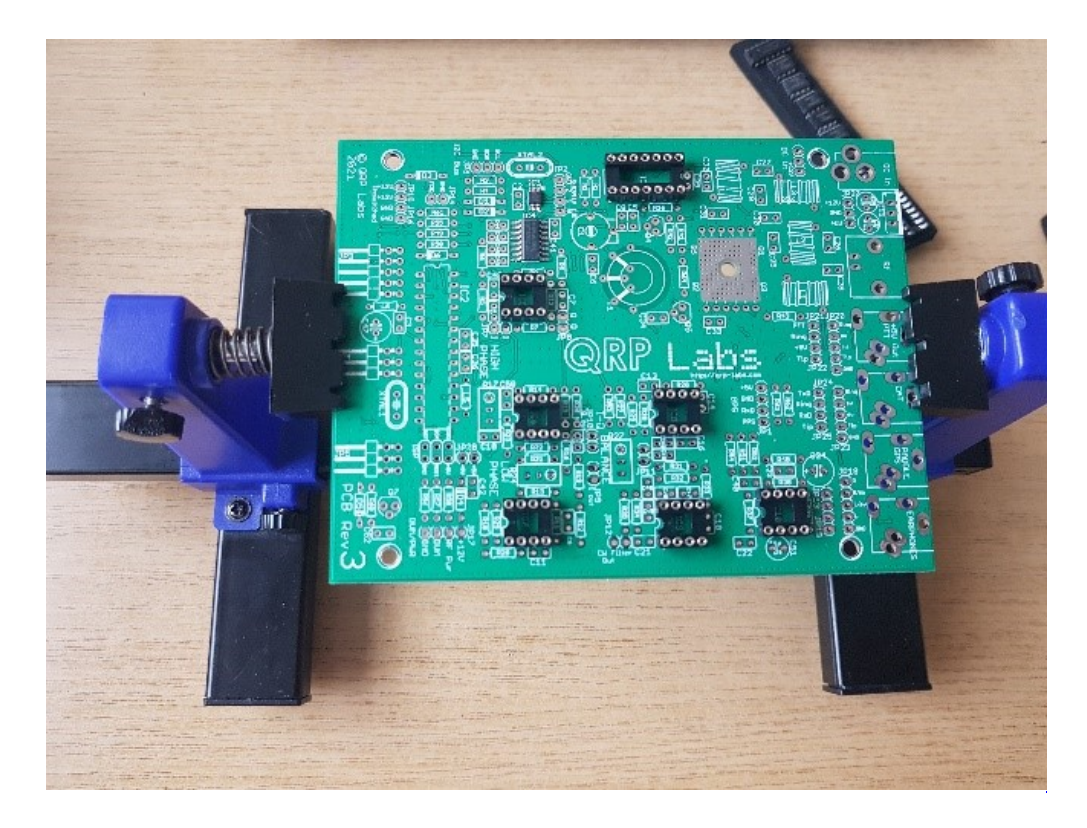

Eigentlich sind die Abstände bei den ICs zwischen den Anschlüssen beim gesamten Bausatz hier am kleinsten. Daher sollte man schon Übung haben.

Nun kommt der Teil, welcher bei den Foren und Newcomern am meisten diskutiert wird.

### **Die Installation des Ringkernes T1\.**

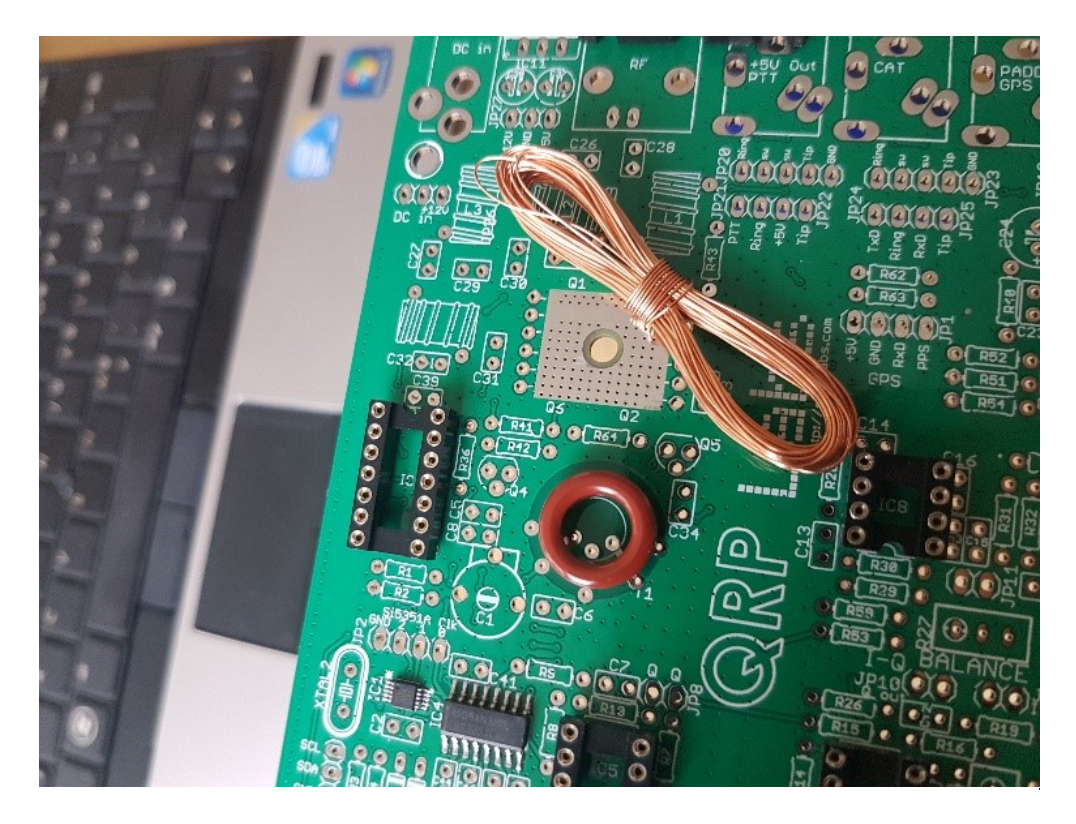

Zuerst wickelt man ganz langsam den CU Draht ab. Daher muss man darauf achten, dass der Draht keine Schlingen macht. Immer gleich straff gerade ausrichten. Sonst entstehen kleine Knoten und der Draht kann brechen.

Nun macht es natürlich keinen Spaß die gesamte Drahtlänge abzuwicklen, wenn man für T1 eine gewisse Länge braucht. Außerdem muss man ja diese Länge jedes Mal durch den Kern ziehen. Die Drahtlänge setzt sich folgendermaßen zusammen:

Beispiel ist das 20m Band  $(30 + 3 + 3 + 3)$  Wicklungen)

5cm Anfang – 30 Wicklungen – 10cm Schleife – 3 Wicklungen – 10cm Schleife – 3 Wicklungen – 10cm Schleife – 3 Wicklungen - 5 cm Ende)

#### **Es gibt dafür eine Hilfe mit der Software "mini Ringkern-Rechner"**

<http://www.dl0hst.de/mini-ringkern-rechner.htm>

Zuerst gibt man ganz unten die Windungszahl ein (z.B. 30N) – berechnet die Induktivität ,welche man dann bei Induktivität einsetzt.

Bei unserem Ring-Kern T50-2 (rot) brauchen 30 Windungen 44cm Drahtlänge. 3 Windungen ca. 5cm.

Somit genügen 1m Draht für den 20m Ringkern-Trafo mit den 30-3-3-3 Wicklungen

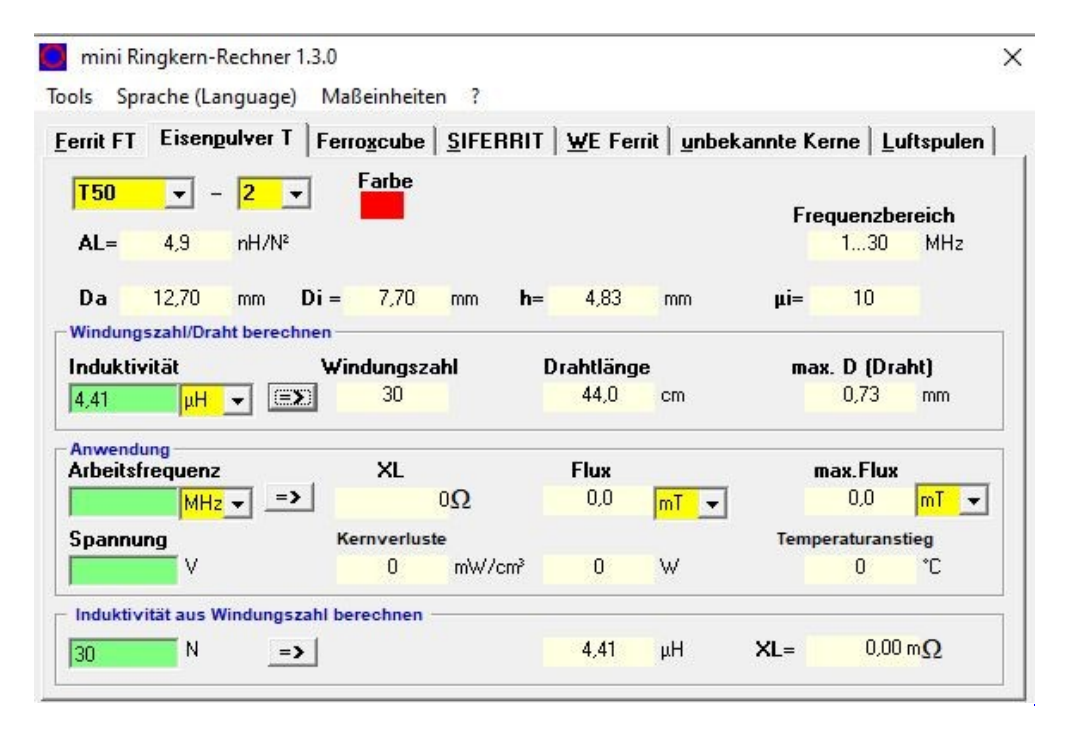

Liegt nun die Platine vor uns, sieht man, daß die 30 Wicklungen vorne beginnen und genau gegenüber enden. Dann folgen die drei anderen Wicklungen. Somit ist es vorteilhaft, den Kern entgegen der Uhrzeigerrichtung zu wickeln.

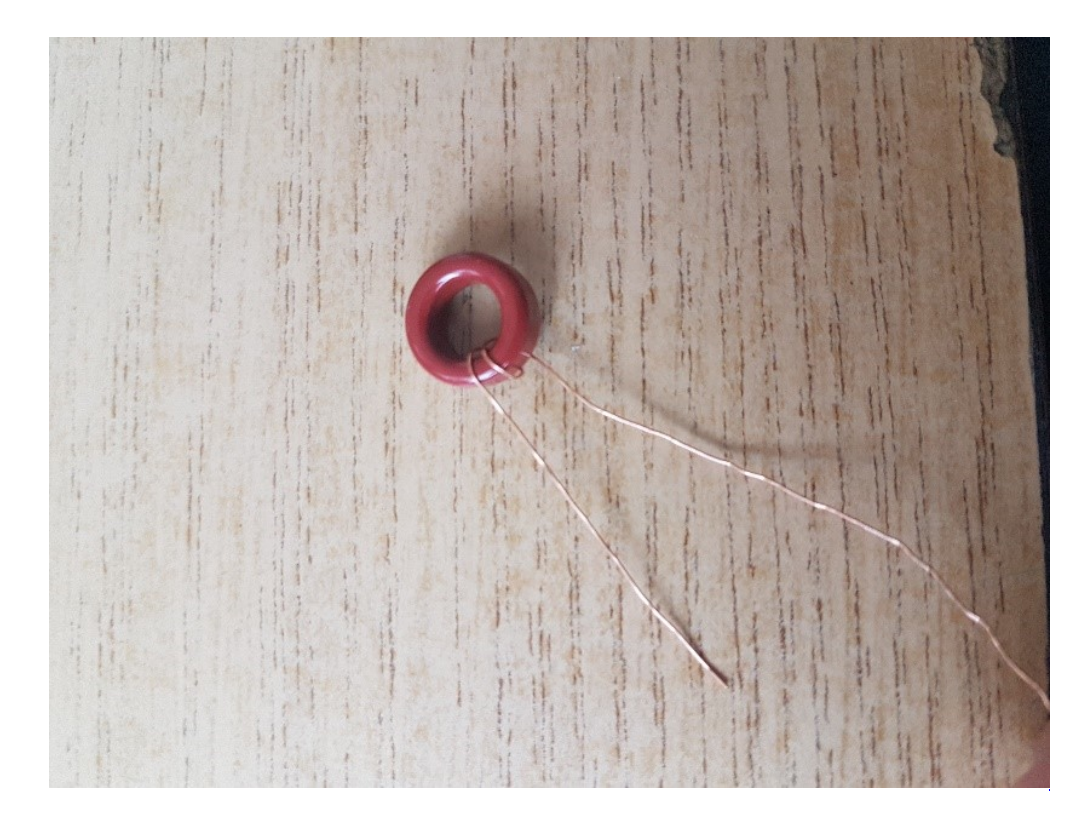

So schauen dann die ersten beiden Wicklungen aus. Ca. 5cm freilassen und dann entgegen den Uhrzeigersinn wickeln. Immer straff festziehen (aber natürlich mit Gefühl und ohne Werkzeug !)

Hat man nun die erste große Wicklung fertig, ist es ratsam, diese noch einmal auf die Windungszahl zu überprüfen. Hier darf man keinen Fehler machen. Die beste Methode ist ein Handy-Photo. Man kann dann hineinzoomen und die Windungszahl genau zählen. Alle Windungen, welche durch die Innenseite des Kerns gehen zählen als eine Wicklung.

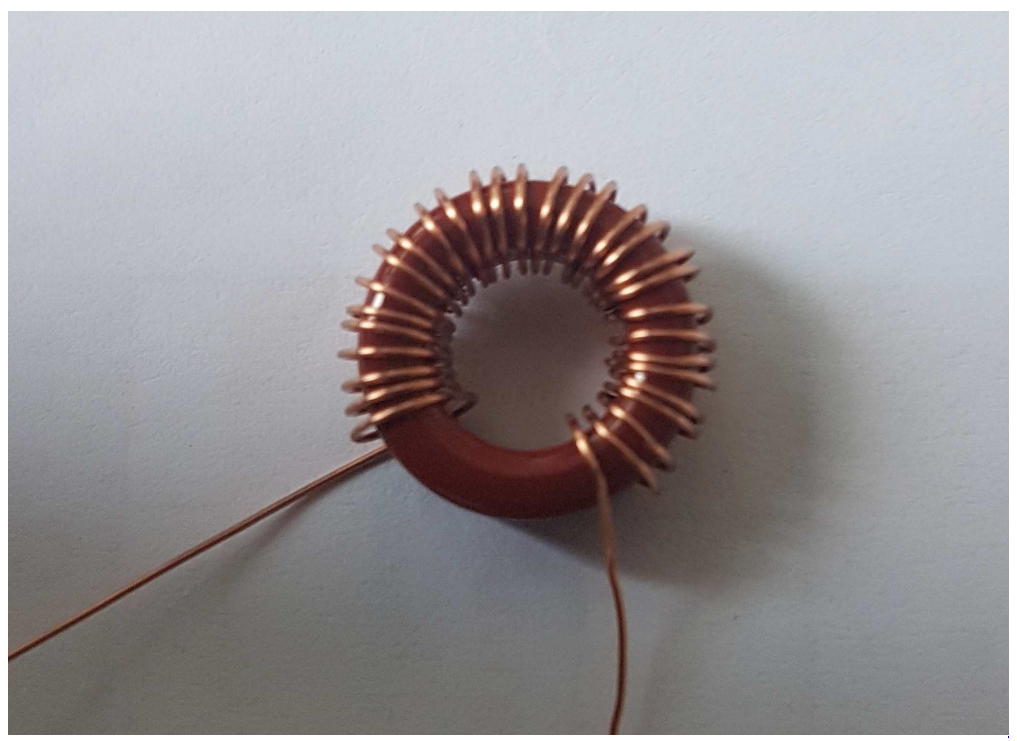

Hier das Beispielbild für 30 Windungen.

**Merksatz:** Die erste Wicklung beginnt außen und die letzte endet innen. So werden alle 4 Wicklungen auch angeschlossen (=> Außen beginnen und Innen enden !!).

Den Trick mit den Schlaufen, damit der Wicklungssinn beibehalten bleibt, hat sich bewährt. Hier ist die Beschreibung im Manual sehr gut

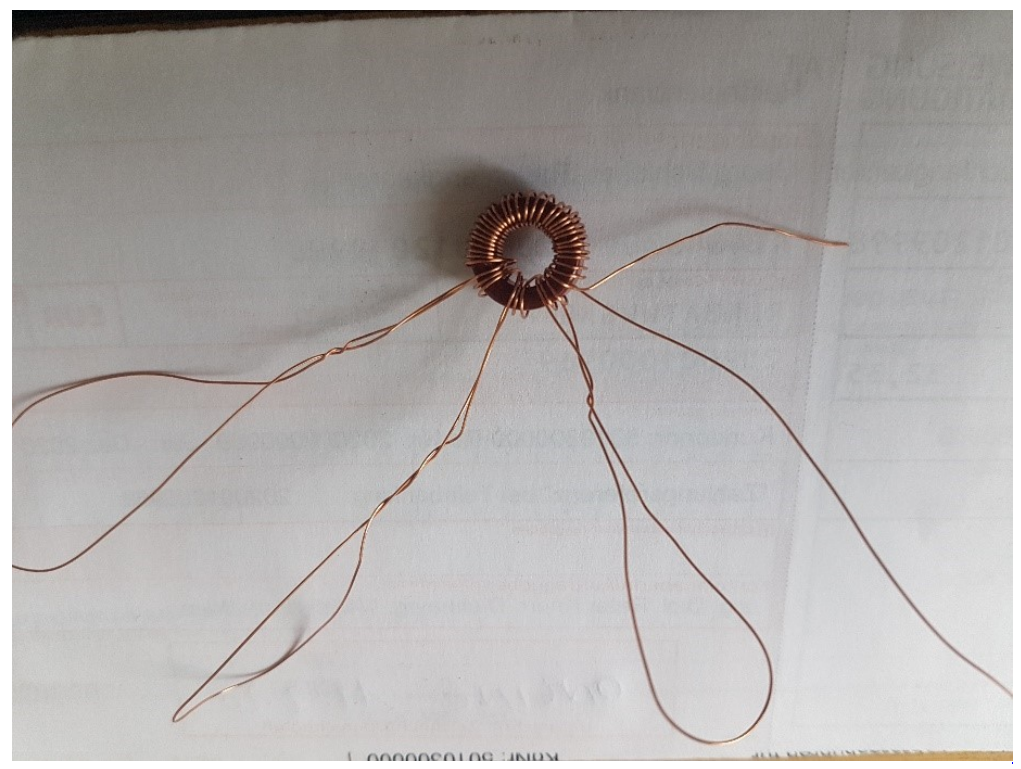

So schaut dann das Ganze aus.

Zuerst wird die große Wicklung beginnend mit außen angeschlossen. Das Ende gegenüber innen. Nun die Schlaufen nacheinander lösen und die Wicklungen mit einer Pinzette in die vorgesehenen Löcher stecken.

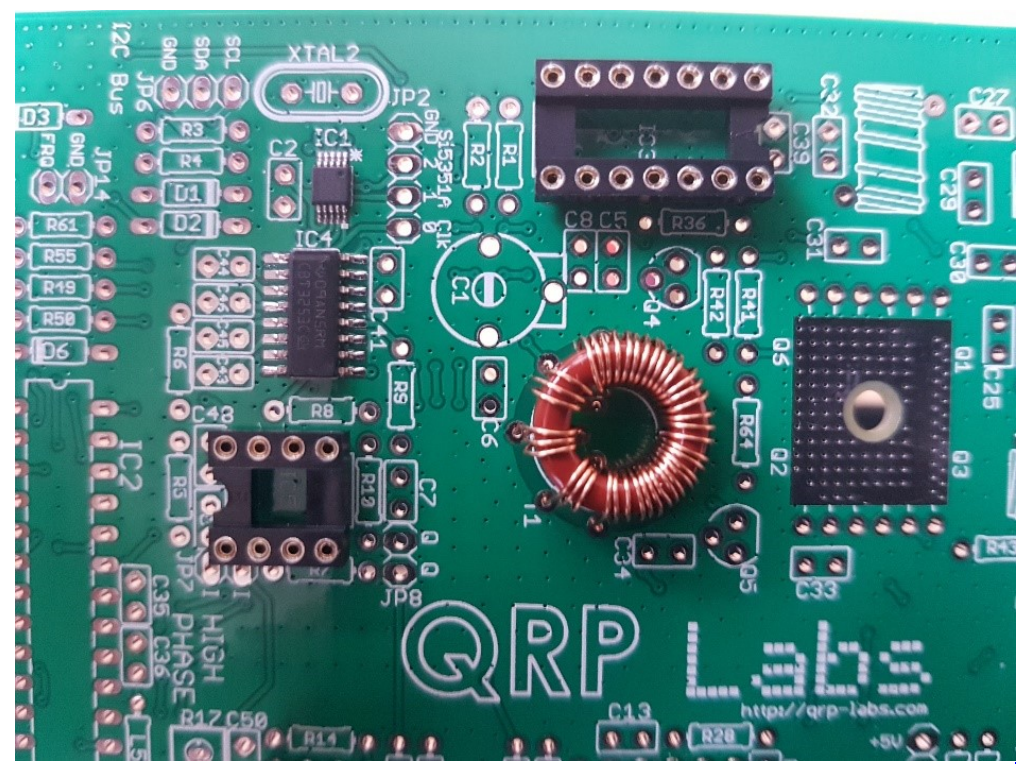

An diesem Bild sieht man gut, dass die Wicklungen außen beginnen und innen enden

Nun müssen die Wicklungen angelötet werden. Dazu muss natürlich vorerst der Lack entfernt werden.

Ich mache das mit einem Tapezierer-Messer. Damit kratze ich die letzten 1cm Lack rundherum vom Draht ab, verzinnen diese Bereich und löte dann den Draht an. Hier empfiehlt sich ein etwas größer Lötspitze als sonst bei den anderen Teilen.

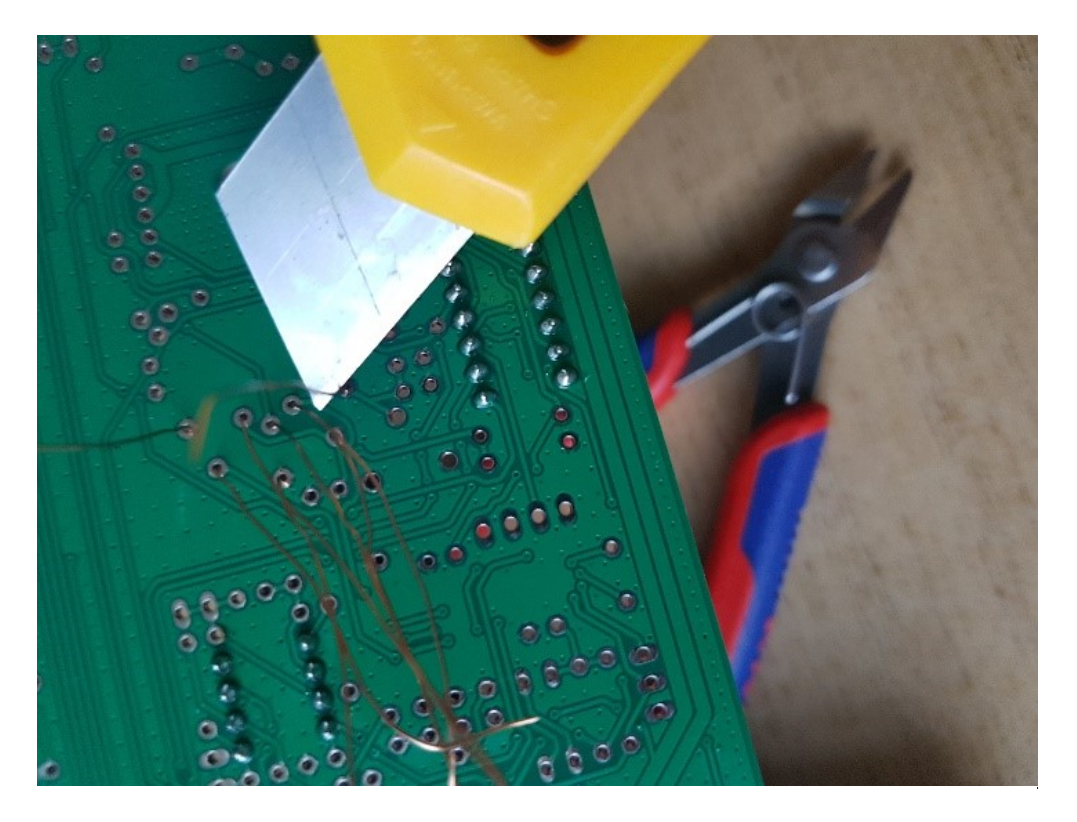

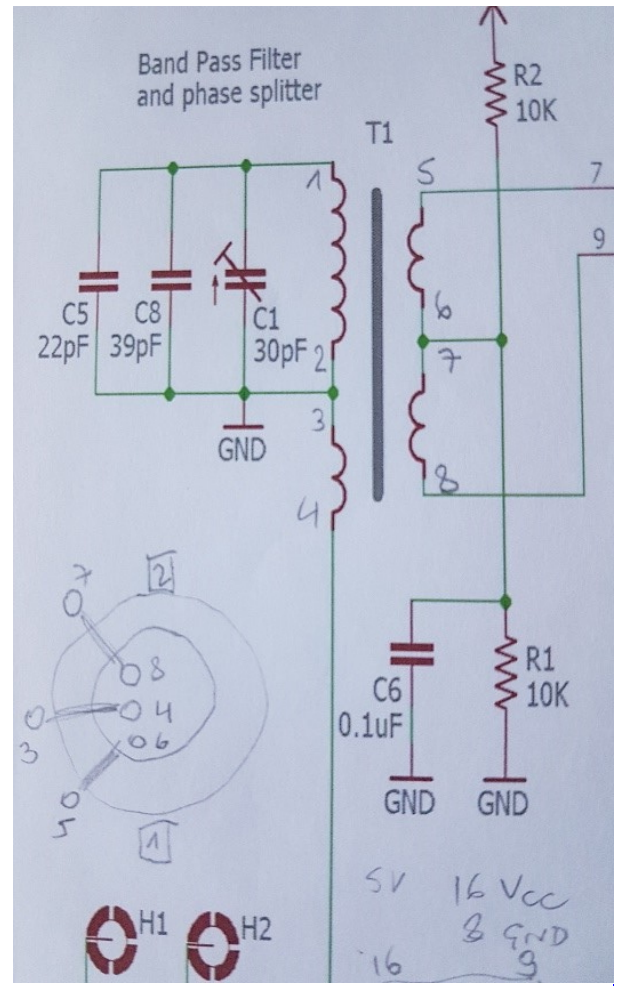
überprüfen, ob alle Verbindungen stimmen und keine Kurzschlüsse oder schlechte Lötverbindungen vorhanden sind. Wie man aus dem Ausschnitt des Schaltbildes sehen kann, sollten bei den Punkte 1-2- 3-4 eine Verbindung vorhanden sein. Ebenso zwischen 5-6-7-8.

Zwischen den beiden 1-2-3-4 und 5-6-7-8 hoffentlich keine Verbindung.

Wie man auch erkennen kann sind 1-2-3-4 auch mit GND (Masse) verbunden.

Hier die Anschlüsse auf der Rückseite der Platine zum Messen:

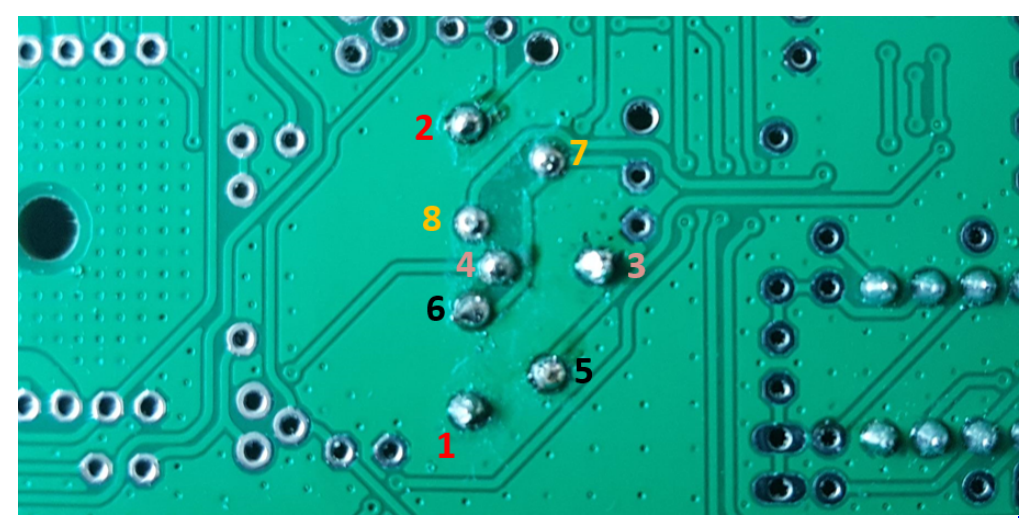

Ziffern mit gleicher Farbe sind eine Wicklung

**Fortsetzung folgt – 73 Peter OE1OPW**

### <span id="page-36-0"></span>**QCX und QCX/QCX Bauanleitung teil2 oe1opw: Unterschied zwischen den Seiten**

[VisuellWikitext](https://wiki.oevsv.at)

**[Version vom 11. April 2021, 09:04 Uhr](#page-14-0) [\(Quelltext anzeigen](#page-14-0))** [Oe1kbc](#page-7-0) ([Diskussion](https://wiki.oevsv.at/w/index.php?title=Benutzer_Diskussion:Oe1kbc&action=view) | [Beiträge](https://wiki.oevsv.at/wiki/Spezial:Beitr%C3%A4ge/Oe1kbc)) [Markierung:](https://wiki.oevsv.at/wiki/Spezial:Markierungen) [Visuelle Bearbeitung](https://wiki.oevsv.at/w/index.php?title=Project:VisualEditor&action=view)

Zeile 1: Zeile 1:

[[Kategorie:Morsen]] +

[[Kategorie:Kurzwelle]]

 $=$  $\Theta$ CX+ $=$ 

**Aktuelle Version vom 1. September 20 [03 Uhr](#page-36-0) ([Quelltext anzeigen](#page-36-0))** [OE1VCC](https://wiki.oevsv.at/wiki/Benutzerin:OE1VCC) ([Diskussion](https://wiki.oevsv.at/w/index.php?title=Benutzerin_Diskussion:OE1VCC&action=view) | [Beiträge](https://wiki.oevsv.at/wiki/Spezial:Beitr%C3%A4ge/OE1VCC)) K [Markierung:](https://wiki.oevsv.at/wiki/Spezial:Markierungen) 2017-Quelltext-Bearbeitun

- $\{[Kategorie:Selbstbau]\}$  +  $\pm$ Bauanleitung OCX+ (Teil 2) $\pm$ 
	- Zuerst alle Teile sortieren und ordnen man schneller arbeiten kann
	- [[Datei:QCX\_BAUANLEITNG2\_1. jpg|rahmenlos|500x500px]]

 $[$ [[Datei:<del>IMG 20201010 190521</del>.jpg|<del>links</del>|rahmenlos| $QCX+40$ Meter mit Gehäuse]]

Der [[QCX]]+ (<B>Q</B>RP <B>C</B>W <B>X</B>cvr '''+''') ist ein monobandiger 5W, Morse-Transceiver als Bausatz mit eingebauter [[WSPR]] Bake, sowie Abgleichhilfe und Systemtest. Der Bausatz ist erhältlich für 80, 60, 40, 30, 20 oder 17m Band. Neben dem ursprünglichen [https://www.qrplabs.com/qcx.html QCX] Bausatz (2017) gibt es zwei weitere Varianten: [https://www.qrp-labs.com/qcxp.html QCX+] (seit Juni 2020) und [https://www.qrp-labs.com/qcxmini.html QCXmini] (seit Dezember 2020). Siehe [https://qrp-labs.com/ QRP-Labs Webseite].

Siehe auch [[CW-QRP]] und den Bericht von Peter, [http://www.qrz.com/db/oe1opw OE1OPW], über seine [https://qrzblog.wordpress.com/2020/12/01/peter-oe1opwcontesting-on-20m-qrp/ CQWW 2020 Teilnahme mit QCX für  $20m$ .

> Nachdem nun der für manche schwier Teil (T1 Ringkern) geschafft ist, werd alle Kondensatoren und Widerstände l

+ Manual gelötet. Bei den Kondensatoren es ohne Lupe nicht. Die Nummerierung schon sehr klein.

+ viel Platz ist, sind die Masseflächen au<br>
erste Pie Lätnunkte mit der Masse Die meisten Kondensatoren haben ein Verbindung mit Masse. Da beim QCX größer. Die Lötpunkte mit der Masse s mit kleinen Lötspitzen sehr schlecht zu und werden unsauber und meist schlecht.

[[Datei: QCX BAUANLEITNG2 2.

+ jpg|rahmenlos|622x622px]]So schaut e Masseverbindung aus

Ich habe die Kondensatoren, welche a Masseanschlüsse haben, zuerst mit der kleinen Lötspitze nur mit den anderen Anschluss angelötet und den Massean

+ freigelassen. Wenn dann alle Kondens fertig sind, nimmt man eine größere Lötspitze und lötet alle Massenverbindungen. Das geht dann v

schneller und die Lötpunkte werden se

+ jpg|rahmenlos|500x500px]]Am Bild site<br>+ men die noch zu lätenden [[Datei:QCX BAUANLEITNG2 3. man die noch zu lötenden Masseverbindungen der Kondensatoren

 $\leftarrow$  +

==QCX+ Projekt Hinweise zum Betrieb auf anderen Bändern. ==

Ein QCX+ mit Bestückung für das 40m Band funktioniert (ohne Modifikation!) auch am 60m Band. Einfach eine "Preset

" Frequenz in den QCX Settings anlegen, z.B. 5352 kHz, dann muss man nicht endlos am Drehschalter kurbeln um von 7000 kHz nach 5352 kHz zu kommen.

Ein QCX+ mit Bestückung für das 40m Band funktioniert zwar auch am 80m Band, aber man muss die Oberwellen, die der QCX+ erzeugt, mit einem zusätzlichen Tiefpass unterdrücken.

Ein QCX+ mit Bestückung für das 40m Band funktioniert '''nicht''' am 30m Band, weil das eingebaute [https://www.qrplabs.com/images/lpfkit/gqrplpf.pdf Tiefpassfilter zur Unterdrückung der Oberwellen] (C28, L1, C25, L2, C26, L3, C27) das verhindert: dessen 3dB Grenzfrequenz ist 9,04 MHz.

 $=QCX+$  Projekt Modifikationen und Erweiterungen $=$ 

+ Danach werden die Widerstände gelöt nach Manual die anderen Teile.

+ Stromanschluss sollte auf jeden Fall n Für die Anschlussbuchsen, HF-Buchs größerer Lötspitze gearbeitet werden.

| [Datei:QCX BAUANLEITNG2 4. jpg|rahmenlos|500x500px]]

\*[[QCX/QCX AGC|Zwei Entwürfe für automatische Lautstärkeregelung (AGC) ... <span style="color: rgb(51, 51, 51)">Designs von VU2ESE und AJ8S</span>]].  $^{+}$ Die vier Ringkerne sollten nachdem n

 $\leftarrow$  +

==QCX+ Projekt Aufbauhinweise==

\*[[QCX/QCX Bauteiltoleranzen|Bauteiltoleranzen von Tom **OE1TKTH** 

 $\leftrightarrow$ 

==Ideensammlung für den Materialbedarf== '''''Bitte Bauanleitung (Anleitung gib es auch auf Deutsch!) im Vorfeld durchlesen => Fragen bei Unklarheiten stellen!'''''

http://qrp-labs.com/images/qcxp /QCXplus\_Manual\_deutsch\_Rev.1.03\_DK5FN\_2020-08-11. pdf

Die aktuelle Version 1.04 gibt es nur in Englisch. Werde prüfen, was der Unterschied ist.

Das gilt speziell für das Wickeln des Trafos. Es ist zu empfehlen, obwohl das im Manual als erster angeführt ist, mal mit den Widerständen zu beginnen, falls man noch nicht so geübt im Löten ist. Da genug Platz ist, kann man den T1 Kern machen wann man gut genug ist …

geschafft hat nun kein Problem mehr s

[[Datei:QCX BAUANLEITNG2 5. jpg|rahmenlos|500x500px]]

 $-$ Ideensammlung für den Materialbedarf $+$ ===== \_\_HIDETITLE\_\_ KEIN\_INHALTSVERZEICHNIS \_\_ABSCHNITTE\_NICHT\_BEARBEITEN\_\_\_\_HIDETITLE\_\_ \_\_KEIN\_INHALTSVERZEICHNIS\_\_ \_\_KEIN\_INHALTSVERZEICHNIS\_\_ \_ABSCHNITTE\_NICHT\_BEARBEITEN\_\_\_\_\_\_\_\_\_\_\_\_\_\_\_\_\_\_\_\_\_\_\_\_\_\_\_\_ABSCHNITTE\_NICHT\_BEARBE

### **Aktuelle Version vom 1. September 2023, 10:03 Uhr**

## **Bauanleitung QCX+ (Teil 2)**

Zuerst alle Teile sortieren und ordnen damit man schneller arbeiten kann

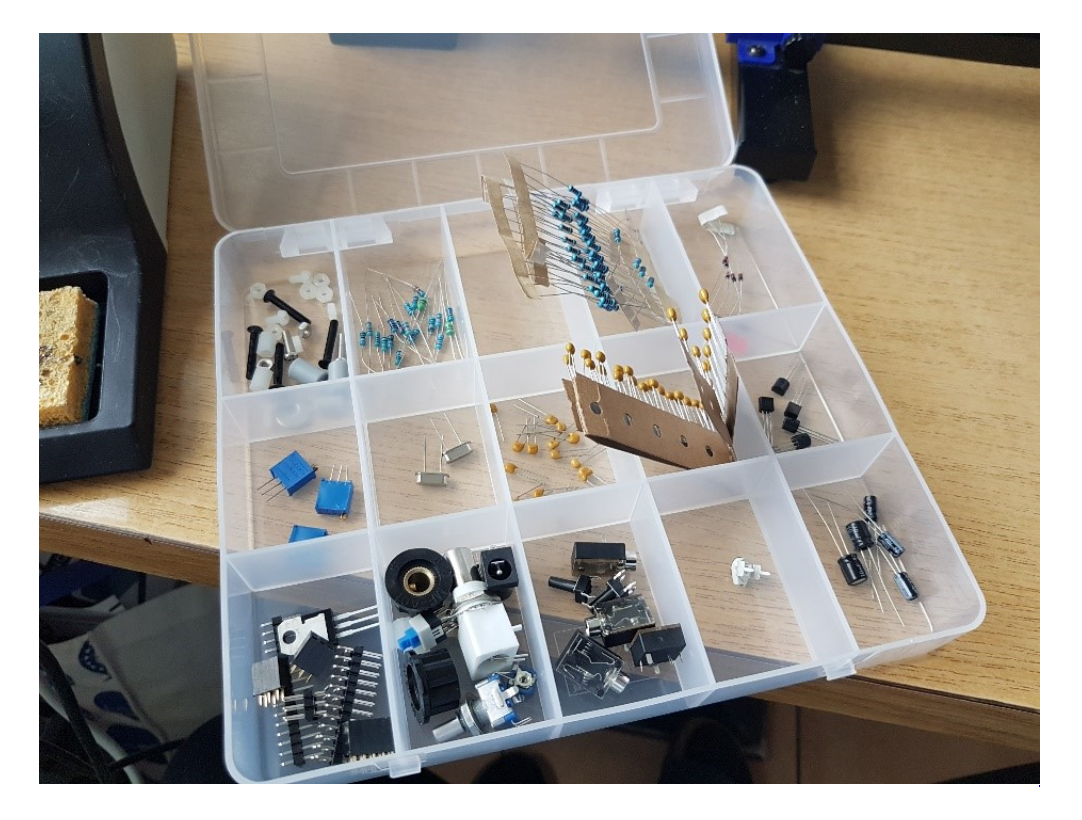

Nachdem nun der für manche schwierigste Teil (T1 Ringkern) geschafft ist, werden nun alle Kondensatoren und Widerstände laut Manual gelötet. Bei den Kondensatoren geht es ohne Lupe nicht. Die Nummerierung ist schon sehr klein.

Die meisten Kondensatoren haben eine Verbindung mit Masse. Da beim QCX+ ja viel Platz ist, sind die Masseflächen auch größer. Die Lötpunkte mit der Masse sind mit kleinen Lötspitzen sehr schlecht zu löten und werden unsauber und meist schlecht.

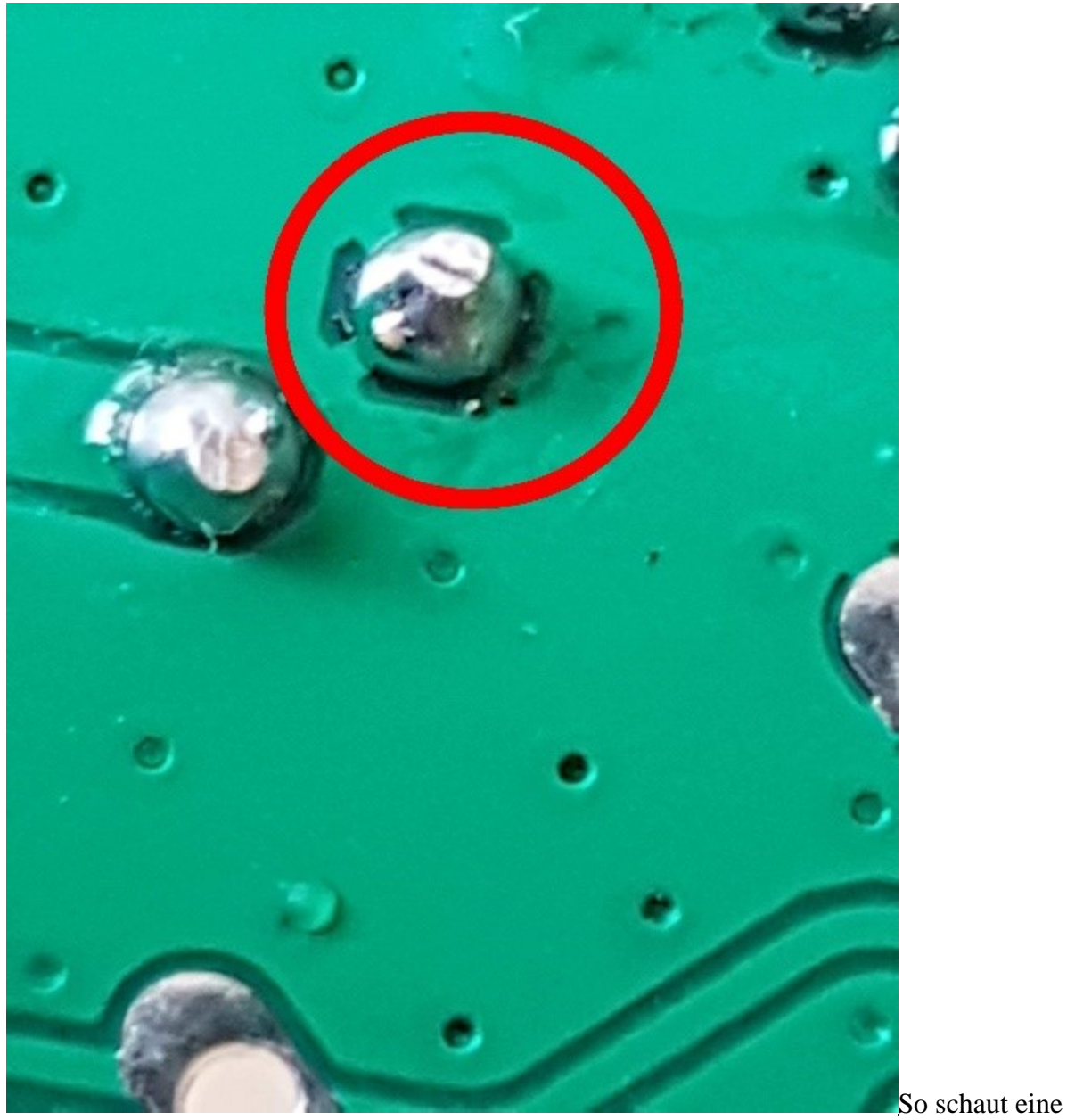

Masseverbindung aus

Ich habe die Kondensatoren, welche auch Masseanschlüsse haben, zuerst mit der kleinen Lötspitze nur mit den anderen Anschluss angelötet und den Masseanschluss freigelassen. Wenn dann alle Kondensatoren fertig sind, nimmt man eine größere Lötspitze und lötet alle Massenverbindungen. Das geht dann viel schneller und die Lötpunkte werden sehr gut.

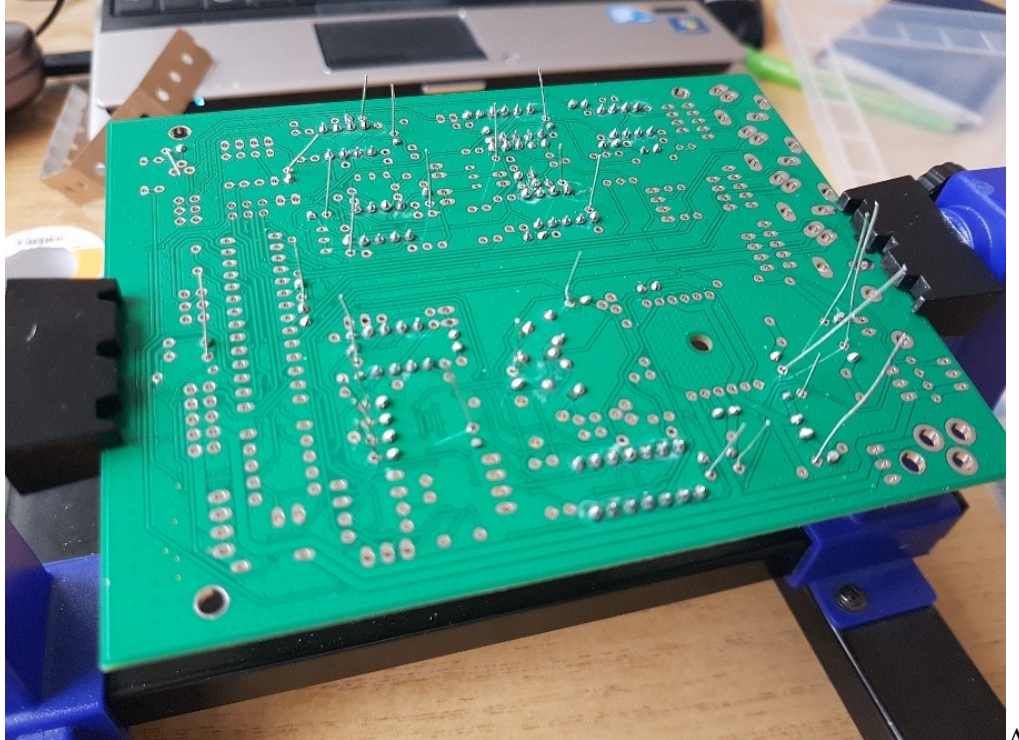

Am Bild sieht man die

noch zu lötenden Masseverbindungen der Kondensatoren

Danach werden die Widerstände gelötet und nach Manual die anderen Teile.

Für die Anschlussbuchsen, HF-Buchse, Stromanschluss sollte auf jeden Fall mit größerer Lötspitze gearbeitet werden.

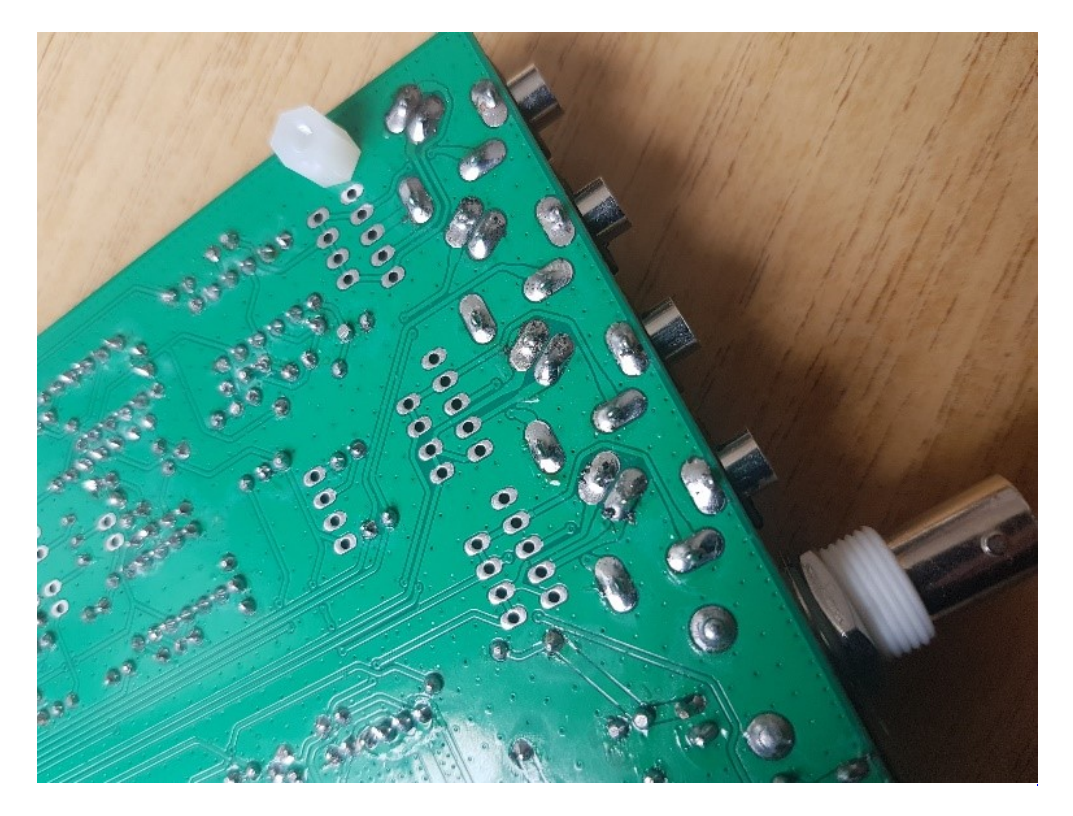

Die vier Ringkerne sollten nachdem man T1 geschafft hat nun kein Problem mehr sein

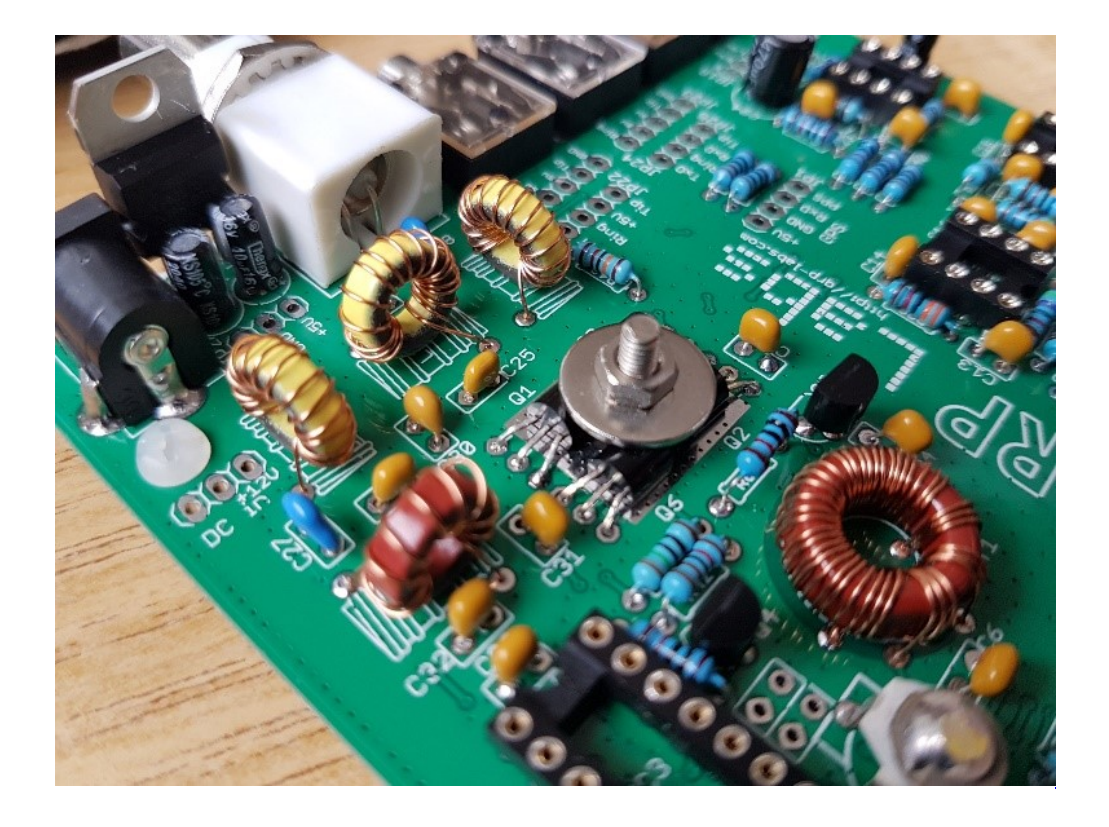

### <span id="page-42-0"></span>**QCX und QCX/QCX Bauanleitung teil3 oe1opw: Unterschied zwischen den Seiten**

[VisuellWikitext](https://wiki.oevsv.at)

**[Version vom 11. April 2021, 09:04 Uhr](#page-14-0) [\(Quelltext anzeigen](#page-14-0))** [Oe1kbc](#page-7-0) ([Diskussion](https://wiki.oevsv.at/w/index.php?title=Benutzer_Diskussion:Oe1kbc&action=view) | [Beiträge](https://wiki.oevsv.at/wiki/Spezial:Beitr%C3%A4ge/Oe1kbc)) [Markierung:](https://wiki.oevsv.at/wiki/Spezial:Markierungen) [Visuelle Bearbeitung](https://wiki.oevsv.at/w/index.php?title=Project:VisualEditor&action=view)

Zeile 1: Zeile 1:

[[Kategorie:Morsen]] +

[[Kategorie:Kurzwelle]]

 $[$ [[Datei:IMG 20201010 190521.jpg|links|rahmenlos| $QCX+40$ Meter mit Gehäuse]] Der [[QCX]]+ (<B>Q</B>RP <B>C</B>W <B>X</B>cvr '''+''') ist ein monobandiger 5W, Morse-Transceiver als Bausatz mit eingebauter [[WSPR]] Bake, sowie Abgleichhilfe und

Systemtest. Der Bausatz ist erhältlich für 80, 60, 40, 30, 20 oder 17m Band. Neben dem ursprünglichen [https://www.qrp**Aktuelle Version vom 1. September 2014** [OE1VCC](https://wiki.oevsv.at/wiki/Benutzerin:OE1VCC) ([Diskussion](https://wiki.oevsv.at/w/index.php?title=Benutzerin_Diskussion:OE1VCC&action=view) | [Beiträge](https://wiki.oevsv.at/wiki/Spezial:Beitr%C3%A4ge/OE1VCC)) K [Markierung:](https://wiki.oevsv.at/wiki/Spezial:Markierungen) 2017-Quelltext-Bearbeitun

 $H$ **Kategorie:Selbstbau**}}  $+ \frac{1}{2}$ Bauanleitung  $OCX + (Tei)$  3)=

Auf der Hauptplatine hatte ich noch den und der IC-Sockel war damit unbrauch

Seiten mit Lötzinn gefüllt ist. Ich erkundigte mich im Internet welche durch das Loch passt. Auf eine Nadel kein Zinn haften bleibt. Ich hab montiert.

 $=\overline{QCX}+\overline{P}$  + [[Datei: $\overline{QCX}$  BAUANLEITNG3 1.jpg|

labs.com/qcx.html QCX] Bausatz (2017) gibt es zwei weitere Varianten: [https://www.qrp-labs.com/qcxp.html QCX+] (seit Juni 2020) und [https://www.qrp-labs.com/qcxmini.html QCXmini] (seit Dezember 2020). Siehe [https://qrp-labs.com/ QRP-Labs Webseite].

Siehe auch [[CW-QRP]] und den Bericht von Peter, [http://www.qrz.com/db/oe1opw OE1OPW], über seine [https://qrzblog.wordpress.com/2020/12/01/peter-oe1opwcontesting-on-20m-qrp/ CQWW 2020 Teilnahme mit QCX für 20m].

+ <u>müssen</u>. Am besten immer auf der Sei Nun wurden alle IC's auf die Sockel r lange bis beiden Seiten leicht auf den

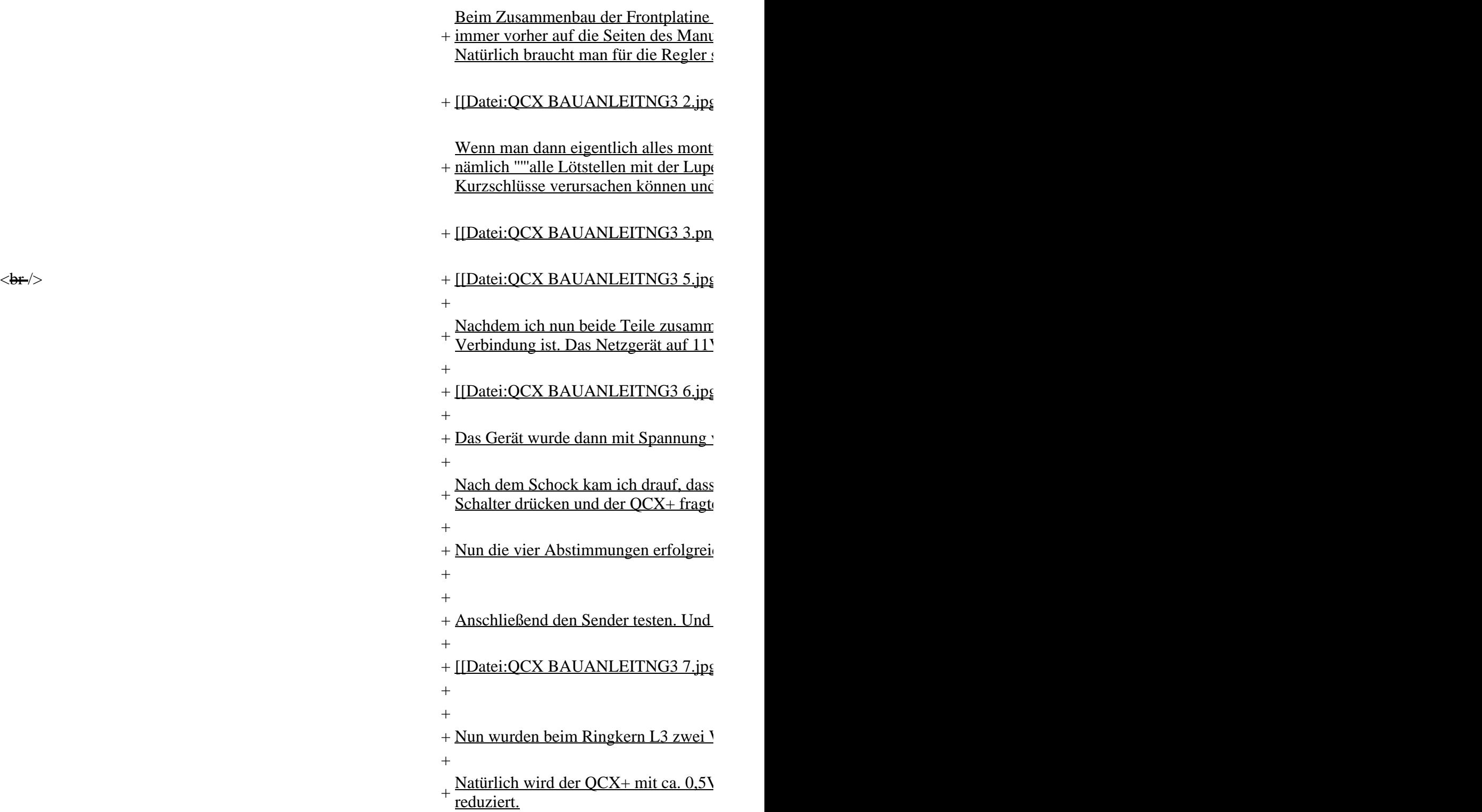

 $+$ 

```
+ Dazu gibt es von Hans Summer ein se
 erhöhen kann.
+
+ Link: https://www.youtube.com/watch
++
<nowiki>----------------------------------------------------------------------------------------------------
 </nowiki>
+
+ einigermaßen genaue Zeitquelle hat. F
 '''WSPR Betrieb"': Mit dem QCX+ kann wSPR Betrieb keinen PC dan braucht keinen PC dass man braucht keinen PC dass man einen PC dass man einen PC dass man einen PC dass man einen PC dass man eine PC dass man eine PC dass ma
 einzustellen.
++ ausgelegt sind. Eine Aussendung daue
 ''''Wichtig'''': Immer mit reduzierter L
 10 Volt so ca. mit 2 Watt.
++ Alle Eingaben ohne angeschlossen GI
++ Im "Operation Instruction Manual" ka
 Probleme auftauchen
+
+ Link: https://www.qrp-labs.com/image
++ Hier eine Kurzanleitung
++ '''Menüpunkt 6 auswählen'''
++ '''6.1 Mode''' = WSPR
+
+ "'6.2 Frequency''' - hier nicht die Frequency
++ 80m: 3.570000 – 3.570200
++ 60m: 5.288600 – 5.288800
++40m: 7.040000 – 7.040200
++ 30m: 10.140100 - 10.140300++ 20m: 14.097000 - 14.097200++ 17m: 18.106000 – 18.106200
++ 15m: 21.096000 – 21.096200
++ '''6.3 Frame'''
+
```
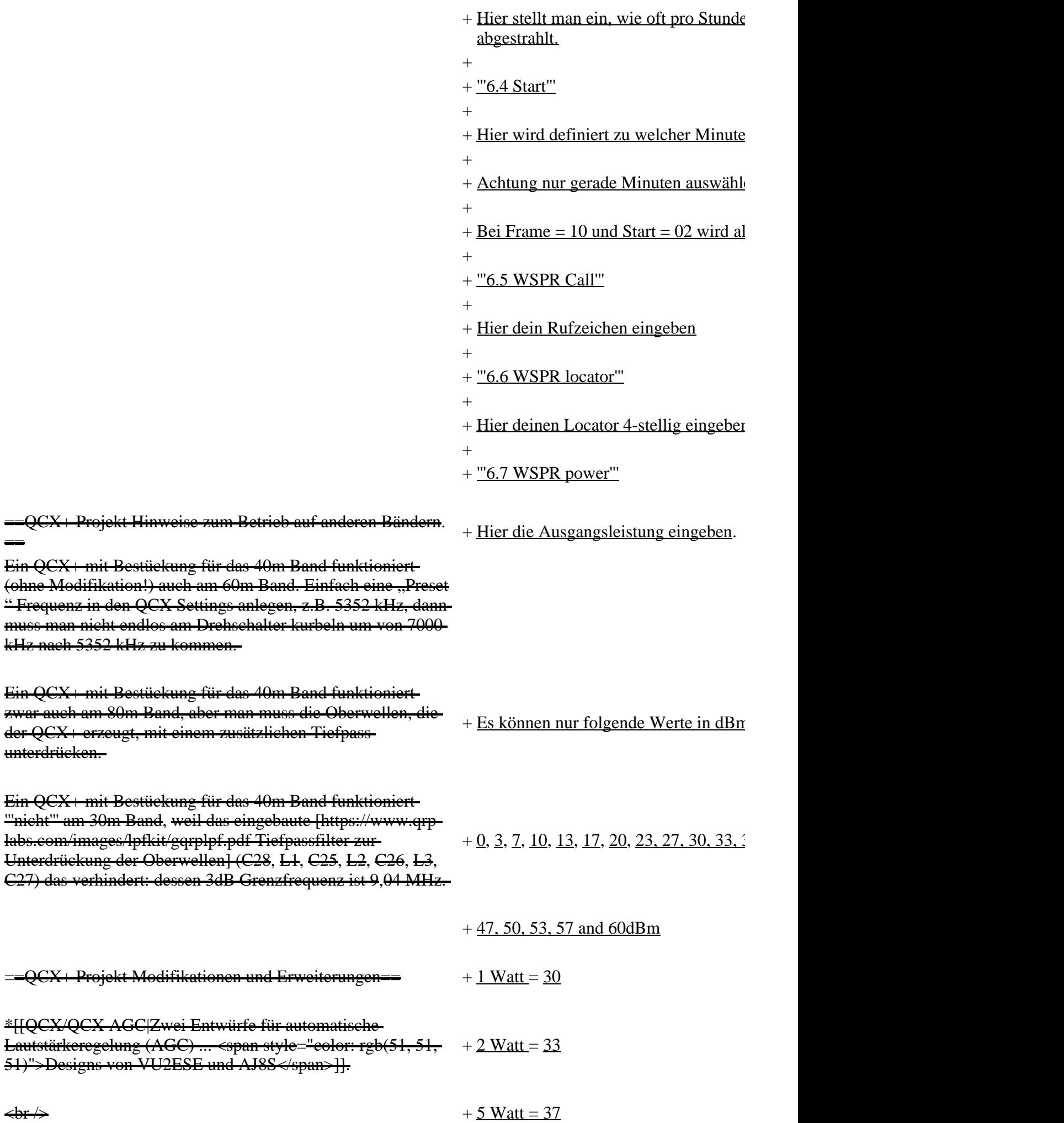

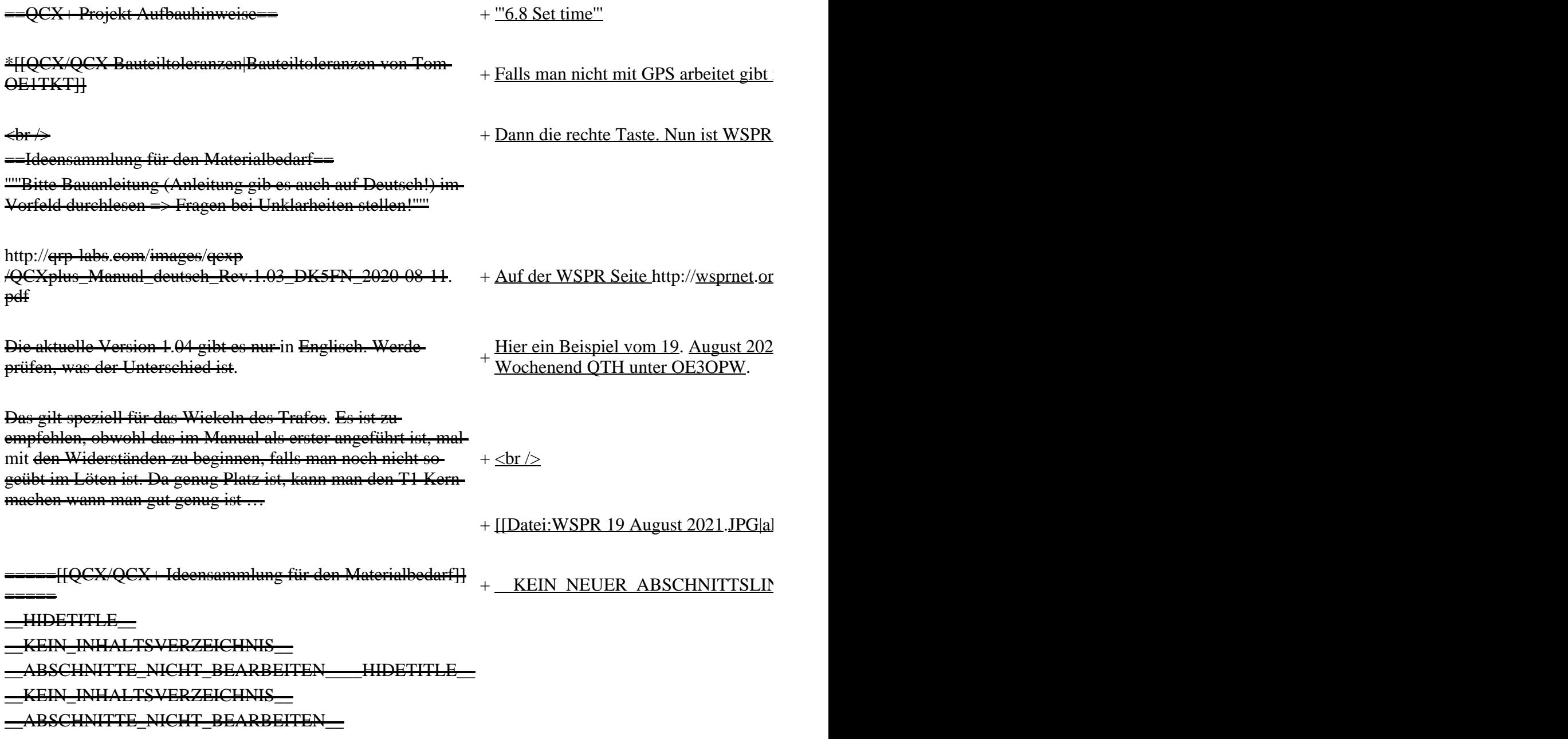

### **Aktuelle Version vom 1. September 2023, 10:04 Uhr**

### **Bauanleitung QCX+ (Teil 3)**

Auf der Hauptplatine hatte ich noch den 28-Pin Sockel, welcher dem Bausatz beiliegt, zu löten. Leider löste sich beim ersten Pin die Pin-Halterung und der IC-Sockel war damit unbrauchbar. Ich musste den IC-Sockel wieder entfernen. Nun ergab sich das Problem einer Lötstelle, welche an beiden Seiten mit Lötzinn gefüllt ist. Ich erkundigte mich im Internet, was andere in so einem Fall machen. Schließlich gelang es mit einer dünnen Nadel, welche durch das Loch passt. Auf einer Seite Lötkolben anlegen und dann mit der Nadel durchstecken. Hat eigentlich sehr gut geklappt, da auf der Nadel kein Zinn haften bleibt. Ich habe mir dann bei Conrad den 28-pin IC-Sockel mit den Goldkontakten besorgt, und diesen ohne Probleme montiert.

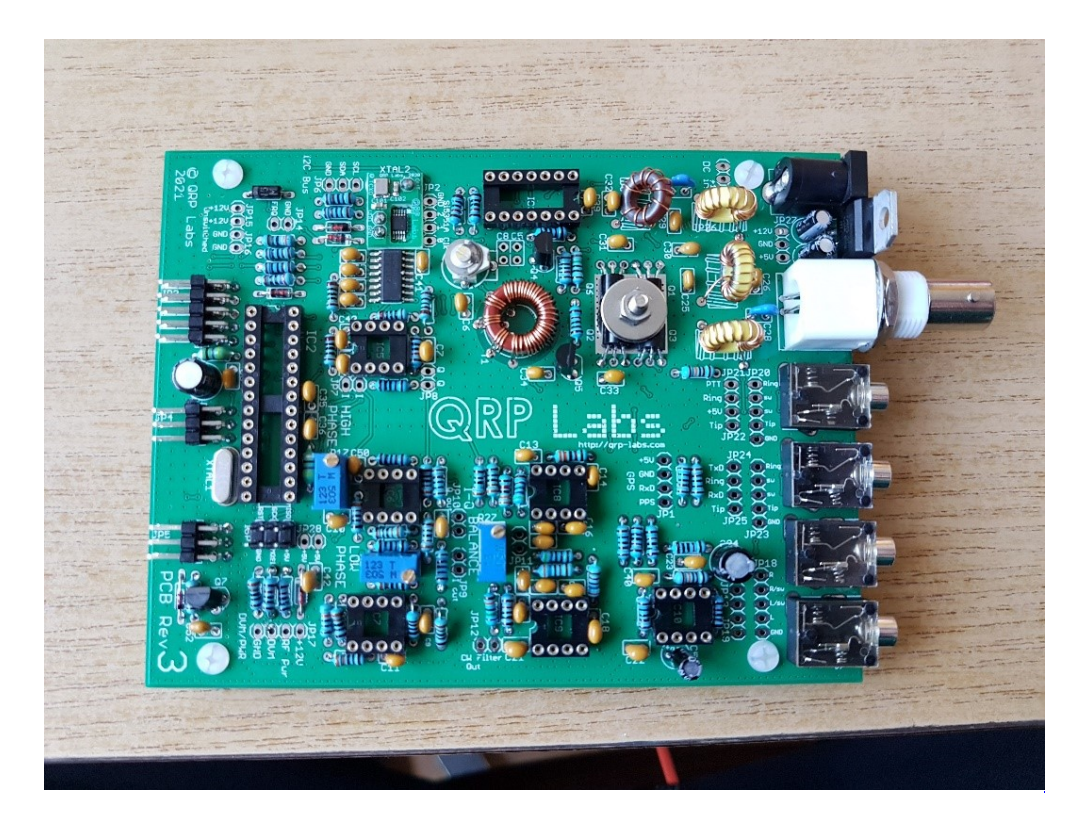

Nun wurden alle IC's auf die Sockel montiert. Dazu ist es bei den IC's immer notwendig, dass die Kontakte ein wenig nach innen gebogen werden müssen. Am besten immer auf der Seite an einer geraden Fläche schräg auflegen und alle Kontakte einer Seite leicht nach innen drücken (aber nur so lange bis beiden Seiten leicht auf den Sockel passen).

Beim Zusammenbau der Frontplatine sollte man vorsichtig sein, dass man Teile nicht auf der falschen Seite montiert. Bevor ich die Teile löte, bin ich immer vorher auf die Seiten des Manuals gegangen, wo die beiden Abbildungen der Vorder-und Rückseite zu sehen ist (deutsches Manual Seite 85). Natürlich braucht man für die Regler schon größere Lötspitzen.

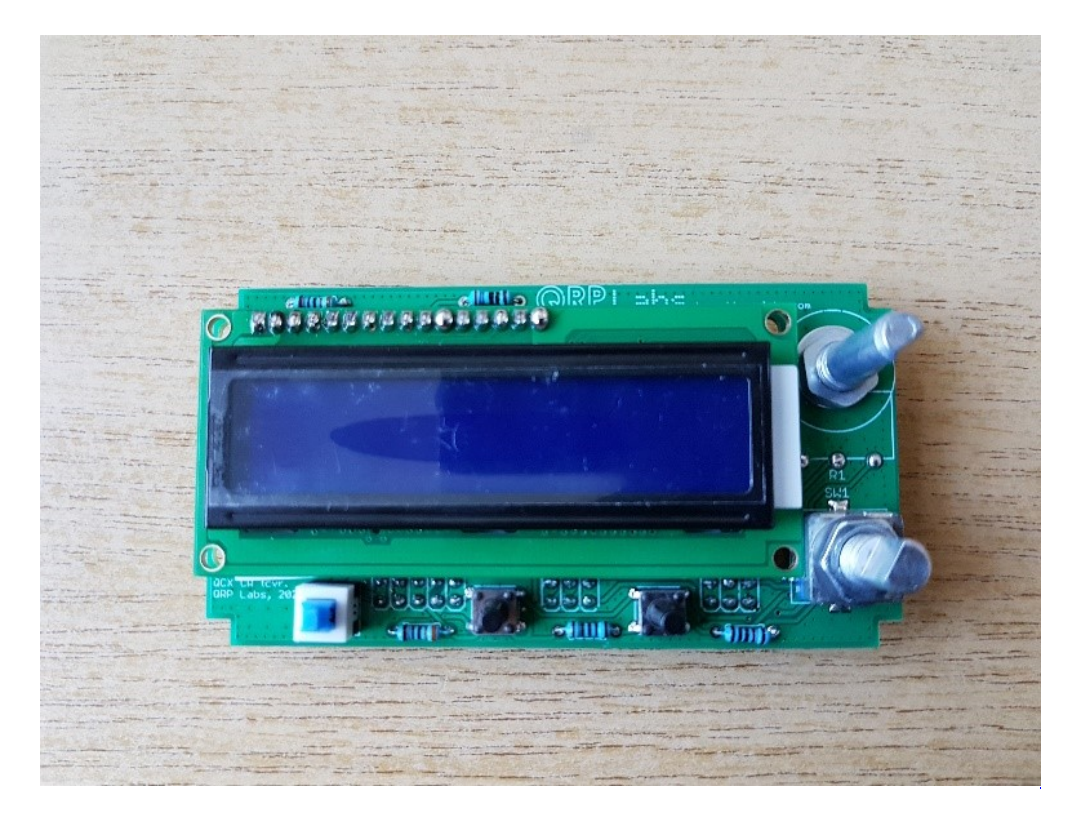

Wenn man dann eigentlich alles montiert hat und schon das Gerät einschalten will, sollte man sich noch die Zeit leisten und das Wichtigste tun – nämlich *alle Lötstellen mit der Lupe überprüfen*. Auch wenn man wirklich gut löten kann, bilden sich immer kleine Lötkugeln, welche Kurzschlüsse

verursachen können und welche man am besten mit einer dünnen Nadel entfernen sollte. Die Lötbrücken am besten wegsaugen.

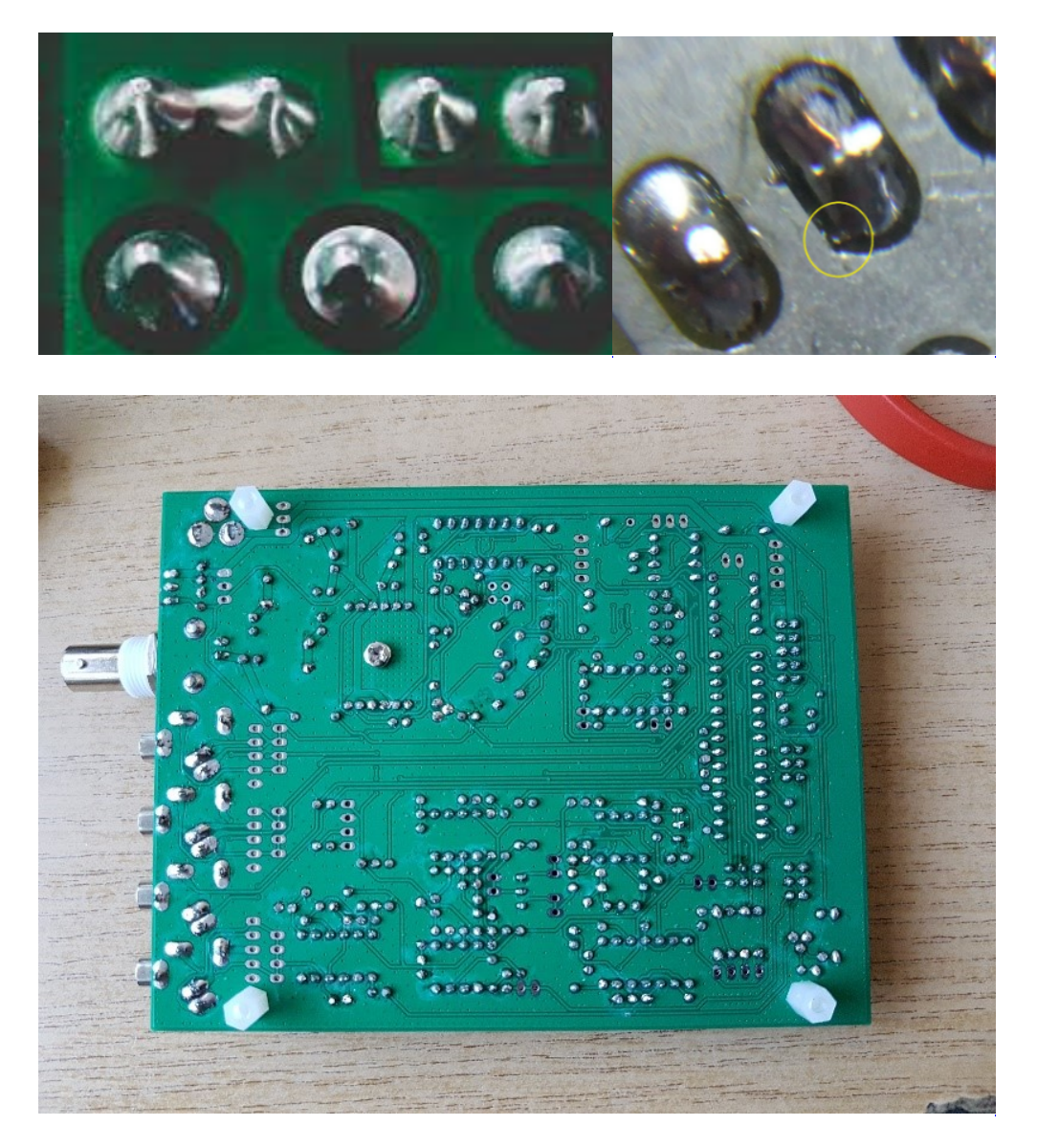

Nachdem ich nun beide Teile zusammengesteckt habe wurde die Kunstantenne angeschlossen. Vorher noch prüfen, dass zwischen + und - keine Verbindung ist. Das Netzgerät auf 11V gestellt und gehofft, dass der "Smoke Test" gelingt.

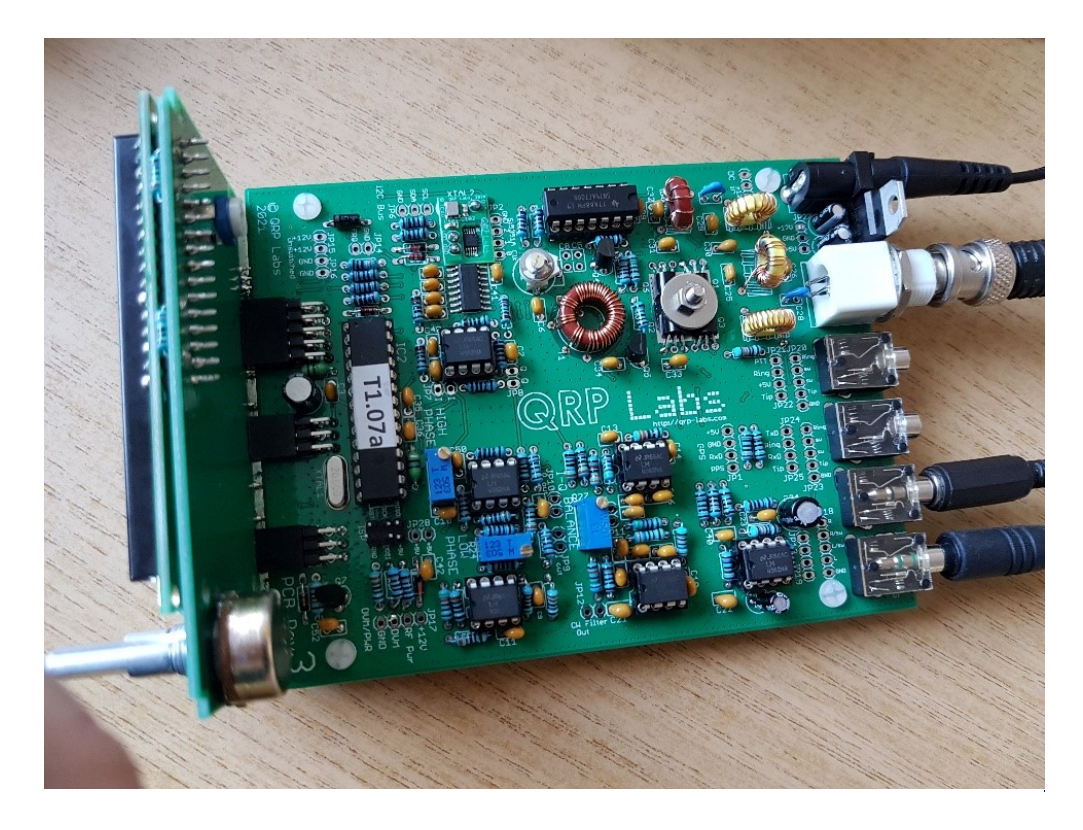

Das Gerät wurde dann mit Spannung versorgt und nichts passierte (Display dunkel).

Nach dem Schock kam ich drauf, dass es ja einen EIN/AUS Schalter gibt. In allen anderen QCX's welche ich gebaut habe, war das nicht so. Also EIN Schalter drücken und der QCX+ fragte mich, welches Band ich benützen will. Smoke Test bestanden !!

Nun die vier Abstimmungen erfolgreich durchgeführt (*immer mit angeschlossener Kunstantenne !*).

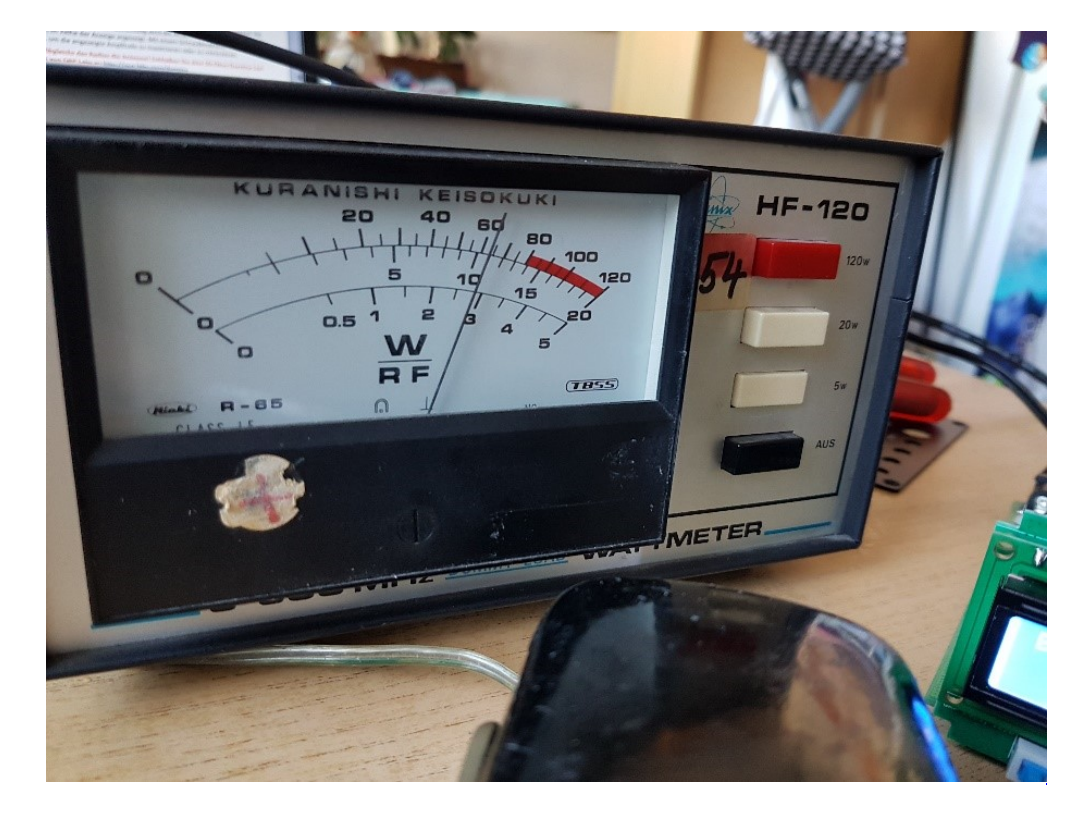

Anschließend den Sender testen. Und bei 12,5V immerhin knapp 3W Leistung.

Nun wurden beim Ringkern L3 zwei Windungen entfernt, um mehr Leistung zu erreichen. Bei 12V erreiche ich nun 4 Watt. Bei 13.8V sind es 5.5W.

Natürlich wird der QCX+ mit ca. 0,5V weniger versorgt, da die Schutzdiode, welche vor falscher Polarität schützt die Spannung um ca. 0.5V reduziert.

Dazu gibt es von Hans Summer ein sehr gutes YouTube Video, wie man mit Änderungen der Wicklungen der Ringkerne die Leistung optimal erhöhen kann.

Link:<https://www.youtube.com/watch?v=eN7wER05T-c>

**WSPR Betrieb**: Mit dem QCX+ kann man leicht WSPR Betrieb machen. Man braucht keinen PC dazu. Wichtig dabei ist, dass man eine einigermaßen genaue Zeitquelle hat. Falls man nicht mit dem GPS Satz von qrp Labs arbeitet, genügt es völlig die Uhrzeit mittels z.B. einer Funkuhr einzustellen.

--------------------------------------------------------------------------------------------------------------------------------------------------------------------------

*Wichtig*: Immer mit reduzierter Leistung senden. Also nicht mit 5W. Sonst sterben die drei Sendetransistor, da diese nicht für Dauerbetrieb ausgelegt sind. Eine Aussendung dauert ca.2 Minuten. Die Leistung kann nur durch niedrigere Spannungsversorgung realisiert werden. Ich sende bei 10 Volt so ca. mit 2 Watt.

Alle Eingaben ohne angeschlossen GPS Antenne - das mag die Software nicht

Im "Operation Instruction Manual" kann man genau nachlesen, wie WSPR arbeitet und wie genau die Einstellungen durchzuführen sind, falls Probleme auftauchen

Link:<https://www.qrp-labs.com/images/qcxp/firmware/1.07/OpMan107.pdf>

Hier eine Kurzanleitung

#### **Menüpunkt 6 auswählen**

**6.1 Mode** = WSPR

**6.2 Frequency** - hier nicht die Frequenz von der WSPR Seite einstellen sondern folgende:

- 80m: 3.570000 3.570200
- 60m: 5.288600 5.288800
- 40m: 7.040000 7.040200
- 30m: 10.140100 10.140300
- 20m: 14.097000 14.097200
- 17m: 18.106000 18.106200
- 15m: 21.096000 21.096200

#### **6.3 Frame**

Hier stellt man ein, wie oft pro Stunde die Ausstrahlung erfolgen soll. Am besten auf 10 stellen. Somit wird alle 10 Minuten das WSPR Signal abgestrahlt.

#### **6.4 Start**

Hier wird definiert zu welcher Minute gestartet wird.

Achtung nur gerade Minuten auswählen z.B. 00, 02 , 04 usw.

Bei Frame  $= 10$  und Start  $= 02$  wird also z.B. um 1502 - 1512 - 1522 usw. gesendet

#### **6.5 WSPR Call**

Hier dein Rufzeichen eingeben

#### **6.6 WSPR locator**

Hier deinen Locator 4-stellig eingeben z.B. JN88

#### **6.7 WSPR power**

Hier die Ausgangsleistung eingeben.

Es können nur folgende Werte in dBm eingegeben werden

0, 3, 7, 10, 13, 17, 20, 23, 27, 30, 33, 37, 40, 43,

47, 50, 53, 57 and 60dBm

- 1 Watt  $=$  30
- 2 Watt  $= 33$
- 5 Watt  $=$  37

#### **6.8 Set time**

Falls man nicht mit GPS arbeitet gibt man hier die Zeit ein und zur vollen Minuten dann die linke Taste Menu drücken.

Dann die rechte Taste. Nun ist WSPR aktiviert.

Auf der WSPR Seite <http://wsprnet.org/drupal/>kann man unter Database oder MAP anschauen wo man überall gehört wurde.

Hier ein Beispiel vom 19. August 2021 nachmittags mit 2 Watt auf 20m mit einer 11m langen End Fed Antenne in 7m Höhe mit dem QCX+ vom Wochenend QTH unter OE3OPW.

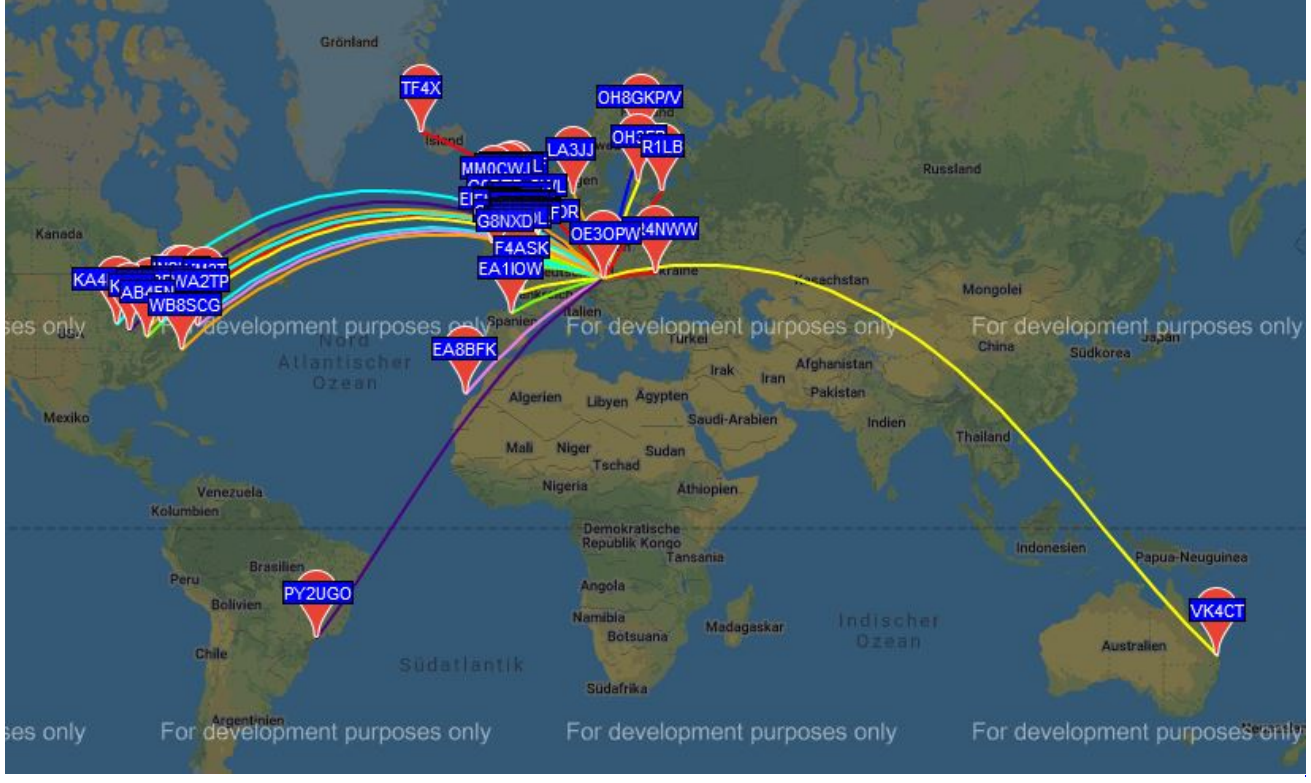

WSPR

### <span id="page-52-0"></span>**QCX und QCX/QCX Bauteiltoleranzen: Unterschied zwischen den Seiten**

[VisuellWikitext](https://wiki.oevsv.at)

**[Version vom 11. April 2021, 09:04 Uhr](#page-14-0) [\(Quelltext anzeigen](#page-14-0))** [Oe1kbc](#page-7-0) ([Diskussion](https://wiki.oevsv.at/w/index.php?title=Benutzer_Diskussion:Oe1kbc&action=view) | [Beiträge](https://wiki.oevsv.at/wiki/Spezial:Beitr%C3%A4ge/Oe1kbc)) [Markierung:](https://wiki.oevsv.at/wiki/Spezial:Markierungen) [Visuelle Bearbeitung](https://wiki.oevsv.at/w/index.php?title=Project:VisualEditor&action=view)

Zeile 1: Zeile 1:

[[Kategorie:Morsen]] +

[[Kategorie:Kurzwelle]]

#### **Aktuelle Version vom 1. September 20 [04 Uhr](#page-52-0) ([Quelltext anzeigen](#page-52-0))** [OE1VCC](https://wiki.oevsv.at/wiki/Benutzerin:OE1VCC) ([Diskussion](https://wiki.oevsv.at/w/index.php?title=Benutzerin_Diskussion:OE1VCC&action=view) | [Beiträge](https://wiki.oevsv.at/wiki/Spezial:Beitr%C3%A4ge/OE1VCC)) K [Markierung:](https://wiki.oevsv.at/wiki/Spezial:Markierungen) 2017-Quelltext-Bearbeitun

- $H = QCX + Bauteiltoleranzen =$ 
	- Ich habe gestern Abend angefangen, d
	- Platine zu bestücken.

Bin schon recht weit fortgeschritten und entdeckt, dass die beiden beigepackten

 $+$  Widerstände 47k/1% (R30, R31) extrements schlecht sind. (""'yellow-purple-blackbrown''''')

 $=\overline{QCX}+\overline{\phantom{Q}}$ 

[[Datei:IMG 20201010 190521.jpg|links|rahmenlos|QCX+ 40 Meter mit Gehäuse]]

Der  $[IOCXII]$ + $(\langle B\rangle Q \langle B\rangle RP \langle B\rangle C \langle B\rangle W \langle B\rangle X \langle B\rangle C \langle B\rangle W^{\perp}$ "+ ''') ist ein monobandiger 5W, Morse-Transceiver als Bausatz

mit eingebauter [[WSPR]] Bake, sowie Abgleichhilfe und Systemtest. Der Bausatz ist erhältlich für 80, 60, 40, 30, 20 oder 17m Band. Neben dem ursprünglichen [https://www.qrplabs.com/qcx.html QCX] Bausatz (2017) gibt es zwei weitere Varianten: [https://www.qrp-labs.com/qcxp.html QCX+] (seit Juni 2020) und [https://www.qrp-labs.com/qcxmini.html QCXmini] (seit Dezember 2020). Siehe [https://qrp-labs.com/ QRP-Labs Webseite].

Siehe auch [[CW-QRP]] und den Bericht von Peter, [http: //www.qrz.com/db/oe1opw OE1OPW], über seine [https://qrzblog.wordpress.com/2020/12/01/peter-oe1opweontesting-on-20m-qrp/ COWW 2020 Teilnahme mit OCX für 20m].

+ zu finden im Manual unter: Punkt 3.29 "Install 47K resistors" Seite 50

- + Diese Widerstände sind Teil des CW-
- | [Datei:QCX OE1TKT.<br>|- inglinks||mini||DAM751 jpg|links|mini|DMM7510]]
- $+\frac{222222}{\text{DMM7510}}$  $DMM7510: = ==$
- $+\frac{\text{Umgebungstemperatur: } 23.0 \text{ °C, } 24 \text{ °C}}{24 \text{ °C}}$ es ist verdammt trocken hier im Shack)
- $+\frac{222222221}{(45.68 \times 47)(47 2.81 \times 27)(47 2.81)}$  $(45.68 - 47)/47 = -2.81$  % =======

Dieser Widerstand ändert seinen Wert

+ er leicht mechanisch beansprucht wird. hatte solch ein "Microphoning" noch n

- + ====== 2. Exemplar 46.40 k Toleranz:  $(46.40 - 47)/47 = -1.28$  % =======
	- Ich vermute, dass ich entweder extrem Pech hatte oder diese Charge von 47k
- + Metallschichtwiderständen hat was. Ich<br>haute 47k/1% Widerstände aus meine baute 47k/1% Widerstände aus meinen Vorräten ein - da passen die Toleranze erster Widerstand: 47.062 k, etc.
- Falls jemand ähnliches beobachtet, da + kann ich diese beiden R's verschenken habe etwa 50 Stk. noch in Reserve.

+ nichts aufgefallen, muss dazu sagen, d P.S: Bei anderen Widerständen ist mir diese nicht vermessen habe.

 $\leftarrow$  +

=QCX+ Projekt Hinweise zum Betrieb auf anderen Bändern. ==

Ein QCX+ mit Bestückung für das 40m Band funktioniert (ohne Modifikation!) auch am 60m Band. Einfach eine "Preset " Frequenz in den QCX Settings anlegen, z.B. 5352 kHz, dann muss man nicht endlos am Drehschalter kurbeln um von 7000 kHz nach 5352 kHz zu kommen.

Ein QCX+ mit Bestückung für das 40m Band funktioniert zwar auch am 80m Band, aber man muss die Oberwellen, die der QCX+ erzeugt, mit einem zusätzlichen Tiefpass unterdrücken.

Ein QCX+ mit Bestückung für das 40m Band funktioniert '''nicht''' am 30m Band, weil das eingebaute [https://www.qrplabs.com/images/lpfkit/gqrplpf.pdf Tiefpassfilter zur Unterdrückung der Oberwellen] (C28, L1, C25, L2, C26, L3, C27) das verhindert: dessen 3dB Grenzfrequenz ist 9,04 MHz.

==QCX+ Projekt Modifikationen und Erweiterungen==

\*[[QCX/QCX AGC|Zwei Entwürfe für automatische Lautstärkeregelung (AGC) ... <span style="color: rgb(51, 51, 51)">Designs von VU2ESE und AJ8S</span>]].

 $\leftarrow$ 

==QCX+ Projekt Aufbauhinweise==

\*[[QCX/QCX Bauteiltoleranzen|Bauteiltoleranzen von Tom **OE1TKTH** 

 $\leftarrow$ 

==Ideensammlung für den Materialbedarf== '''''Bitte Bauanleitung (Anleitung gib es auch auf Deutsch!) im Vorfeld durchlesen => Fragen bei Unklarheiten stellen!'''''

http://qrp-labs.com/images/qcxp /QCXplus\_Manual\_deutsch\_Rev.1.03\_DK5FN\_2020-08-11. pdf

Die aktuelle Version 1.04 gibt es nur in Englisch. Werde prüfen, was der Unterschied ist.

Das gilt speziell für das Wickeln des Trafos. Es ist zu empfehlen, obwohl das im Manual als erster angeführt ist, mal mit den Widerständen zu beginnen, falls man noch nicht so geübt im Löten ist. Da genug Platz ist, kann man den T1 Kern machen wann man gut genug ist …

 $=$ [[OCX/OCX+ Ideensammlung für den Materialbedarf]]

\_\_HIDETITLE\_\_

=====

\_\_KEIN\_INHALTSVERZEICHNIS\_\_

\_\_ABSCHNITTE\_NICHT\_BEARBEITEN\_\_\_\_HIDETITLE\_\_

\_\_KEIN\_INHALTSVERZEICHNIS\_\_ \_\_KEIN\_INHALTSVERZEICHNIS\_\_

\_\_ABSCHNITTE\_NICHT\_BEARBEITEN\_\_ \_\_ABSCHNITTE\_NICHT\_BEARBEITEN\_\_

Bei den 47k bin ich nur deshalb auf die

+ gekommen, da ich farbenschwach (rot bin und die Farb-Ringe nicht lesen hab können. - Da bin ich mit Messen schn

### **Aktuelle Version vom 1. September 2023, 10:04 Uhr**

### **QCX+ Bauteiltoleranzen**

Ich habe gestern Abend angefangen, die Platine zu bestücken.

Bin schon recht weit fortgeschritten und habe entdeckt, dass die beiden beigepackten Widerstände 47k /1% (R30, R31) extrem schlecht sind. (*yellow-purple-black-red-brown*)

zu finden im Manual unter: Punkt 3.29 "Install 47K resistors" Seite 50

Diese Widerstände sind Teil des CW-Filters.

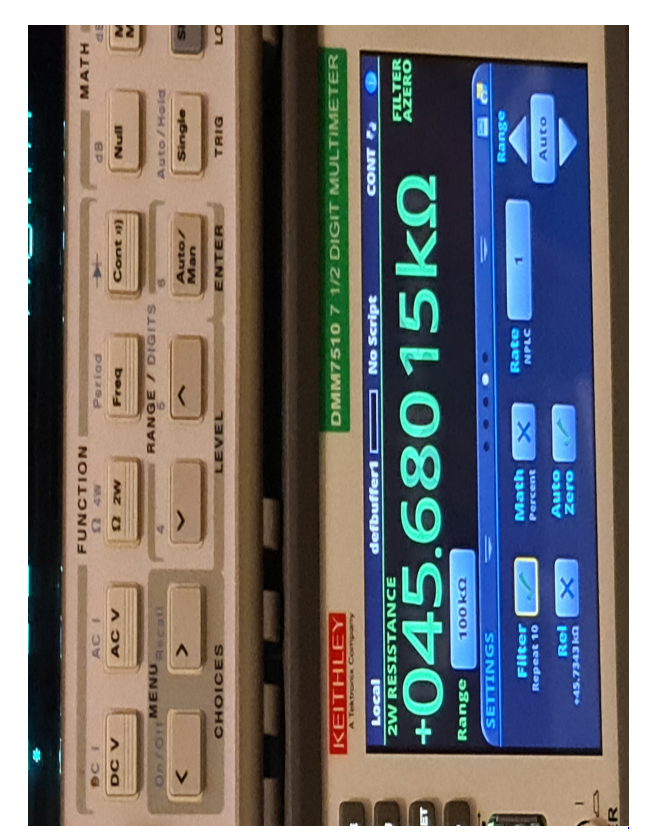

DMM7510

#### **Gemessen mit HP34401A, dann mit DMM7510:**

Umgebungstemperatur: 23.0 °C, 24 % rH (ja es ist verdammt trocken hier im Shack)

**1. Exemplar 45.68 k Toleranz: (45.68 - 47)/47 = -2.81 %**

Dieser Widerstand ändert seinen Wert wenn er leicht mechanisch beansprucht wird. Ich hatte solch ein "Microphoning" noch nie.

#### **2. Exemplar 46.40 k Toleranz: (46.40 - 47)/47 = -1.28 %**

Ich vermute, dass ich entweder extremes Pech hatte oder diese Charge von 47k / 1% Metallschichtwiderständen hat was. Ich baute 47k/1% Widerstände aus meinen Vorräten ein - da passen die Toleranzen: erster Widerstand: 47.062 k, etc.

Falls jemand ähnliches beobachtet, dann kann ich diese beiden R's verschenken, ich habe etwa 50 Stk. noch in Reserve.

P.S: Bei anderen Widerständen ist mir noch nichts aufgefallen, muss dazu sagen, dass ich diese nicht vermessen habe.

Bei den 47k bin ich nur deshalb auf die Idee gekommen, da ich farbenschwach (rot/grün) bin und die Farb-Ringe nicht lesen hab können. - Da bin ich mit Messen schneller....

### <span id="page-56-0"></span>**QCX und QCX/QCX+ Ideensammlung für den Materialbedarf: Unterschied zwischen den Seiten**

[VisuellWikitext](https://wiki.oevsv.at)

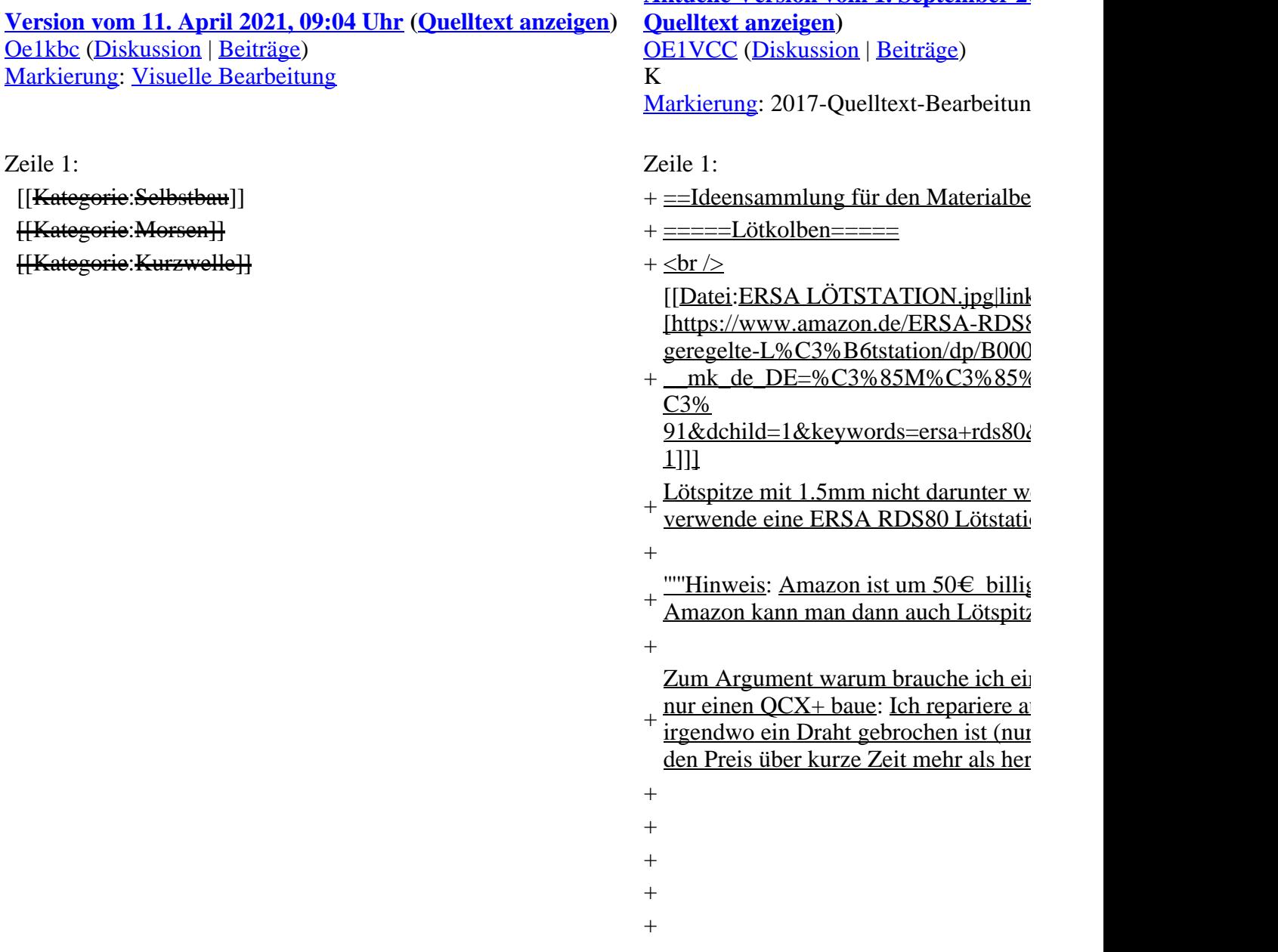

**Aktuelle Version vom 1. September 20** 

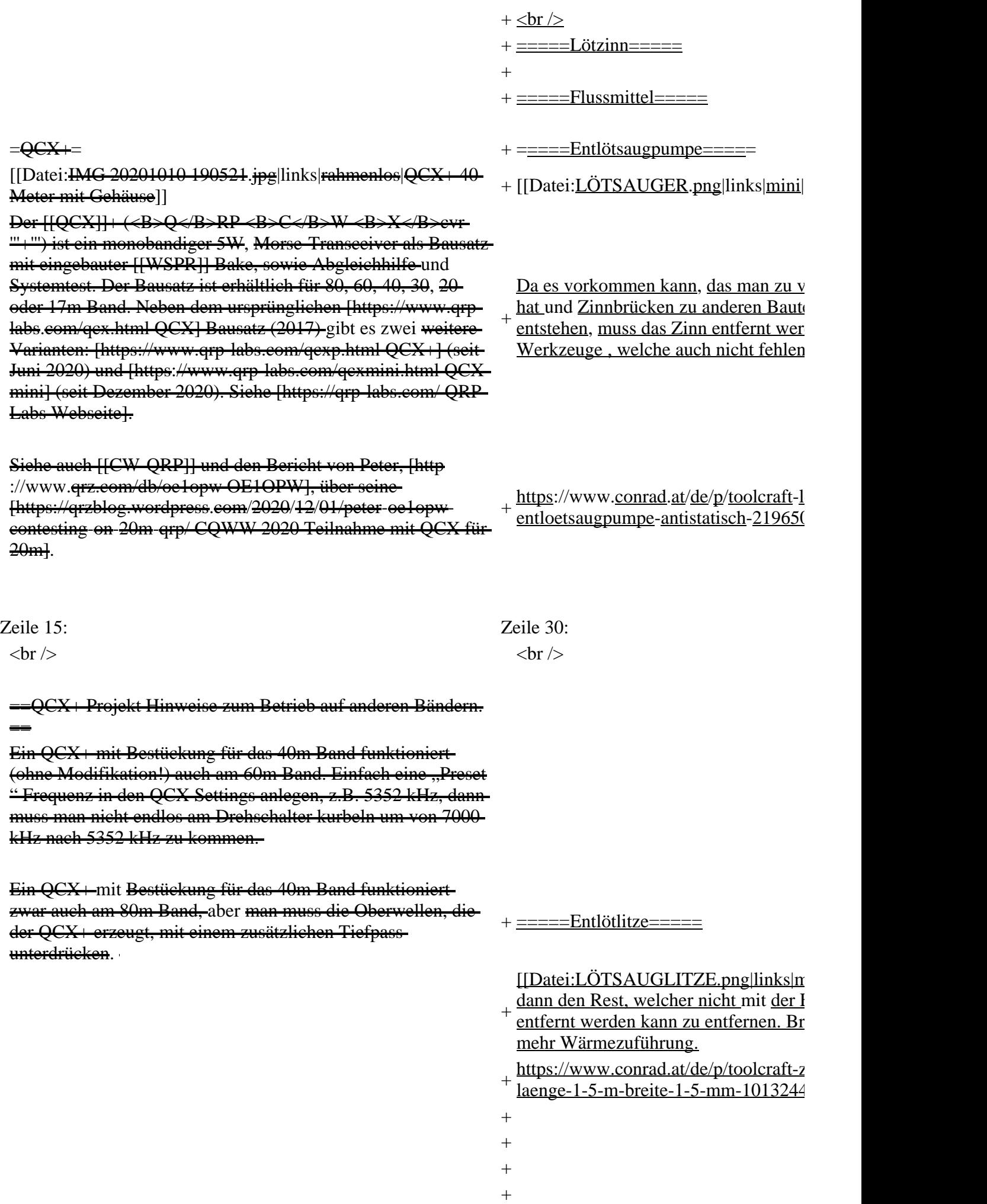

Ein QCX+ mit Bestückung für das 40m Band funktioniert '''nicht''' am 30m Band, weil das eingebaute [https://www.qrplabs.com/images/lpfkit/gqrplpf.pdf Tiefpassfilter zur Unterdrückung der Oberwellen] (C28, L1, C25, L2, C26, L3, C27) das verhindert: dessen 3dB Grenzfrequenz ist 9,04 MHz.

==QCX+ Projekt Modifikationen und Erweiterungen==

\*[[QCX/QCX AGC|Zwei Entwürfe für automatische Lautstärkeregelung (AGC) ... <span style="color: rgb(51, 51, 51)">Designs von VU2ESE und AJ8S</span>]].

 $\langle \text{br} \rangle$   $\langle \text{br} \rangle$ 

- $+$  =====Unterlage zum Löten===== Am besten auf alten Brett. Der Bauplatz
- $+\frac{\text{aufweisen, wo man schnell was findet}}{\text{Angonston yield } Sp_98 \text{ im Tennichhodo}}$ Ansonsten viel Spaß im Teppichboden suchen …
- $+$

 $\pm$ 

- $+$   $=$  $=$  $=$  $=$  $=$  $Z$ ange $=$  $=$  $=$  $=$
- $+ \frac{[[Date:kinpez-78-13-125-sb-seitensc]}{inocllialslenbmanle,1}$ jpg|links|rahmenlos]]
- + zum kürzen der Drähte von Widerstän<br>www. (ein Nagelausieker geht zur No
- usw.... (ein Nagelzwicker geht zur No
- $+\frac{\text{https://www.conrad.at/de/p/knipex-78}}{\text{coitenceheide 125-mn 852002 km}}$ seitenschneider-125-mm-852902.html

==QCX+ Projekt Aufbauhinweise==

\*[[QCX/QCX Bauteiltoleranzen|Bauteiltoleranzen von Tom OE1TKTH

 $\langle \text{br} \rangle$   $\langle \text{br} \rangle$ 

==Ideensammlung für den Materialbedarf== '''''Bitte Bauanleitung (Anleitung gib es auch auf Deutsch!) im Vorfeld durchlesen => Fragen bei Unklarheiten stellen!'''''

http://qrp-labs.com/images/qcxp

/QCXplus\_Manual\_deutsch\_Rev.1.03\_DK5FN\_2020-08-11. pdf

Die aktuelle Version 1.04 gibt es nur in Englisch. Werde prüfen, was der Unterschied ist.

Das gilt speziell für das Wickeln des Trafos. Es ist zu empfehlen, obwohl das im Manual als erster angeführt ist, mal mit den Widerständen zu beginnen, falls man noch nicht so

geübt im Löten ist. Da genug Platz ist, kann man den T1 Kern machen wann man gut genug ist …

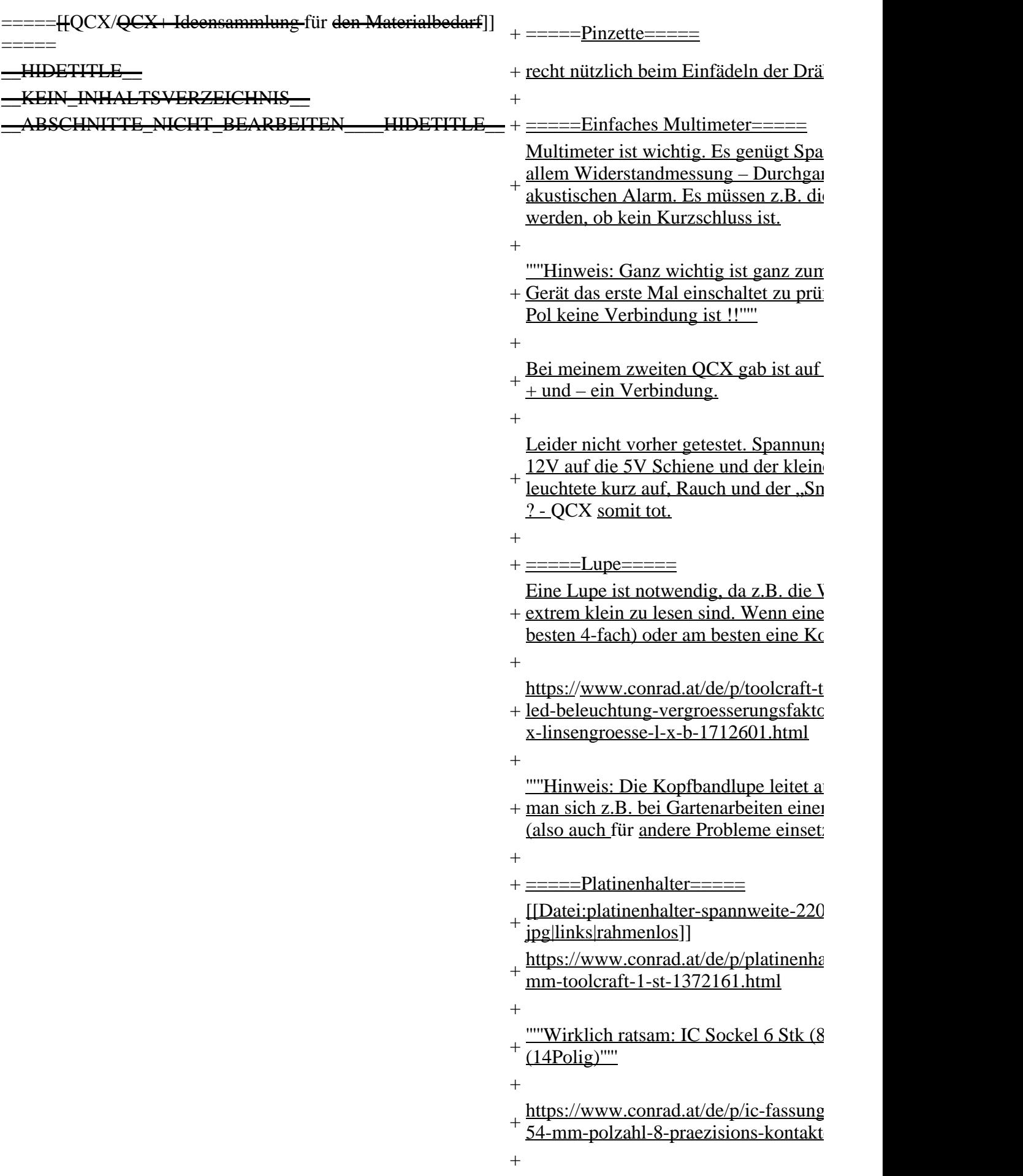

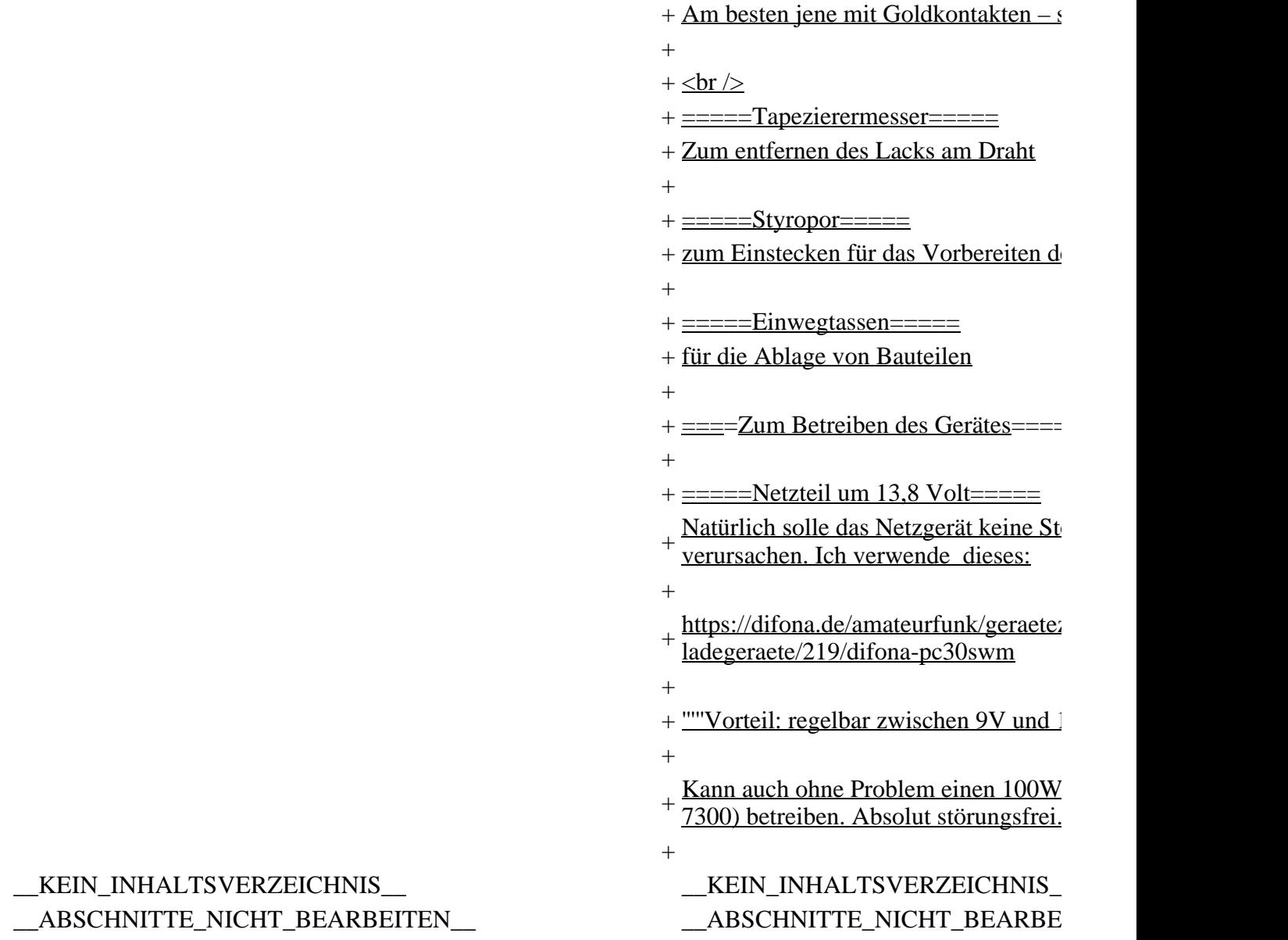

### **Aktuelle Version vom 1. September 2023, 10:02 Uhr**

### **Ideensammlung für den Materialbedarf**

**Lötkolben**

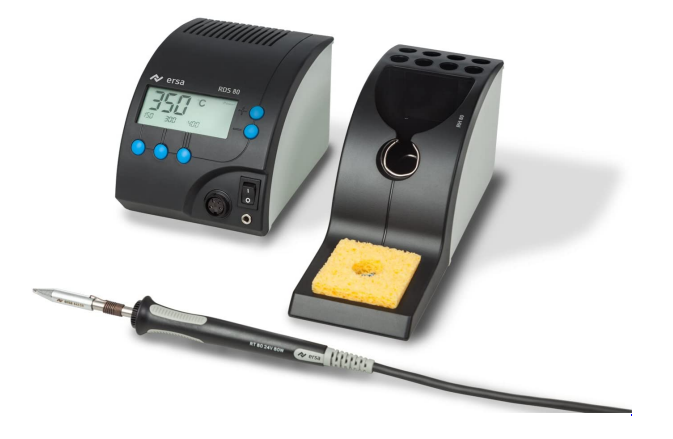

Lötspitze mit 1.5mm nicht darunter wegen Wärmeleitung. Ich verwende eine ERSA RDS80 Lötstation:

#### *Hinweis: Amazon ist um 50€ billiger als Conrad. Bei Amazon kann man dann auch Lötspitzen dazu bestellen.*

Zum Argument warum brauche ich eine Lötstation wenn ich nur einen QCX+ baue: Ich repariere auch kleine Dinge wenn irgendwo ein Draht gebrochen ist (nur lötbar). Somit hat man den Preis über kurze Zeit mehr als herinnen.

**Lötzinn**

**Flussmittel**

**Entlötsaugpumpe**

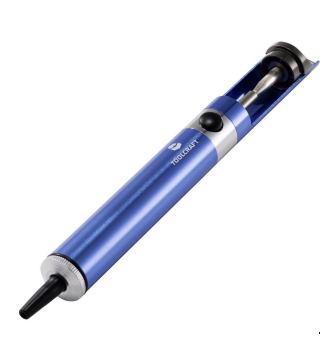

Da es vorkommen kann, das man zu viel Lötzinn aufgetragen hat und Zinnbrücken zu anderen Bauteilen oder Leiterbahnen entstehen, muss das Zinn entfernt werden. Dazu gibt es zwei Werkzeuge , welche auch nicht fehlen dürfen:

<https://www.conrad.at/de/p/toolcraft-lee-192-entloetsaugpumpe-antistatisch-2196503.html>

**Entlötlitze**

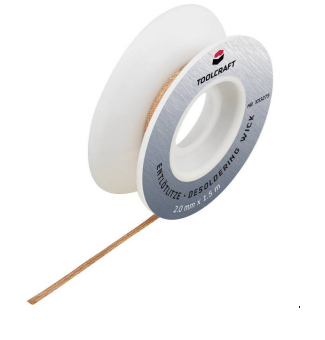

um dann den Rest, welcher nicht mit der Entlötsaugpumpe entfernt werden kann zu entfernen. Braucht meist dann aber mehr Wärmezuführung.

<https://www.conrad.at/de/p/toolcraft-zd-180-entloetlitze-laenge-1-5-m-breite-1-5-mm-1013244.html>

#### **Unterlage zum Löten**

Am besten auf alten Brett. Der Bauplatz sollte einen Boden aufweisen, wo man schnell was findet wenn es mal runterfällt. Ansonsten viel Spaß im Teppichboden einen Kondensator suchen …

#### **Zange**

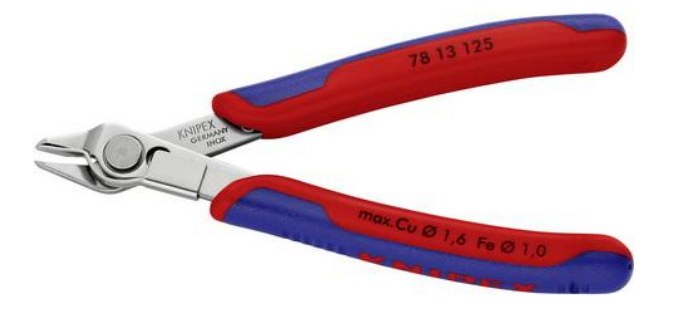

zum kürzen der Drähte von Widerständen, Kondensatoren usw.... (ein Nagelzwicker geht zur Not auch)

<https://www.conrad.at/de/p/knipex-78-13-125-sb-seitenschneider-125-mm-852902.html>

#### **Pinzette**

recht nützlich beim Einfädeln der Drähte von T1.

#### **Einfaches Multimeter**

Multimeter ist wichtig. Es genügt Spannungsmessung und vor allem Widerstandmessung – Durchgangsprüfung mit akustischen Alarm. Es müssen z.B. die Wicklungen getestet werden, ob kein Kurzschluss ist.

#### *Hinweis: Ganz wichtig ist ganz zum Schluss, bevor man das Gerät das erste Mal einschaltet zu prüfen, ob zwischen + und – Pol keine Verbindung ist !!*

Bei meinem zweiten QCX gab ist auf der Leiterbahn zwischen + und – ein Verbindung.

Leider nicht vorher getestet. Spannungsregler leitet dann die 12V auf die 5V Schiene und der kleine fix eingebaute Mini-IC leuchtete kurz auf. Rauch und der "Smoke Test" somit negativ ? - OCX somit tot.

**Lupe**

Eine Lupe ist notwendig, da z.B. die Werte der Kondensatoren extrem klein zu lesen sind. Wenn eine einfache Lupe dann am besten 4-fach) oder am besten eine Kopfbandlupe.

[https://www.conrad.at/de/p/toolcraft-to-5137803-kopflupe-mit-led-beleuchtung-vergroesserungsfaktor-](https://www.conrad.at/de/p/toolcraft-to-5137803-kopflupe-mit-led-beleuchtung-vergroesserungsfaktor-1-2-x-1-8-x-2-5-x-3-5-x-linsengroesse-l-x-b-1712601.html)[1-2-x-1-8-x-2-5-x-3-5-x-linsengroesse-l-x-b-1712601.html](https://www.conrad.at/de/p/toolcraft-to-5137803-kopflupe-mit-led-beleuchtung-vergroesserungsfaktor-1-2-x-1-8-x-2-5-x-3-5-x-linsengroesse-l-x-b-1712601.html)

*Hinweis: Die Kopfbandlupe leitet auch gute Dienste, wenn man sich z.B. bei Gartenarbeiten einen Schiefern einzieht (also auch für andere Probleme einsetzbar).*

**Platinenhalter**

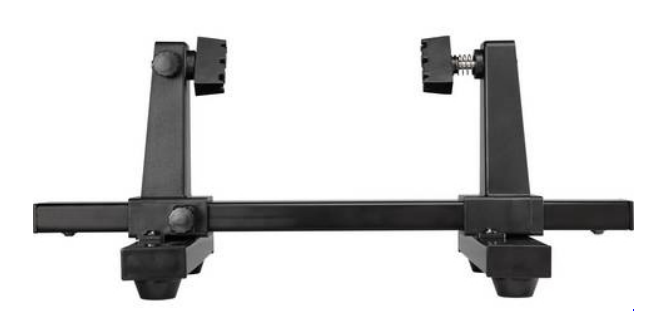

<https://www.conrad.at/de/p/platinenhalter-spannweite-220-mm-toolcraft-1-st-1372161.html>

*Wirklich ratsam: IC Sockel 6 Stk (8Polig) und 1Stk (14Polig)*

[https://www.conrad.at/de/p/ic-fassung-rastermass-7-62-mm-2-54-mm-polzahl-8-praezisions-kontakte-](https://www.conrad.at/de/p/ic-fassung-rastermass-7-62-mm-2-54-mm-polzahl-8-praezisions-kontakte-1-st-189600.html)[1-st-189600.html](https://www.conrad.at/de/p/ic-fassung-rastermass-7-62-mm-2-54-mm-polzahl-8-praezisions-kontakte-1-st-189600.html)

Am besten jene mit Goldkontakten – siehe Conrad Link

**Tapezierermesser**

Zum entfernen des Lacks am Draht

**Styropor**

zum Einstecken für das Vorbereiten der Bauteile

**Einwegtassen**

für die Ablage von Bauteilen

**Zum Betreiben des Gerätes**

#### **Netzteil um 13,8 Volt**

Natürlich solle das Netzgerät keine Störung im KW Bereich verursachen. Ich verwende dieses:

<https://difona.de/amateurfunk/geraetezubehoer/netzteile-ladegeraete/219/difona-pc30swm>

*Vorteil: regelbar zwischen 9V und 15V.*

Kann auch ohne Problem einen 100W Transceiver (z.B. IC-7300) betreiben. Absolut störungsfrei.

### <span id="page-64-0"></span>**QCX und WSPR: Unterschied zwischen den Seiten**

[VisuellWikitext](https://wiki.oevsv.at)

**[Version vom 11. April 2021, 09:04 Uhr](#page-14-0) [\(Quelltext anzeigen](#page-14-0))** [Oe1kbc](#page-7-0) ([Diskussion](https://wiki.oevsv.at/w/index.php?title=Benutzer_Diskussion:Oe1kbc&action=view) | [Beiträge](https://wiki.oevsv.at/wiki/Spezial:Beitr%C3%A4ge/Oe1kbc)) [Markierung:](https://wiki.oevsv.at/wiki/Spezial:Markierungen) [Visuelle Bearbeitung](https://wiki.oevsv.at/w/index.php?title=Project:VisualEditor&action=view)

Zeile 1: Zeile 1:

 $[[Kategorie: \text{Selbstbau}]]$ 

[[Kategorie:Morsen]] [[Kategorie:Kurzwelle]]

 $=\overline{\text{OEX}}$ +=

[[Datei:IMG 20201010 190521.jpg|links|rahmenlos|QCX+ 40 Meter mit Gehäusell

Der [[QCX]]+ (<B>Q</B>RP <B>C</B>W <B>X</B>cvr '''+''') ist ein monobandiger 5W, Morse-Transceiver als Bausatz mit eingebauter [[WSPR]] Bake, sowie Abgleichhilfe und Systemtest. Der Bausatz ist erhältlich für 80, 60, 40, 30, 20 oder 17m Band. Neben dem ursprünglichen [https://www.qrplabs.com/qcx.html QCX] Bausatz (2017) gibt es zwei weitere Varianten: [https://www.qrp-labs.com/qcxp.html QCX+] (seit Juni 2020) und [https://www.qrp-labs.com/qcxmini.html QCXmini] (seit Dezember 2020). Siehe [https://qrp-labs.com/ QRP-Labs Webseite].

#### **[Aktuelle Version vom 23. März](#page-64-0)  [2024, 12:33 Uhr](#page-64-0) ([Quelltext](#page-64-0)  [anzeigen\)](#page-64-0)**

[OE1VMC](https://wiki.oevsv.at/wiki/Benutzer:OE1VMC) ([Diskussion](https://wiki.oevsv.at/w/index.php?title=Benutzer_Diskussion:OE1VMC&action=view) | [Beiträge](https://wiki.oevsv.at/wiki/Spezial:Beitr%C3%A4ge/OE1VMC)) (Die aktuelle Programmversion ist WSJT-X Version 2.6.1 (Stand: 23.03.2024), siehe .WSJT-X 2.6.1 Handbuch. Ein "candidate release" 2.7.0-rc4 ist ebenfalls verfügbar.) [Markierung:](https://wiki.oevsv.at/wiki/Spezial:Markierungen) [Visuelle Bearbeitung](https://wiki.oevsv.at/w/index.php?title=Project:VisualEditor&action=view)

[[Kategorie:Digitale\_Betriebsarten ]]

==Faszinierende Ergebnisse auf

Kurzwelle mit kleinsten Sendeleistungen !==

Siehe auch [[CW-ORP]] und den Bericht von Peter, [http:/ /www.qrz.com/db/oe1opw OE1OPW], über seine [https://qrzblog.wordpress.com/2020/12/01/peter-oe1opwcontesting-on-20m-qrp/ CQWW 2020 Teilnahme mit QCX für 20m].

+ {| border="0"

 $+1$ 

- + |[[Bild:WSPR Uebersicht.jpg|left]] Das Weak Signal Propagation Reporter Network ist eine Gruppe von Funkamateuren welche K1JT's Programm WSPR (ausgesprochen "whisper" -
- + "Weak Signal Propagation Reporter") nutzen um die Ausbreitsungsbedingungen durch Aussendungen mit sehr geringer Leistung (QRP/QRPp) zu erforschen. <br><br>

Die Daten werden von einem Server gesammelt und graphisch als auch tabellarisch dargestellt. Die Software wird von K1JT als

- + Open Source zur Verfügung gestellt und die gesammelten Daten können am Datenbankserver frei eingesehen werden. <br/>  $\langle b r \rangle \langle b r \rangle$ 
	- Mit Sendeleistungen von 200mW
- + können die Baken weltweit empfangen werden.
- $+$  |-
- $+$   $\perp$
- $+$   $**r**$
- $+\frac{2}{\text{S}}\times \text{Stwence}$
- Software==
- $+$  { $| border="0"$
- $+$   $\frac{[[[Bild:WSPR Programm.]}{[Inc[500px][of1]]}$ jpg|500px|left]]

|Das Programm WSPR nutzt die Möglichkeiten einer Sound Karte für die Sende und Empfangsfunktionen. WSPR erzeugt und empfängt Signale

mittels strukturierter Nachrichten und einer leistungsfähigen Vorwärts Korrektur basierend auf

+ einer 4-FSK Modulation. Das Ziel der Entwicklungsanstrengungen war es sehr schwache Signale zu decodieren. In der Praxis arbeitet das System gut bis zu Signal

Rauschabstände von -27dB bei einer Referenzbandbreite von 2500Hz. <br>

 $+ |}$ 

- $+$   $\leq$ br $>$  $\leq$ br $>$
- $+\frac{2}{\text{B}}$  ==Weak Signal Propagation Reporter==

 $+$  { $| border="0"$ 

+ <u>[[[Bild:WSPR Propagation.</u> jpg|500px|left]] |Alle Aussendungen von Baken und Empfangsberichte werden auf der wsprnet Homepage übersichtlich graphisch angezeigt. Mit den Grafiken die auf Bänder eingeschränkt werden können ist

- + eine gute Bewertung der Ausbreitungsbedingungen möglich. <br><br>Diese sehr interessante Graphik wird von Google Earth dargestellt, einfaches reinzoomen und verschieben der Karte ist möglich.
- $+$  |-
- $+$   $\frac{||[Bild:WSPR Data.]}{||[Bild:QCDOR][def]]}$

jpg|500px|left]] |Die Dahinterliegende Datenbank speichert alle Rapporte ab. Die gespeicherten Daten können

+ einfach abgerufen werden und ermöglichen eine nachträgliche Recherche der überbrückten Entfernungen.

 $+ |}$ 

 $+\frac{2}{\text{Signal Proposition}}$  Software Signal Propagation Software==  $\leftarrow$  + Laden des Programms von der WSJT Page  $+\frac{\text{http://physics.princeton.edu/pulsar}}{\sqrt{111T}}$  $/$ K $1$ J $T/$  . ==QCX+ Projekt Hinweise zum Betrieb auf anderen Bändern. + Installieren und Starten der Software

== Ein QCX+ mit Bestückung für das 40m Band funktioniert (ohne Modifikation!) auch am 60m Band. Einfach eine "Preset " Frequenz in den QCX Settings anlegen, z.B. 5352 kHz, dann muss man nicht endlos am Drehschalter kurbeln um von 7000 kHz nach 5352 kHz zu kommen.

Ein QCX+ mit Bestückung für das 40m Band funktioniert zwar auch am 80m Band, aber man muss die Oberwellen, die der QCX+ erzeugt, mit einem zusätzlichen Tiefpass unterdrücken.

Ein QCX+ mit Bestückung für das 40m Band funktioniert '''nicht''' am 30m Band, weil das eingebaute [https://www.qrplabs.com/images/lpfkit/gqrplpf.pdf Tiefpassfilter zur Unterdrückung der Oberwellen] (C28, L1, C25, L2, C26, L3, C27) das verhindert: dessen 3dB Grenzfrequenz ist 9,04 MHz. \*Unter "Setup" -> "Options" bitte

+ das Rufzeichen und den Locator eingeben (zum Beispiel JN88DD)

\*Im gleichen Menü die COM Port Nummer eingeben die für die PTT genutzt werden soll. (zum Beispiel 1 für die COM!). Bei Null wird die VOX Kontrolle aktiviert.

+

+ andere Sound Karte verwendet \*Wenn mehr als eine Sound Karte installiert ist und nicht die Standard Windows Sound Karte verwendet werden soll kann eine werden. Dazu die Nummer aus dem zusätzlich aufgegangenen Fenster (console Window) auswählen und unter "Optionen" eingeben.

\*Ebenfalls unter "Optionen" die die Sendeleistung in dBm eingeben (bitte sehr kleine

Leistungen verwenden). Und "Optionen" wieder schließen.

+ \*Im Hauptfenster unter "SSB Transceiver dial frequency" die Frequenz einstellen die am Transceiver eingestellt ist (USB). Danach die gewünschte Sendefrequenz eingeben oder durch Doppelklicken im Wasserfall Display auswählen.

\*Um den Empfang zu starten bitte "RX" auswählen (das Wasserfalldiagramm startet nicht sofort sondern zeigt erst nach 2 Minuten ein Ergebnis an). Es kann für den Sendebetrieb der durchschnittliche Prozentsatz der Zyklen festgesetzt werden.

\*Bitte die Computer Zeit auf +/- 1 Sekunde genau einstellen. Wenn es notwendig ist, können kleine Korrekturen durch "Links" oder "Rechts" drücken am "Dsec" Knopf vorgenommen werden.

==QCX+ Projekt Modifikationen und Erweiterungen== +

\*[[QCX/QCX AGC|Zwei Entwürfe für automatische Lautstärkeregelung (AGC) ... <span style="color: rgb(51, 51)">Designs von VU2ESE und AJ8S</span>H.

 $\leftarrow$  +

 $=\overline{QCX}$ + Projekt Aufbauhinweise==

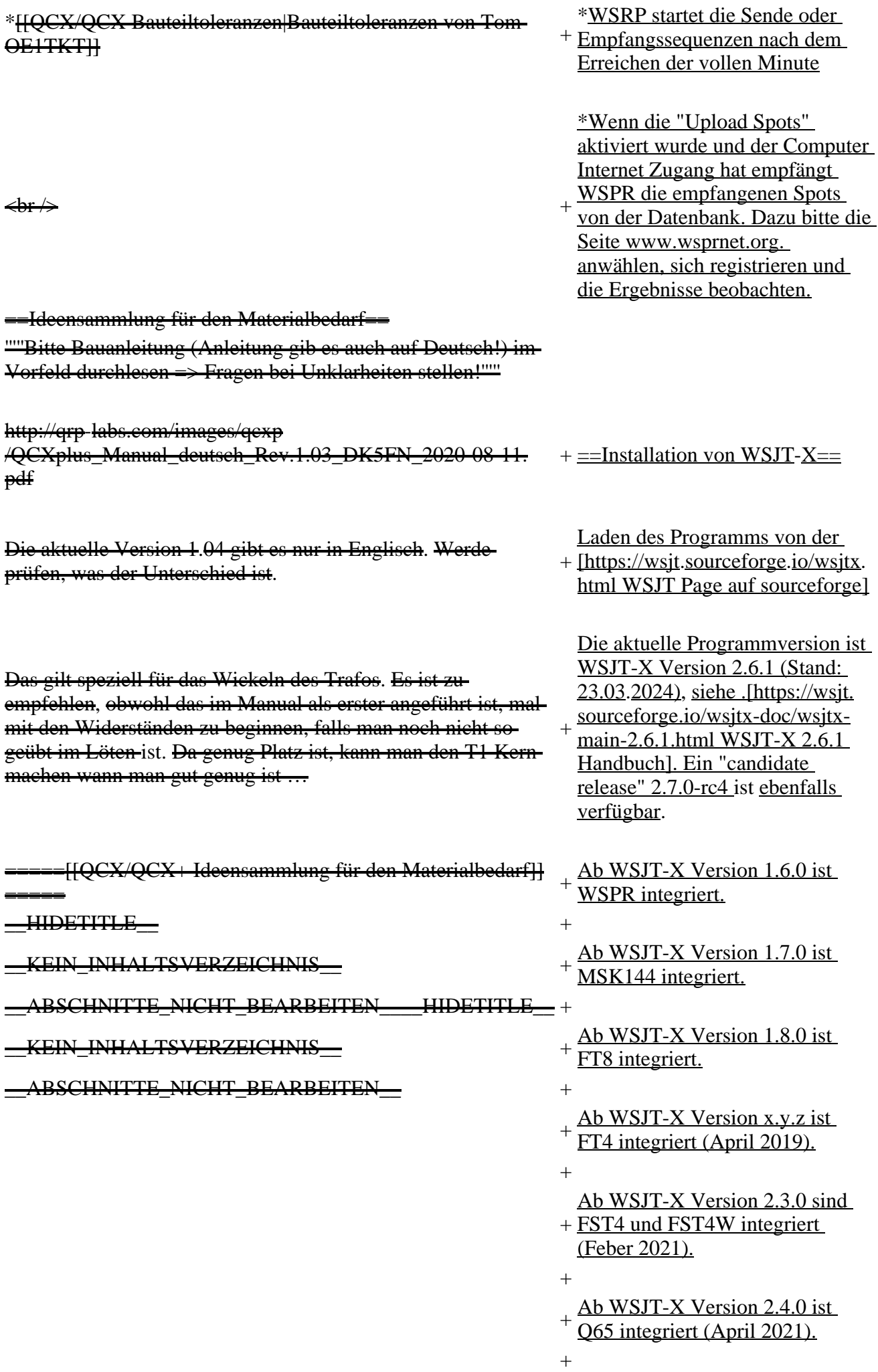

### **Aktuelle Version vom 23. März 2024, 12:33 Uhr**

### **Inhaltsverzeichnis**

- 1 [Faszinierende Ergebnisse auf Kurzwelle mit kleinsten Sendeleistungen !](#page-69-0)
- 2 [Weak Signal Propagation Software](#page-69-1)
- 3 [Weak Signal Propagation Reporter](#page-70-0)
- 4 [Installation von der Weak Signal Propagation Software](#page-71-0)
- 5 [Installation von WSJT-X](#page-71-1)

### <span id="page-69-0"></span>**Faszinierende Ergebnisse auf Kurzwelle mit kleinsten Sendeleistungen !**

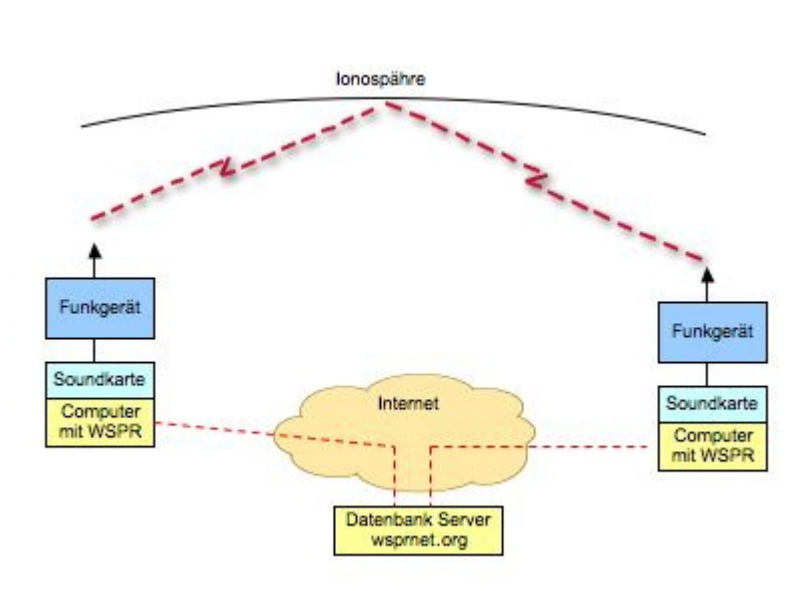

Das Weak Signal Propagation Reporter Network ist eine Gruppe von Funkamateuren welche K1JT's Programm WSPR (ausgesprochen "whisper" - "Weak Signal Propagation Reporter") nutzen um die Ausbreitsungsbedingungen durch Aussendungen mit sehr geringer Leistung (QRP/QRPp) zu erforschen.

Die Daten werden von einem Server gesammelt und graphisch als auch tabellarisch dargestellt. Die Software wird von K1JT als Open Source zur Verfügung gestellt und die gesammelten Daten können am Datenbankserver frei eingesehen werden.

Mit Sendeleistungen von 200mW können die Baken weltweit empfangen werden.

### <span id="page-69-1"></span>**Weak Signal Propagation Software**

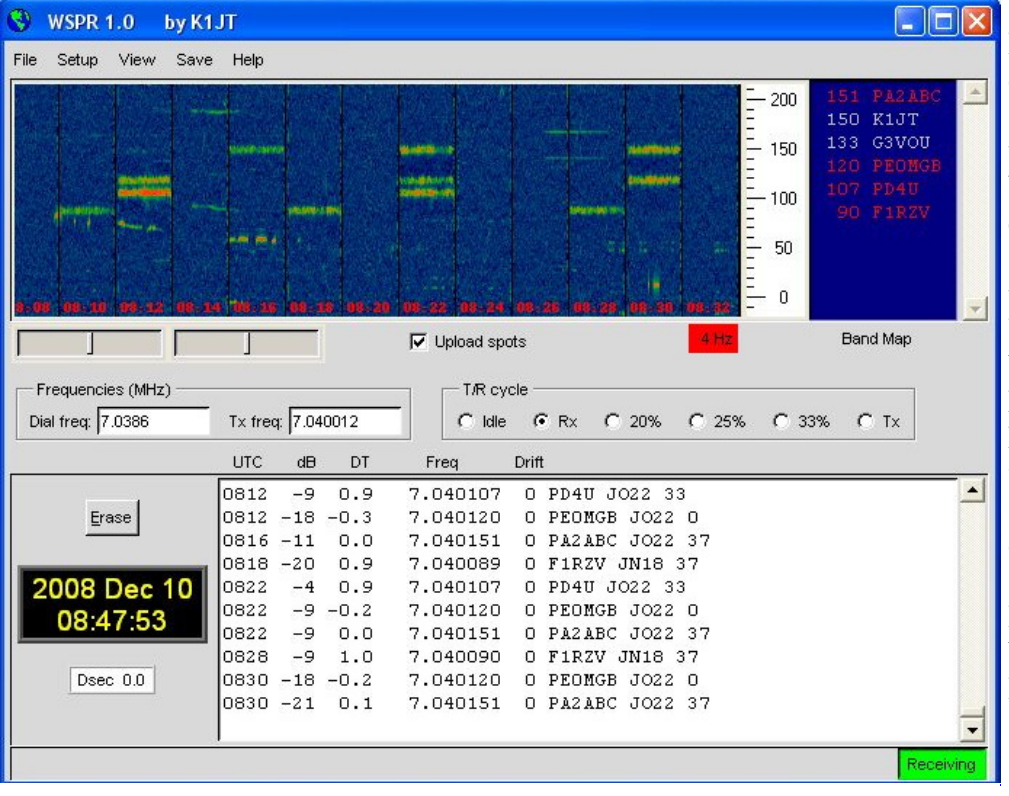

Das Programm WSPR nutz die Möglichkeiten einer Sound Karte für die Sende und Empfangsfunktionen. WSPR erzeugt und empfängt Signale mittels strukturierter Nachrichten und einer leistungsfähigen Vorwärts Korrektur basierend auf einer 4-FSK Modulation. Das Ziel der Entwicklungsanstrengungen war es sehr schwache Signale zu decodieren. In der Praxis arbeitet das System gut bis zu Signal Rauschabstände von -27dB bei einer Referenzbandbreite von 2500Hz.

### <span id="page-70-0"></span>**Weak Signal Propagation Reporter**

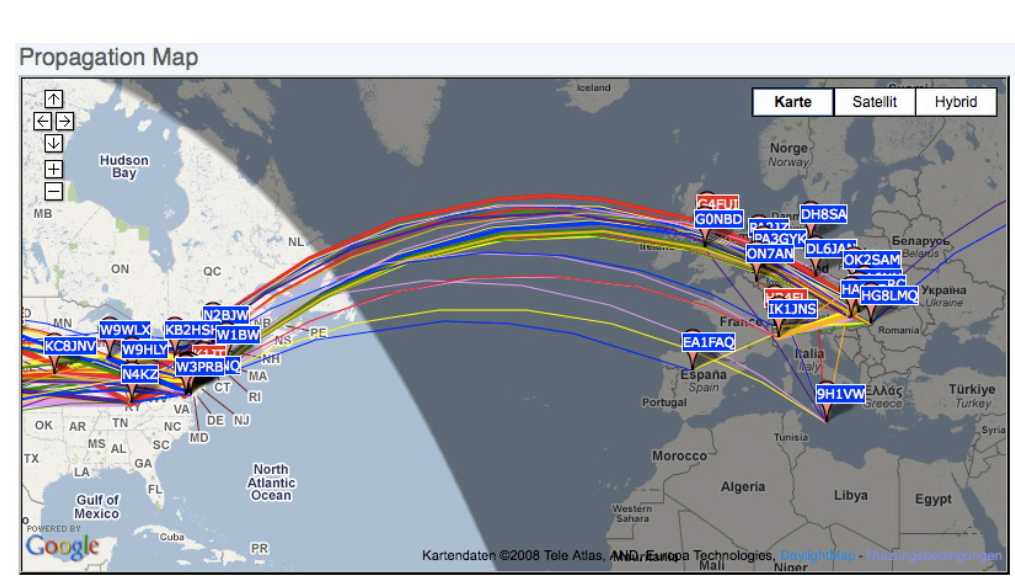

Alle Aussendungen von Baken und Empfangsberichte werden auf der wsprnet Homepage übersichtlich graphisch angezeigt. Mit den Grafiken die auf Bänder eingeschränkt werden können ist eine gute Bewertung der Ausbreitungsbedingungen möglich.

Diese sehr interessante Graphik wird von Google Earth dargestellt, einfaches reinzoomen und verschieben der Karte ist möglich.

Die Dahinterliegende Datenbank speichert alle Rapporte ab. Die gespeicherten Daten können einfach abgerufen werden und ermöglichen eine nachträgliche

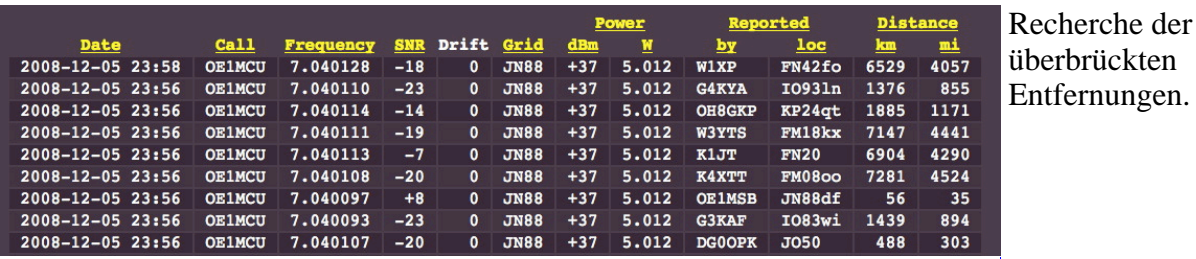

# <span id="page-71-0"></span>**Installation von der Weak Signal Propagation Software**

Laden des Programms von der WSJT Page <http://physics.princeton.edu/pulsar/K1JT/>.

Installieren und Starten der Software

- Unter "Setup" -> "Options" bitte das Rufzeichen und den Locator eingeben (zum Beispiel JN88DD)
- Im gleichen Menü die COM Port Nummer eingeben die für die PTT genutzt werden soll. (zum Beispiel 1 für die COM!). Bei Null wird die VOX Kontrolle aktiviert.
- Wenn mehr als eine Sound Karte installiert ist und nicht die Standard Windows Sound Karte verwendet werden soll kann eine andere Sound Karte verwendet werden. Dazu die Nummer aus dem zusätzlich aufgegangenen Fenster (console Window) auswählen und unter "Optionen" eingeben.
- Ebenfalls unter "Optionen" die die Sendeleistung in dBm eingeben (bitte sehr kleine Leistungen verwenden). Und "Optionen" wieder schließen.
- Im Hauptfenster unter "SSB Transceiver dial frequency" die Frequenz einstellen die am Transceiver eingestellt ist (USB). Danach die gewünschte Sendefrequenz eingeben oder durch Doppelklicken im Wasserfall Display auswählen.
- Um den Empfang zu starten bitte "RX" auswählen (das Wasserfalldiagramm startet nicht sofort sondern zeigt erst nach 2 Minuten ein Ergebnis an). Es kann für den Sendebetrieb der durchschnittliche Prozentsatz der Zyklen festgesetzt werden.
- Bitte die Computer Zeit auf +/- 1 Sekunde genau einstellen. Wenn es notwendig ist, können kleine Korrekturen durch "Links" oder "Rechts" drücken am "Dsec" Knopf vorgenommen werden.
- WSRP startet die Sende oder Empfangssequenzen nach dem Erreichen der vollen Minute
- Wenn die "Upload Spots" aktiviert wurde und der Computer Internet Zugang hat empfängt WSPR die empfangenen Spots von der Datenbank. Dazu bitte die Seite www.wsprnet.org. anwählen, sich registrieren und die Ergebnisse beobachten.

### <span id="page-71-1"></span>**Installation von WSJT-X**

Laden des Programms von der [WSJT Page auf sourceforge](https://wsjt.sourceforge.io/wsjtx.html)

Die aktuelle Programmversion ist WSJT-X Version 2.6.1 (Stand: 23.03.2024), siehe .[WSJT-X 2.6.1](https://wsjt.sourceforge.io/wsjtx-doc/wsjtx-main-2.6.1.html)  [Handbuch](https://wsjt.sourceforge.io/wsjtx-doc/wsjtx-main-2.6.1.html). Ein "candidate release" 2.7.0-rc4 ist ebenfalls verfügbar.

Ab WSJT-X Version 1.6.0 ist WSPR integriert.
Ab WSJT-X Version 1.7.0 ist MSK144 integriert.

Ab WSJT-X Version 1.8.0 ist FT8 integriert.

Ab WSJT-X Version x.y.z ist FT4 integriert (April 2019).

Ab WSJT-X Version 2.3.0 sind FST4 und FST4W integriert (Feber 2021).

Ab WSJT-X Version 2.4.0 ist Q65 integriert (April 2021).

Siehe auch: [Grundlagen Digitale Betriebsarten](https://wiki.oevsv.at/wiki/Grundlagen_Digitale_Betriebsarten), [JT65](https://wiki.oevsv.at/wiki/JT65), [JT9](https://wiki.oevsv.at/wiki/JT9), [JT4](https://wiki.oevsv.at/wiki/JT4), [JT6M,](https://wiki.oevsv.at/wiki/JT6M) [QRA64](https://wiki.oevsv.at/wiki/QRA64), [FT8](https://wiki.oevsv.at/wiki/FT8), [FT4](https://wiki.oevsv.at/wiki/FT4), [FST4](https://wiki.oevsv.at/wiki/FST4) und [JT4](https://wiki.oevsv.at/wiki/JT4).